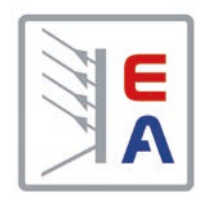

操作说明书

# **PSI 9000 2U** 实验室直流电源

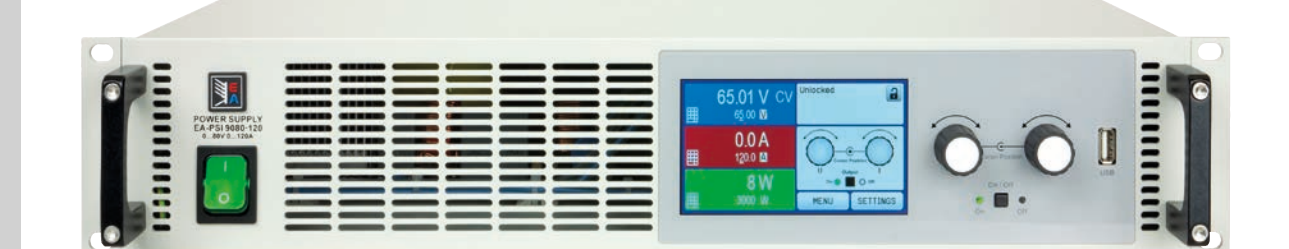

注意!本文件仅对固件版本 为"KE: 2.17"(标准版)&"KE: 2.04"(GPIB, 3W)与 "HMI: 2.10" , 以及 "DR: 1.6.5"或以上的产品 有效。如要更新产品固件,请登录 我们公司网站或与我们联系

Elektro-Automatik

 $\overline{\blacktriangleleft}$ 

文件编号: PSI92UTCN 版本: 03 日期:06-21-2017

CE

## 目录

## 1 概述

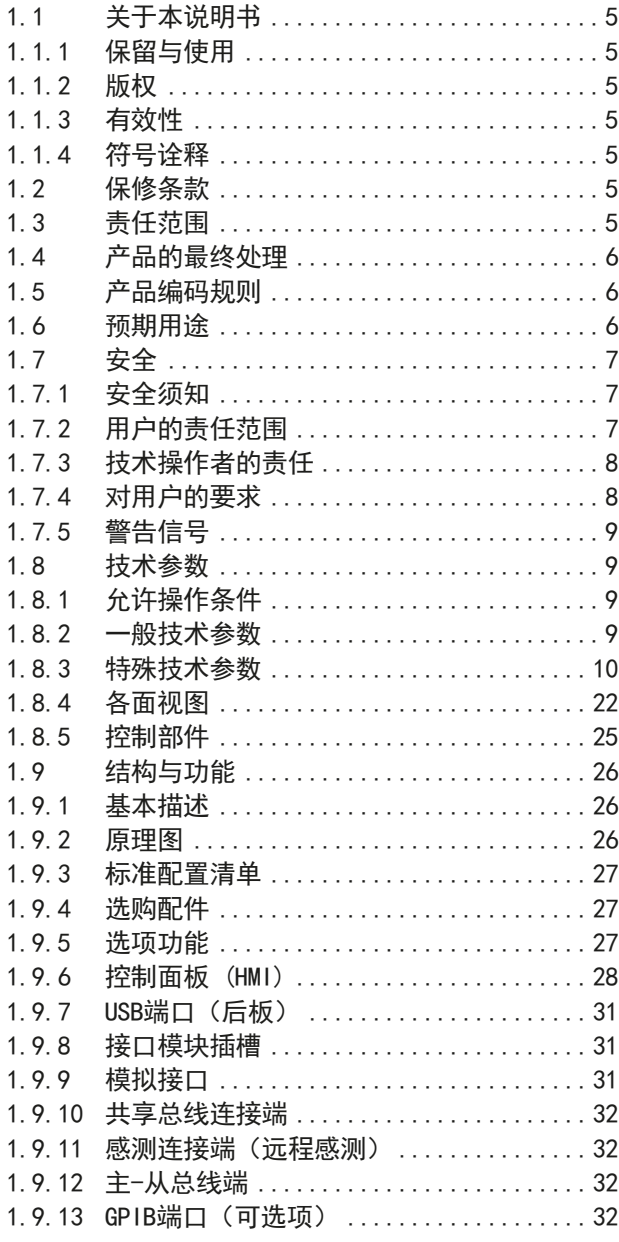

## 2 安装&调试

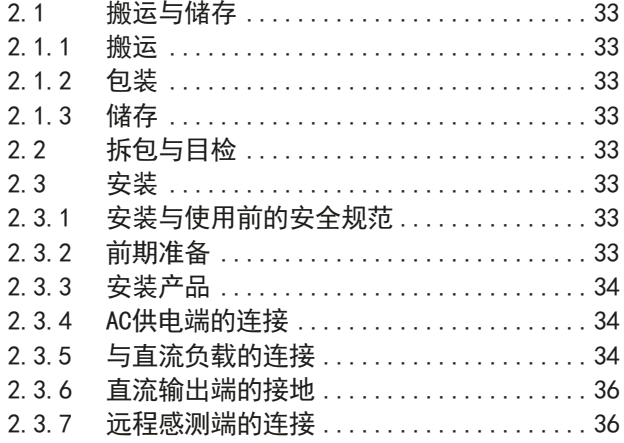

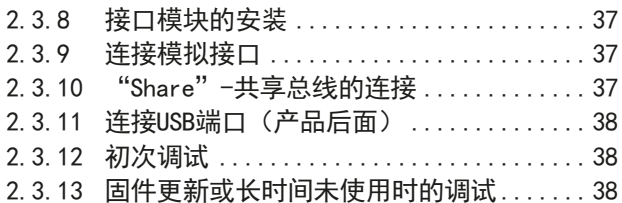

## 3 操作与应用

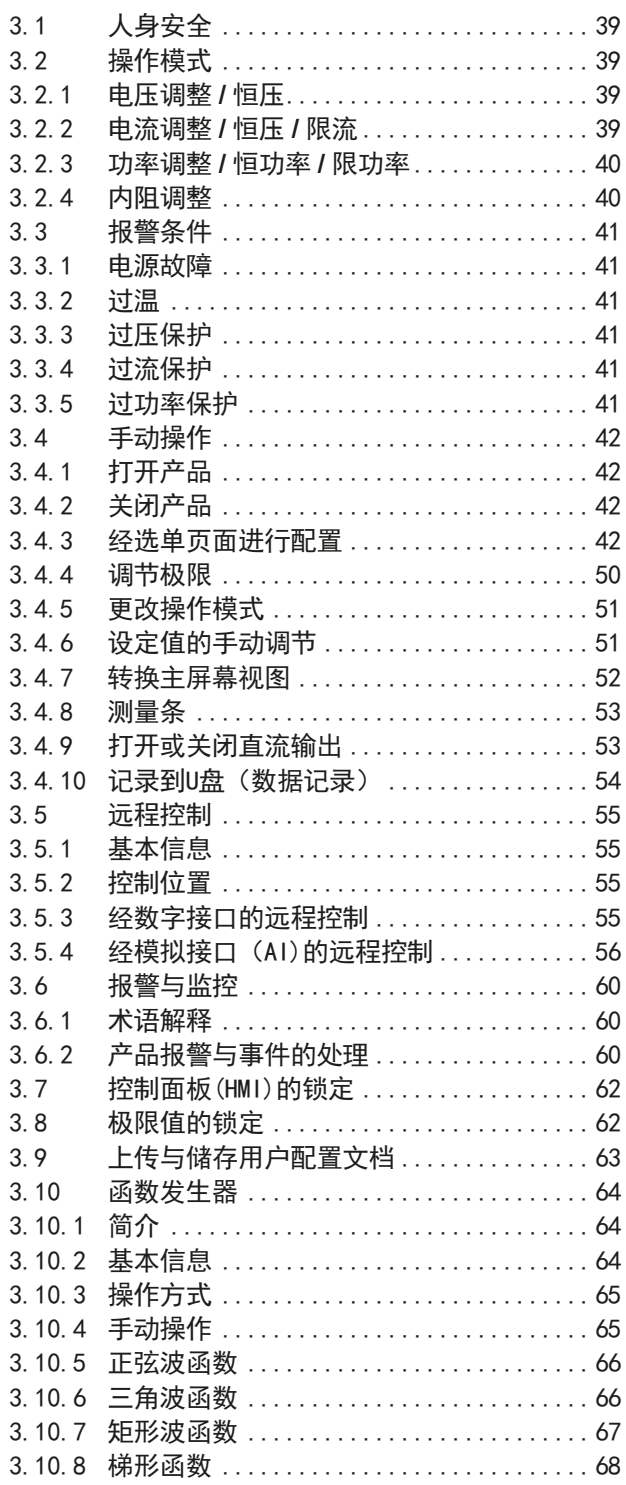

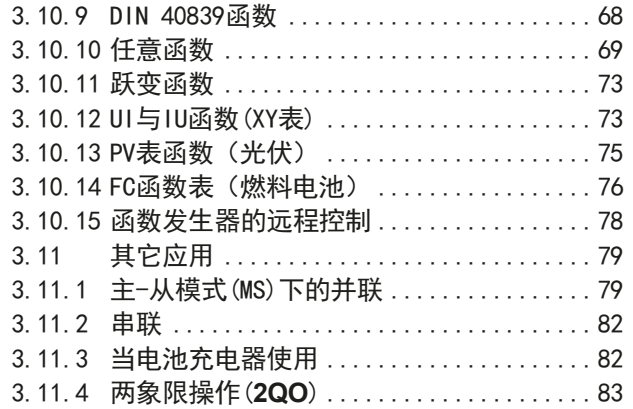

## **4**  [检修与维护](#page-84-0)

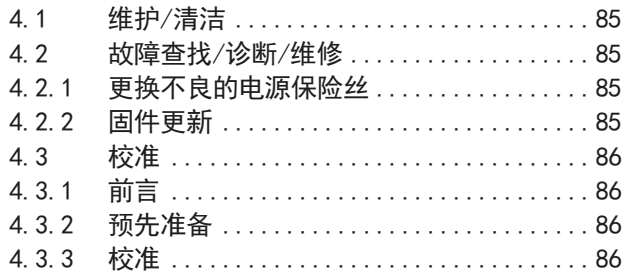

## **5**  [联系方式与技术支持](#page--1-0)

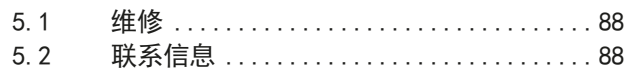

#### <span id="page-4-0"></span>1. 概述

#### 1.1 关于本说明书

#### 1.1.1 保留与使用

本操作指南要放置于产品附近,方便以后参考以及查看产品的操作步骤。它与产品存放在一起,当存放位置和/或 用户变更时需一起移动。

#### 1.1.2 版权

严禁全部或部分再版、复印本操作指南或作其它用途,否则将承担该行为导致的法律后果。

#### 1.1.3 有效性

本操作指南只对下表列出的配**TFT**显示器面板的这些型号以及其衍生品有效。

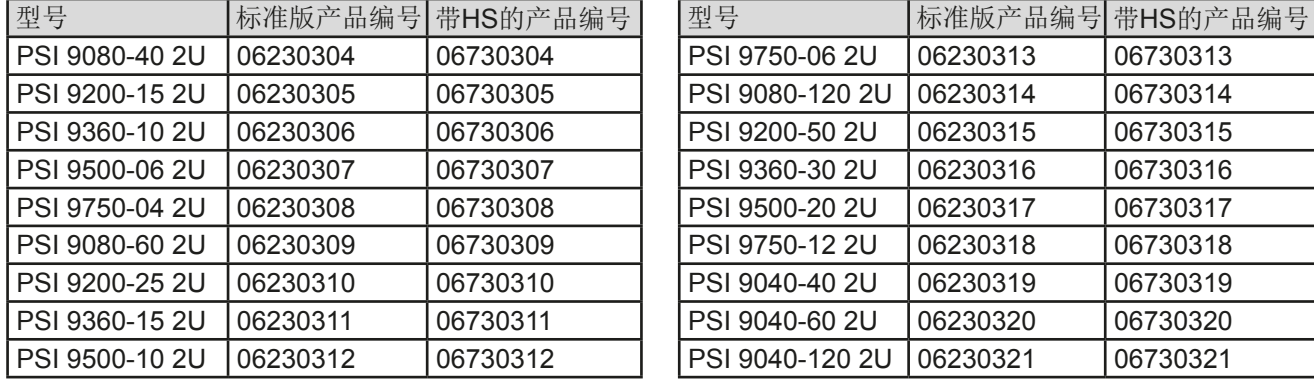

若某特定型号出现更改或变更,将于另外的文件中列出,并作出说明。

#### 1.1.4 符号诠释

本文件下的警告段落、安全提示以及一般提示段落将以下面的符号出现于方框内:

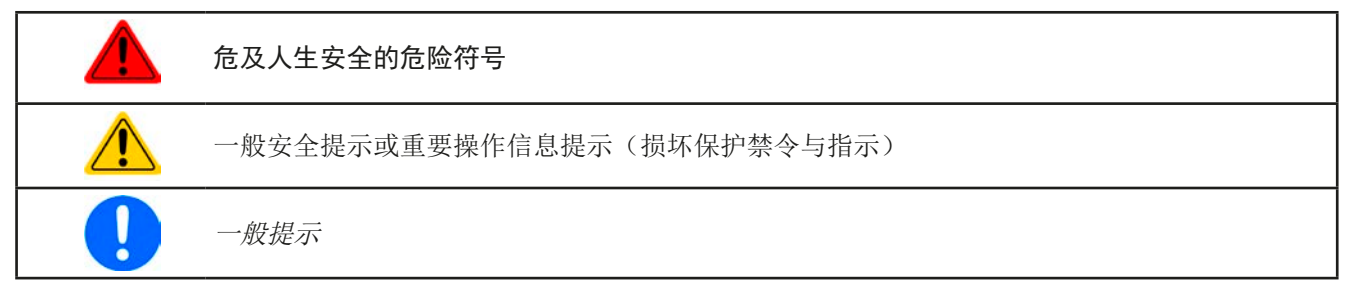

#### 1.2 保修条款

EA Elektro-Automatik保证所使用技术与标注参数的实用性。保修期起始于无缺陷产品的发货日起。

保修条款包含在EA Elektro-Automatik公司的基本条款文件(TOS)内。

#### 1.3 责任范围

本操作指南内的所有阐述与说明都基于当前的标准与规范、最新的技术,以及我们长期积累的经验与知识。若因下 列情况的出现,制造商将不负责由之造成的任何损失:

- 超出本产品设计之外的使用目的
- 由非专业受训人员使用
- 被客户重新组装过
- 技术变更
- 使用了非授权的零部件

实际发货之产品可能会因最新技术的变更或客制型号额外选项功能的增加而与此份文件中的说明或图解有出入。

#### <span id="page-5-0"></span>1.4 产品的最终处理

即将要报废的产品必须按照欧盟的相关法律与法规(ElektroG, WEEE)返回制造商作报废处理,除非操作该设备 的人员或其他人就是执行报废处理的指定人员:

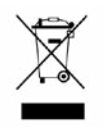

#### 1.5 产品编码规则

标贴上关于产品描述的编码解析如下,下面为一范例:

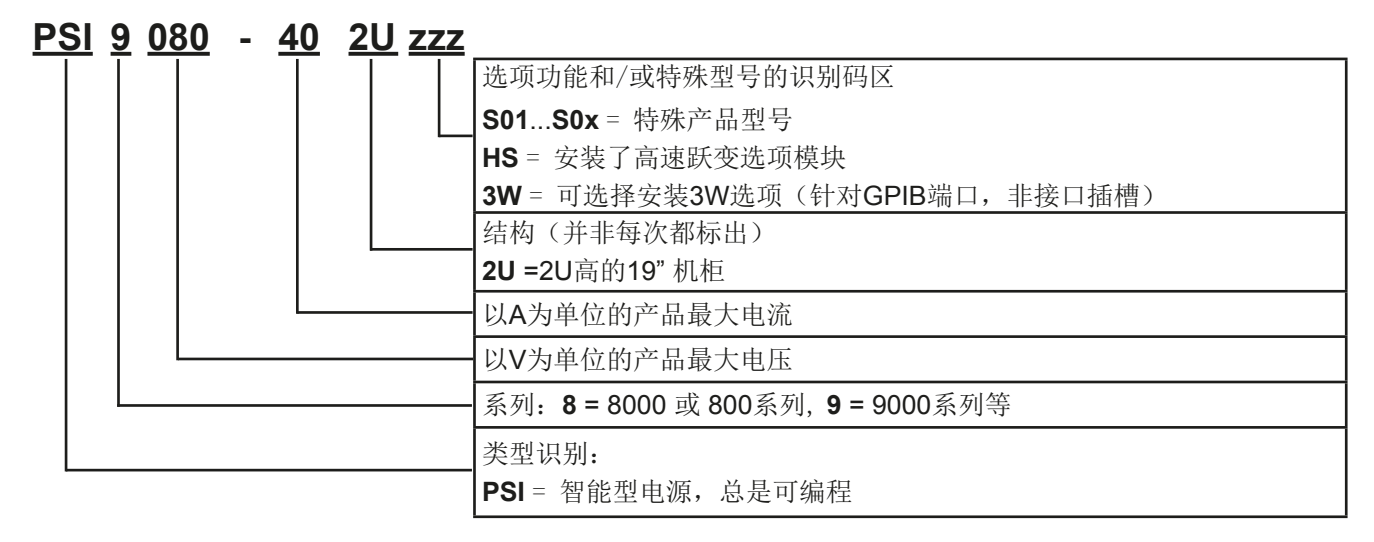

$$
\bigcirc \mathbf{0}
$$

特殊型号一般都从标准型号衍生而成,可能其输入电压或者电流与标准型号有不同。

#### 1.6 预期用途

本产品可用作电源或电池充电器,但只能当可变电压源或电流源,也可用作电子负载,但只能当可变电流吸收源。 典型的应用有,当电源用时是供直流电给任意相关设备;当电池充电器时可充各类电池;当电子负载时,通过可调 直流吸收功能代替欧姆电阻,从而上传任何类型的电压和电流源。

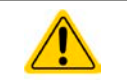

• 我们不接受将本产品作其他用途导致损坏而提出的任何索赔。

• 将本产品作其他用途而导致的损坏,操作者为唯一责任承担方。

#### <span id="page-6-0"></span>1.7 安全 1.7.1 安全须知 有生命危险**-**危险电压 • 电气设备的操作意味着产品的某些部件带有危险电压。故所有带电压的部件都需带保护盖! 虽 然**40 V**型号产品根据**SELV**标准不会产生危险直流电压,但这基本适用于所有型号。 • 连接端上的所有操作必须在零电压(输出端没有接到电压源)下执行,且由专业人员来完成。 误操作可能会带来致命的人身伤害以及对产品部件造成严重损坏。 • 产品与市电刚刚断开时,绝不可直接触摸电源线或连接插头,因仍存在被电击的危险。 • 关闭直流输出时不可马上直接触摸直流输出端的触片,因其上面人有危险电压存在,根据连接 负载大小需要或多或少的时间把电压下拉下来!直流输出负极对地,或者直流输出正极端对地 也因为X电容被充电的原因会存在危险电压。 • 必须只能按照产品设计的用途使用本产品。 • 仅允许在产品标贴注明的范围下使用本产品。 • 请勿将任何物件特别是金属件插入产品通风孔内。 • 请避免在产品周围使用液体物质。避免产品受潮、弄湿或沾上冷凝物体。 • 当电源或充电器用时:产品通电过程中用户不要触摸本产品,特别是将低阻设备接到本产品上。 因为可能会产生火花,并引起燃烧,以及损坏设备或烧伤用户。 • 当电子负载用时:通电时用户不要将功率源接到本产品上。因为可能会产生火花,并引起燃 烧,以及损坏设备或功率源。 • 将接口卡或模块插到槽内时,一定要按照ESD规则进行。 • 只有当产品关闭后方可插上或取下接口卡或模块。该操作不需要打开产品。 • 外接功率源不能反接到产品的直流输入或输出端!否则产品会被损坏。 • 当电源用时:不要将外部电压源接到直流输出端,绝勿将那些会产生高于产品额定电压的设备 连接到它上面。 • 当电子负载用时:不要将功率源接到产品直流输出端,因这样会产生一个高于负载额定输入电 压120%的电压。本产品没有过压保护,这会对它带来不可修复的损坏。 • 切勿将已连到以太网的网线或者网线部件插到产品后面的主从插座上! • 必须设置各种保护功能, 避免过流, 过功率等, 使敏感性负载适用当前应用的要求。

#### 1.7.2 用户的责任范围

本产品为工业用设备。因此操作者是受合法的安全法规约束的。除了本说明书中的警告与安全提示外,相关的安 全、意外事故预防与环境法规也同样适用。特别是该产品的用户:

- 必须知晓相关工作安全方面的要求。
- 必须负责产品指定的操作、维护与清洁工作
- 开始工作前必须阅读并理解本操作指南里面的内容。
- 必须使用指定和推荐的安全设备。

而且,产品使用完后要保证它完好无缺,随时都能正常使用。

#### <span id="page-7-0"></span>1.7.3 技术操作者的责任

操作员可以是使用本产品或将使用权委托给第三方的r任意自然人或法人,且在使用期间该自然人或法人要负责用 户、其他人员或第三方的安全。

本产品为工业用设备。因此操作者是受合法的安全法规约束的。除了本说明书中的警告与安全提示外,相关的安 全、意外事故预防与环境法规也同样适用。特别是该产品的用户:

- 必须熟知相关的工作安全要求
- 能通过危险评估,辨别在工作台上特定的使用条件下可能引发的其它危险
- 能介绍产品在本机条件下操作程序的必要步骤
- 定期检查操作程序是否都为最新的
- 当有必要反应规则,标准或操作条件的变更时,对操作程序进行更新
- 清楚去、明确地定义产品的操作、维护与清洁工作
- 确保所有使用本产品的雇员阅读并理解了本说明书。而且用户有定期给他们培训有关产品的知识以及可能发生 的危险。
- 给所有使用本产品的人员提供指定的安全设备。

而且,操作员负责保证设备的参数时刻都符合技术标准,可随时使用。

#### 1.7.4 对用户的要求

本产品的任何操作只能由可正确、稳定地操作本产品,并能满足此项工作要求的人员来执行。

- 因毒品、酒精或药物对其反应能力造成负面影响的人员不可操作本产品。
- 操作现场所限定的关于年龄或工作的法规也适用于此。

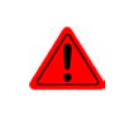

#### 非专业用户可能面临的危险

误操作可能会带来人员或物品的损伤。因此只有具备必要的培训、知识与经验的人员方可使用本 产品。

受托人员指那些已接受对其将执行的任务与潜在危险进行了恰当地、明确地解释的人员。

合格人员指那些能够通过培训,知识与经验的累积,以及对特定细节的了解执行所有要求的任务,能分辨危险,并 可避免人员伤害与其他危险的人员。

#### <span id="page-8-0"></span>1.7.5 警告信号

本产品对多种情况会通过信号发出报警,除危险情况外。该信号可以是可视的(以文本出现于显示屏上),可听的 (压电式报警器)或电子形式的(模拟接口的引脚/状态输出)。所有报警都会关闭产品直流输出。

这些信号的含义解释如下:

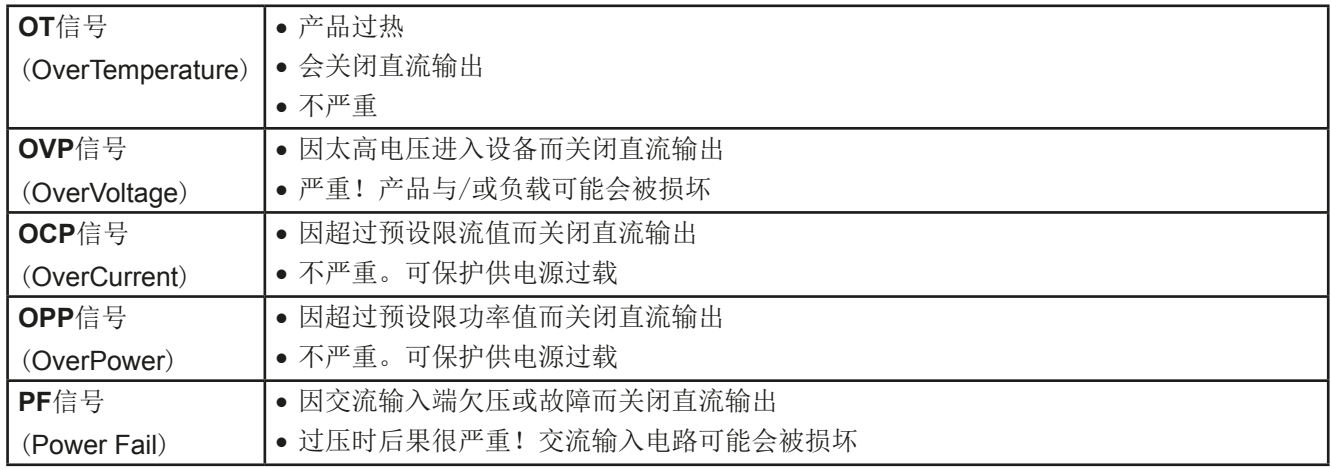

#### 1.8 技术参数

#### 1.8.1 允许操作条件

- 仅能在建筑物内使用
- 环境温度为0-50°C
- 操作高度:水平面以上最高2000 m
- 最大湿度80%,无凝露

#### 1.8.2 一般技术参数

显示器: 采用康宁玻璃,彩色TFT触摸屏, 4.3", 480pt x 272pt, 容性 控制部件: 2个旋钮(带按钮功能),2个按钮

产品的额定值决定最大可调范围。

#### <span id="page-9-0"></span>1.8.3 特殊技术参数

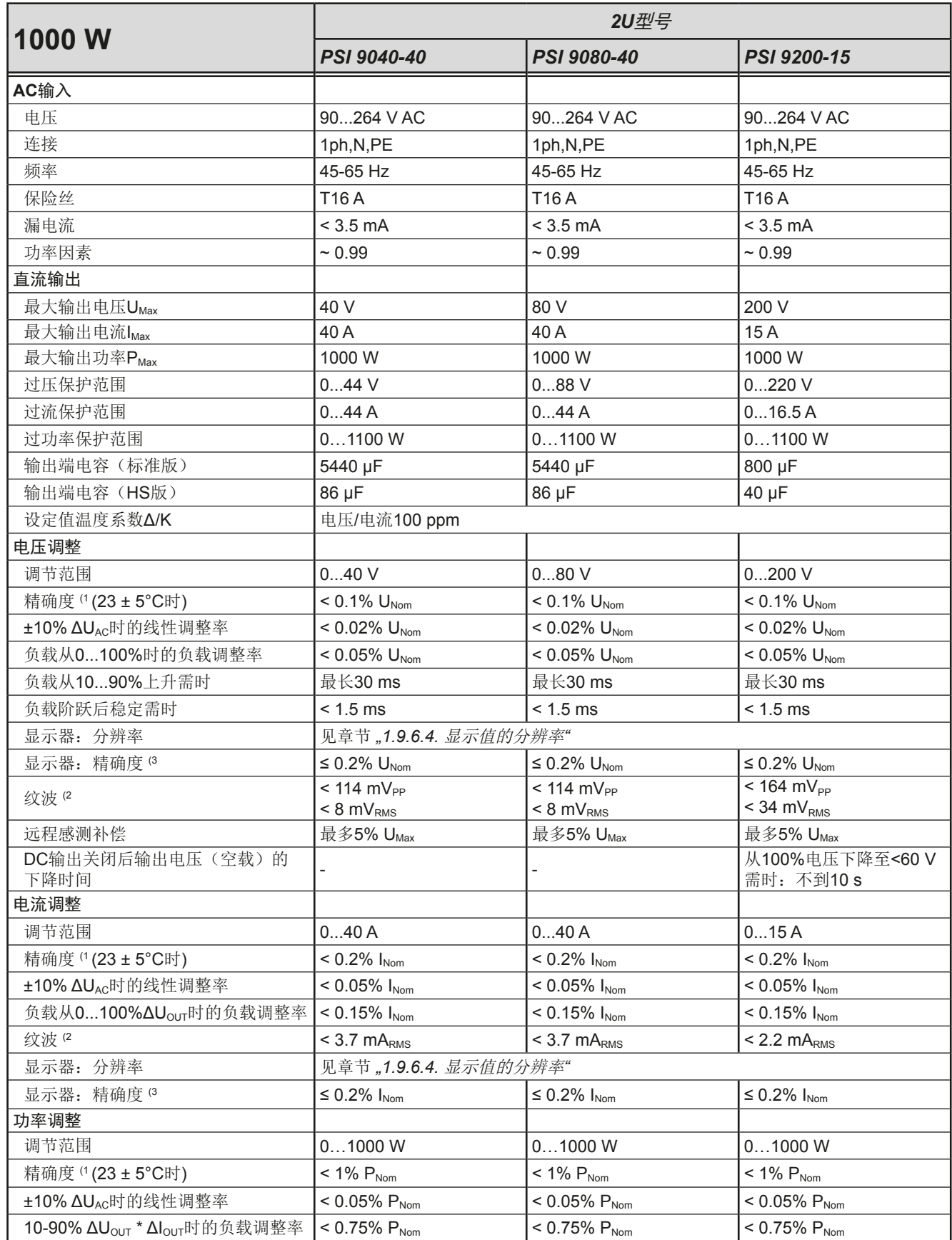

(1 与额定值相关,精确度定义一个调节值与真实(实际)值之间的偏差。

举例: 一台80 V产品的电压精确度最小为0.1%, 即80 mV。当电压调到5 V时, 实际值差异最大允许80 mV, 意即电压可能在4.92 V与5.08 V之间。 (2 RMS值:LF 0...300 kHz, PP值:HF 0...20MHz

(3 显示误差要累加到直流输出端相关实际值的误差上

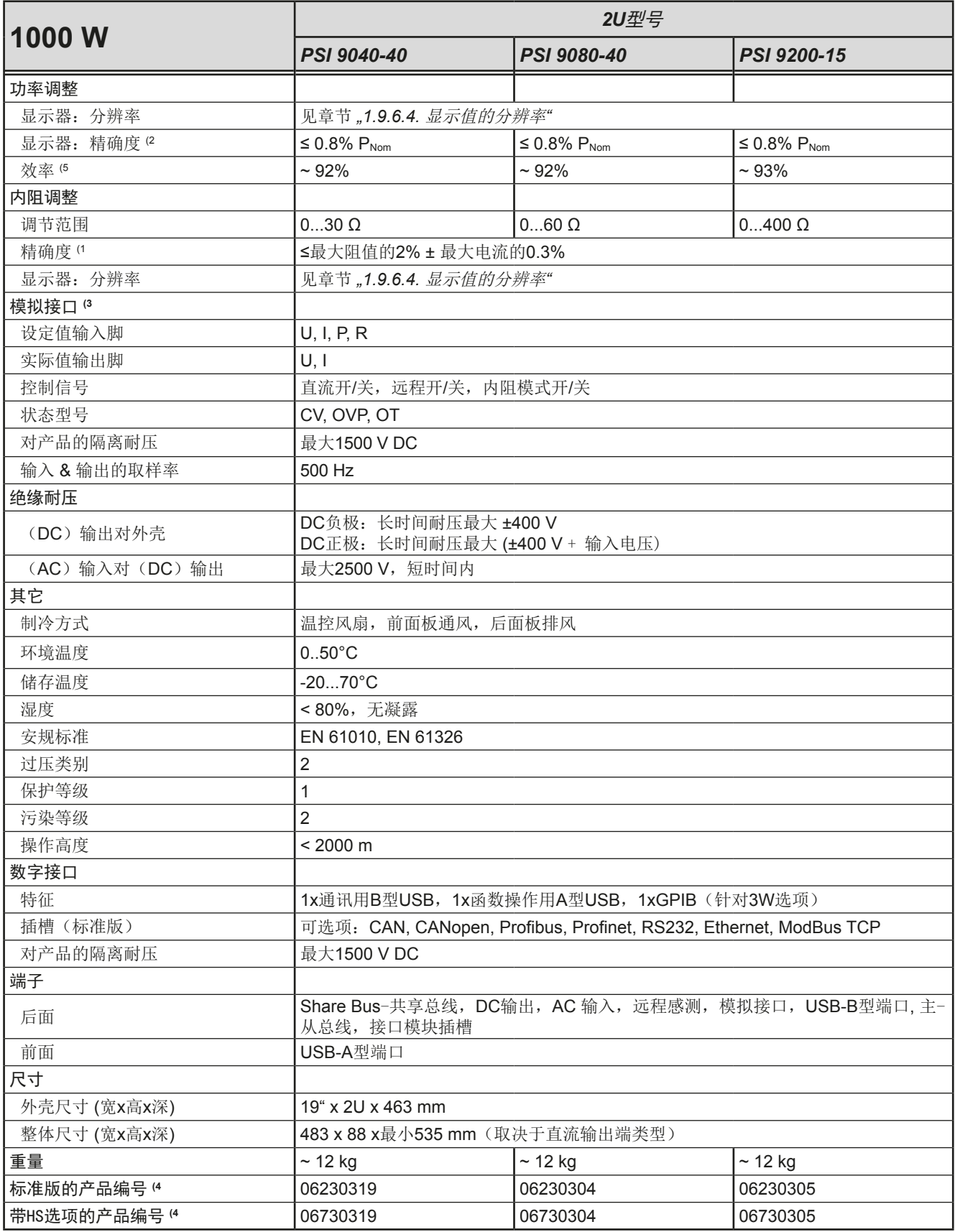

(1 与额定值相关,精确度定义的是一个调节值与真实(实际)值之间的偏差。

- (2 显示误差要累加到直流输出端相关实际值的误差上
- (3 模拟接口的技术规格请看*第57页的*"3.5.4.4 [模拟接口规格"](#page-56-0)
- (4 为标准版本的产品编号,带选项功能的产品则会有另外一不同的编号
- (5 100%输出电压与100%功率时的典型值

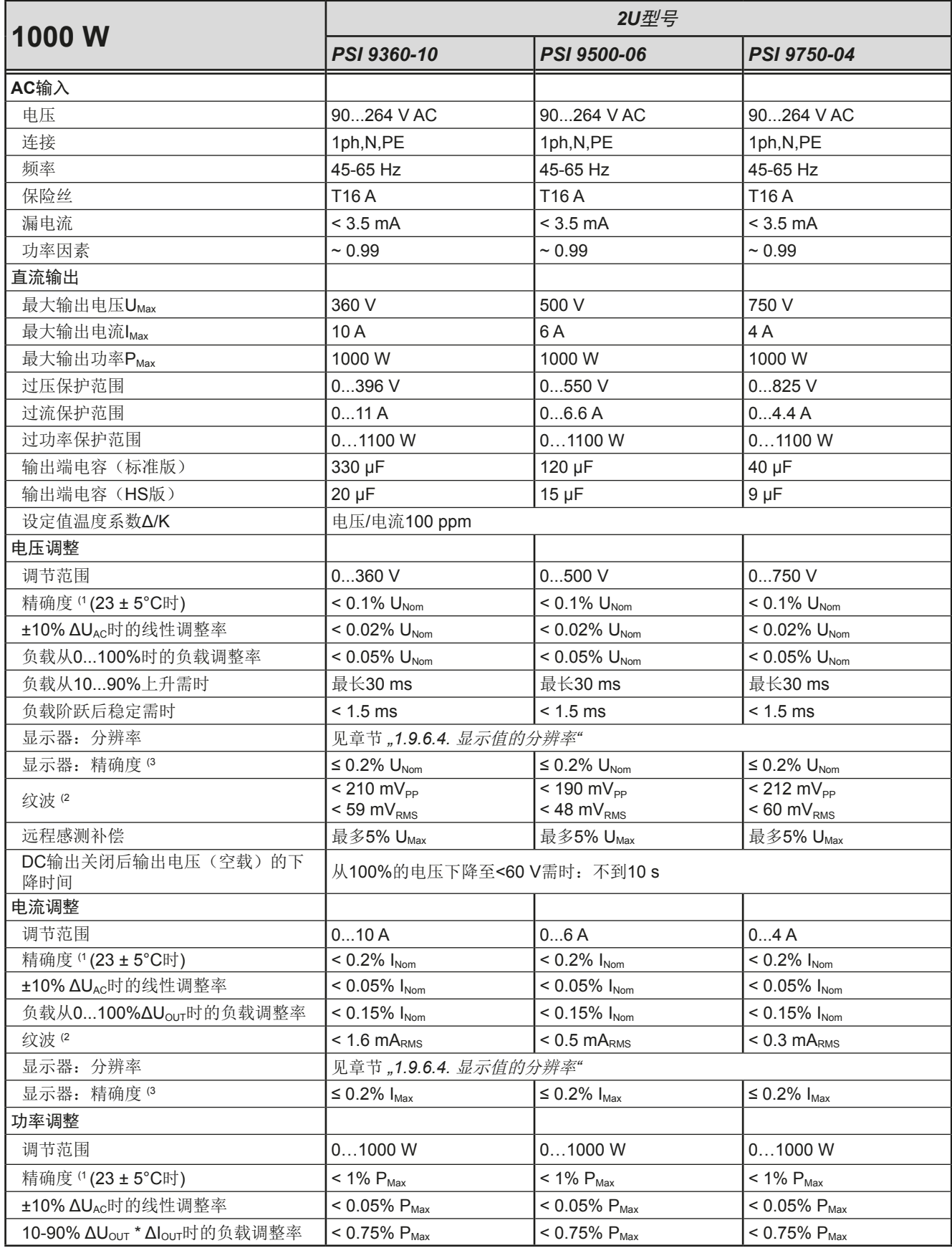

(1 与额定值相关,精确度定义一个调节值与真实(实际)值之间的偏差。

举例: 一台80 V产品的电压精确度最小为0.1%, 即80 mV。当电压调到5 V时, 实际值差异最大允许80 mV, 意即电压可能在4.92 V与5.08 V之间。 (2 RMS值:LF 0...300 kHz, PP值:HF 0...20MHz

(3 显示误差要累加到直流输出端相关实际值的误差上

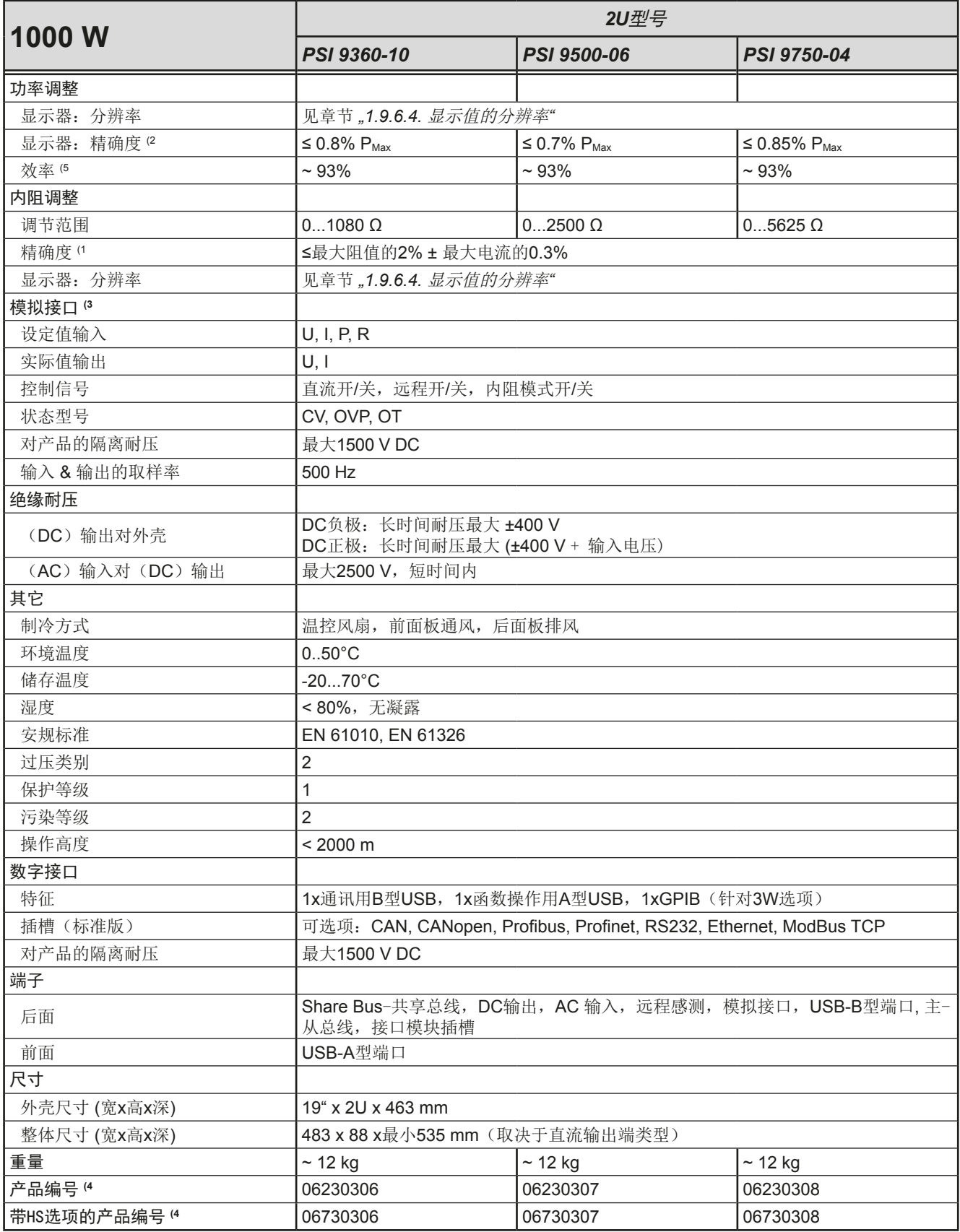

(1 与额定值相关,精确度定义的是一个调节值与真实(实际)值之间的偏差。

- (2 显示误差要累加到直流输出端相关实际值的误差上
- $(3$  模拟接口的技术规格请看*第57页的,,3.5.4.4 模拟接口规格"*
- (4 为标准版本的产品编号,带选项功能的产品则会有另外一不同的编号
- (5 100%输出电压与100%功率时的典型值

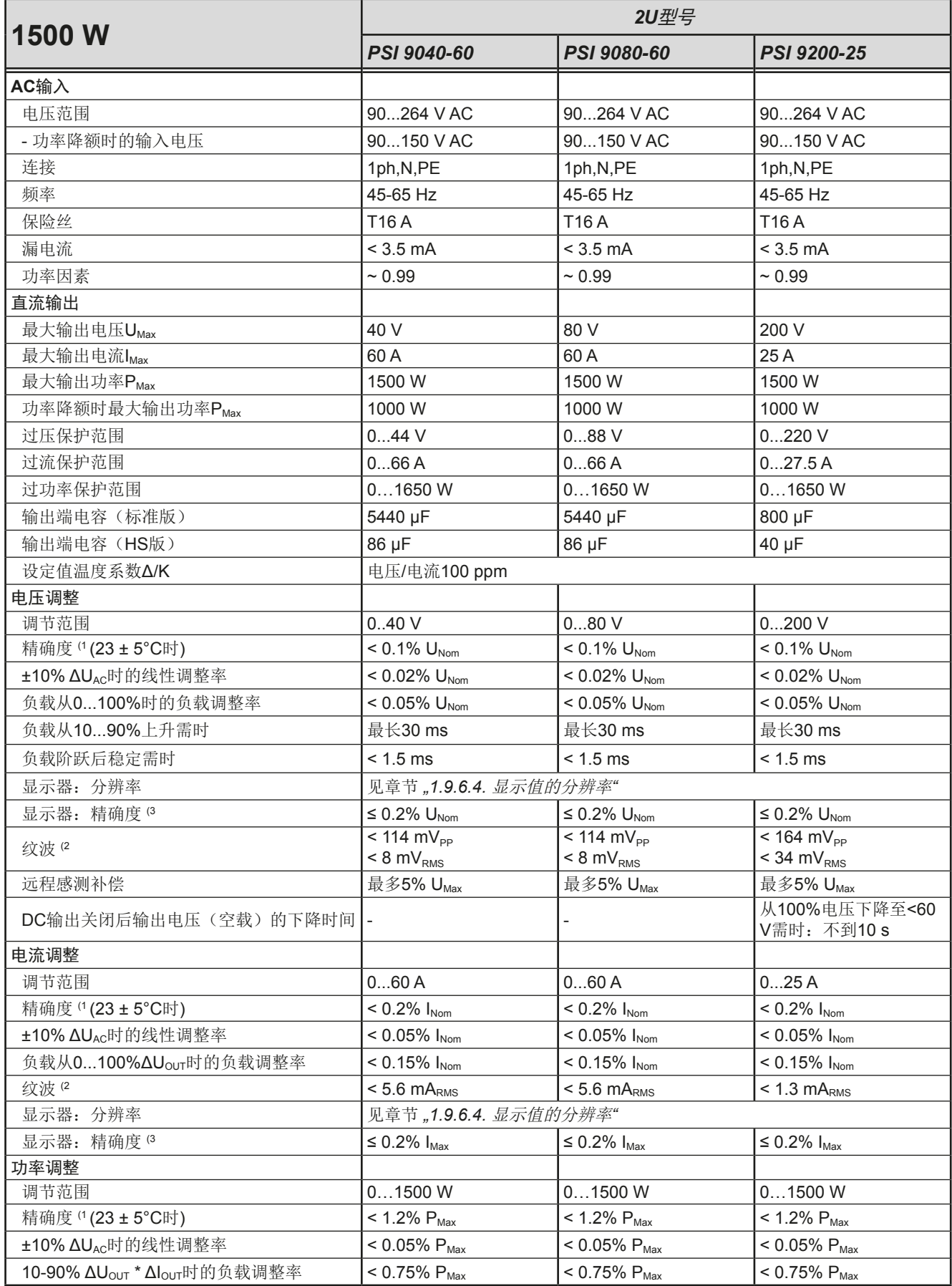

(1 与额定值相关,精确度定义一个调节值与真实(实际)值之间的偏差。

举例: 一台80 V产品的电压精确度最小为0.1%, 即80 mV。当电压调到5 V时, 实际值差异最大允许80 mV, 意即电压可能在4.92 V与5.08 V之间。 (2 RMS值:LF 0...300 kHz, PP值:HF 0...20MHz

(3 显示误差要累加到直流输出端相关实际值的误差上

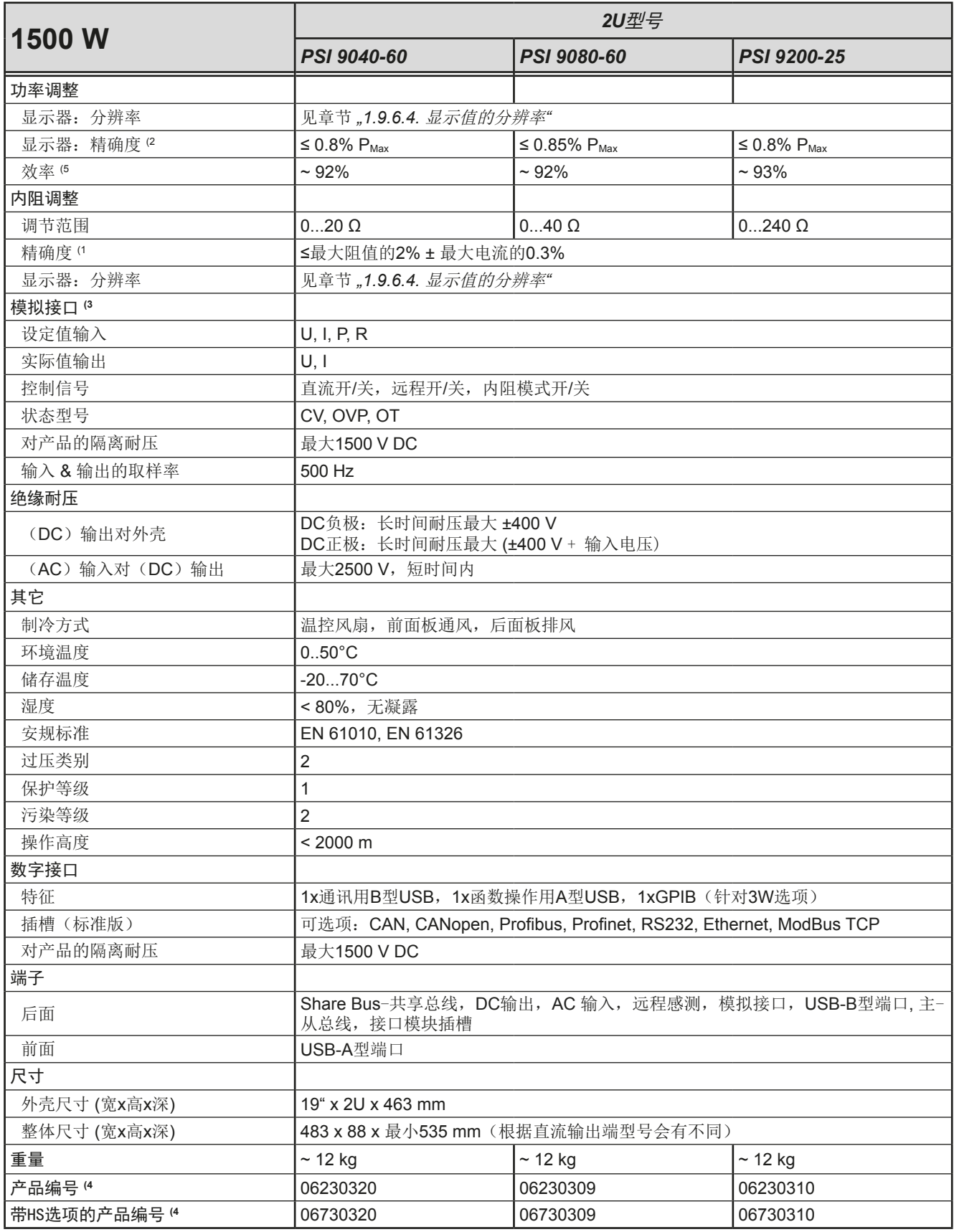

(1 与额定值相关,精确度定义的是一个调节值与真实(实际)值之间的偏差。

- (2 显示误差要累加到直流输出端相关实际值的误差上
- $(3$  模拟接口的技术规格请看*第57页的,,3.5.4.4 模拟接口规格"*
- (4 为标准版本的产品编号,带选项功能的产品则会有另外一不同的编号
- (5 100%输出电压与100%功率时的典型值

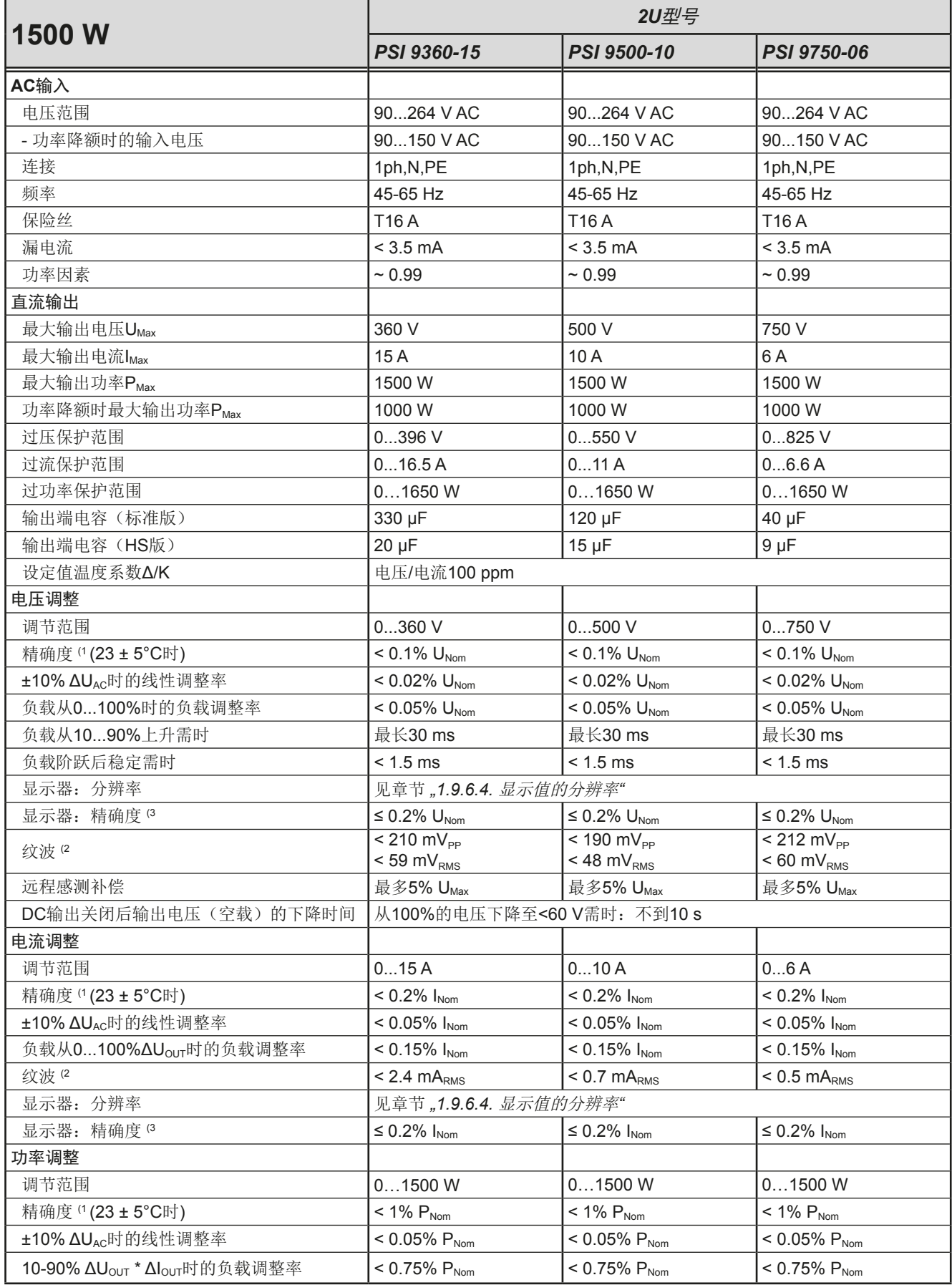

(1 与额定值相关,精确度定义一个调节值与真实(实际)值之间的偏差。

举例: 一台80 V产品的电压精确度最小为0.1%, 即80 mV。当电压调到5 V时, 实际值差异最大允许80 mV, 意即电压可能在4.92 V与5.08 V之间。 (2 RMS值:LF 0...300 kHz, PP值:HF 0...20MHz

(3 显示误差要累加到直流输出端相关实际值的误差上

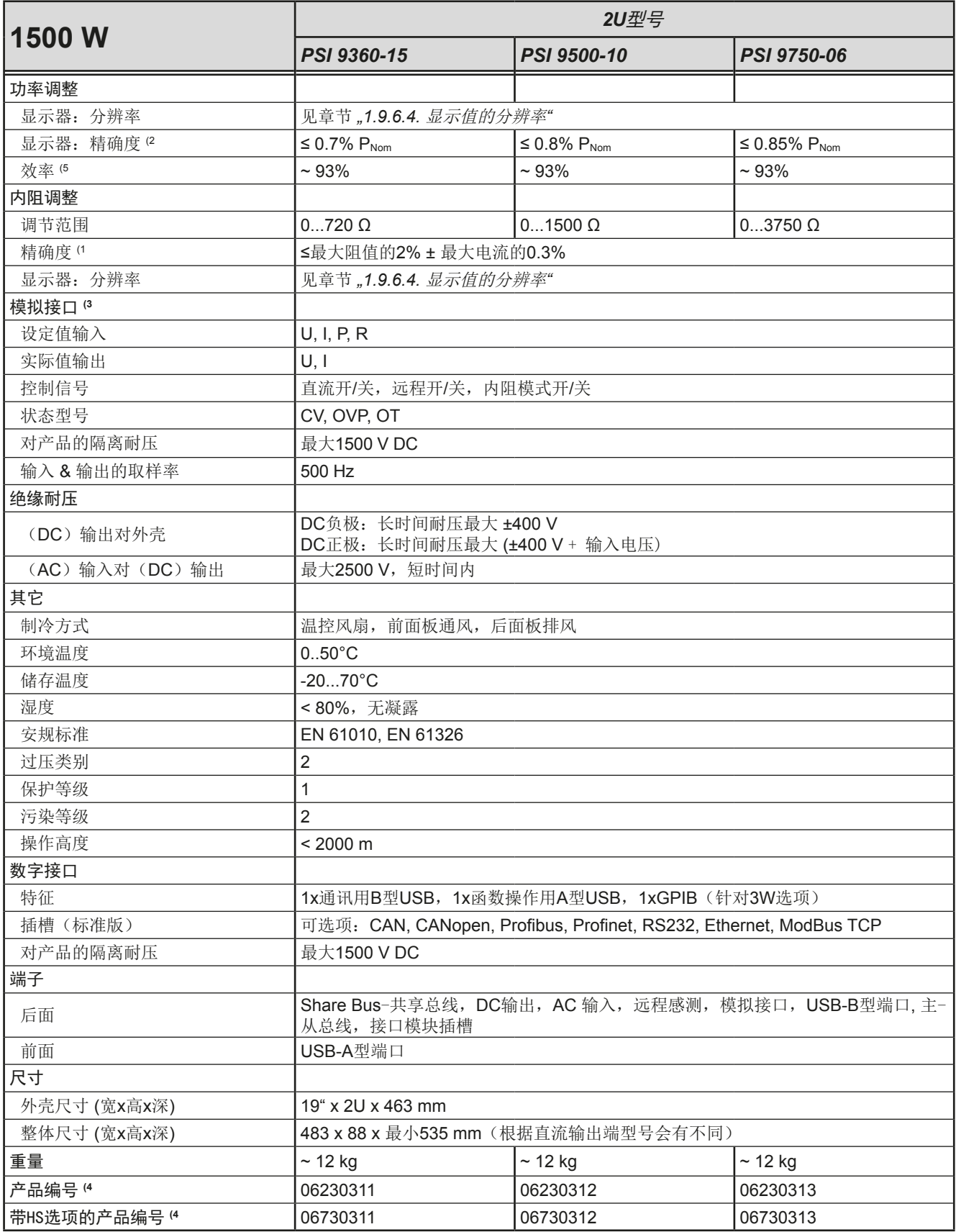

(1 与额定值相关,精确度定义的是一个调节值与真实(实际)值之间的偏差。

- (2 显示误差要累加到直流输出端相关实际值的误差上
- (3 模拟接口的技术规格请看*第57页的,,3.5.4.4 模拟接口规格"*
- (4 为标准版本的产品编号,带选项功能的产品则会有另外一不同的编号
- (5 100%输出电压与100%功率时的典型值

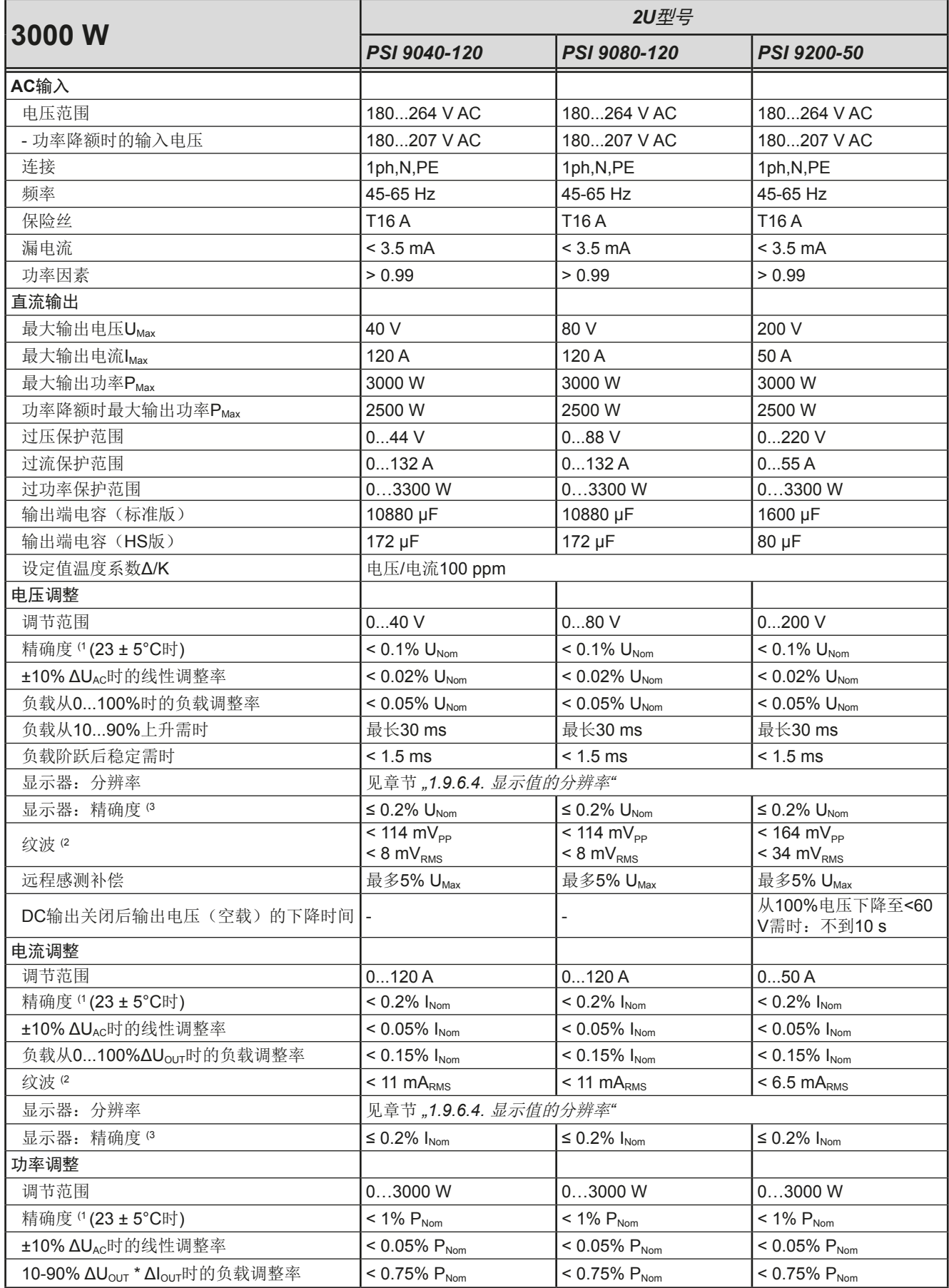

(1 与额定值相关,精确度定义一个调节值与真实(实际)值之间的偏差。

举例: 一台80 V产品的电压精确度最小为0.1%, 即80 mV。当电压调到5 V时, 实际值差异最大允许80 mV, 意即电压可能在4.92 V与5.08 V之间。 (2 RMS值:LF 0...300 kHz, PP值:HF 0...20MHz

(3 显示误差要累加到直流输出端相关实际值的误差上

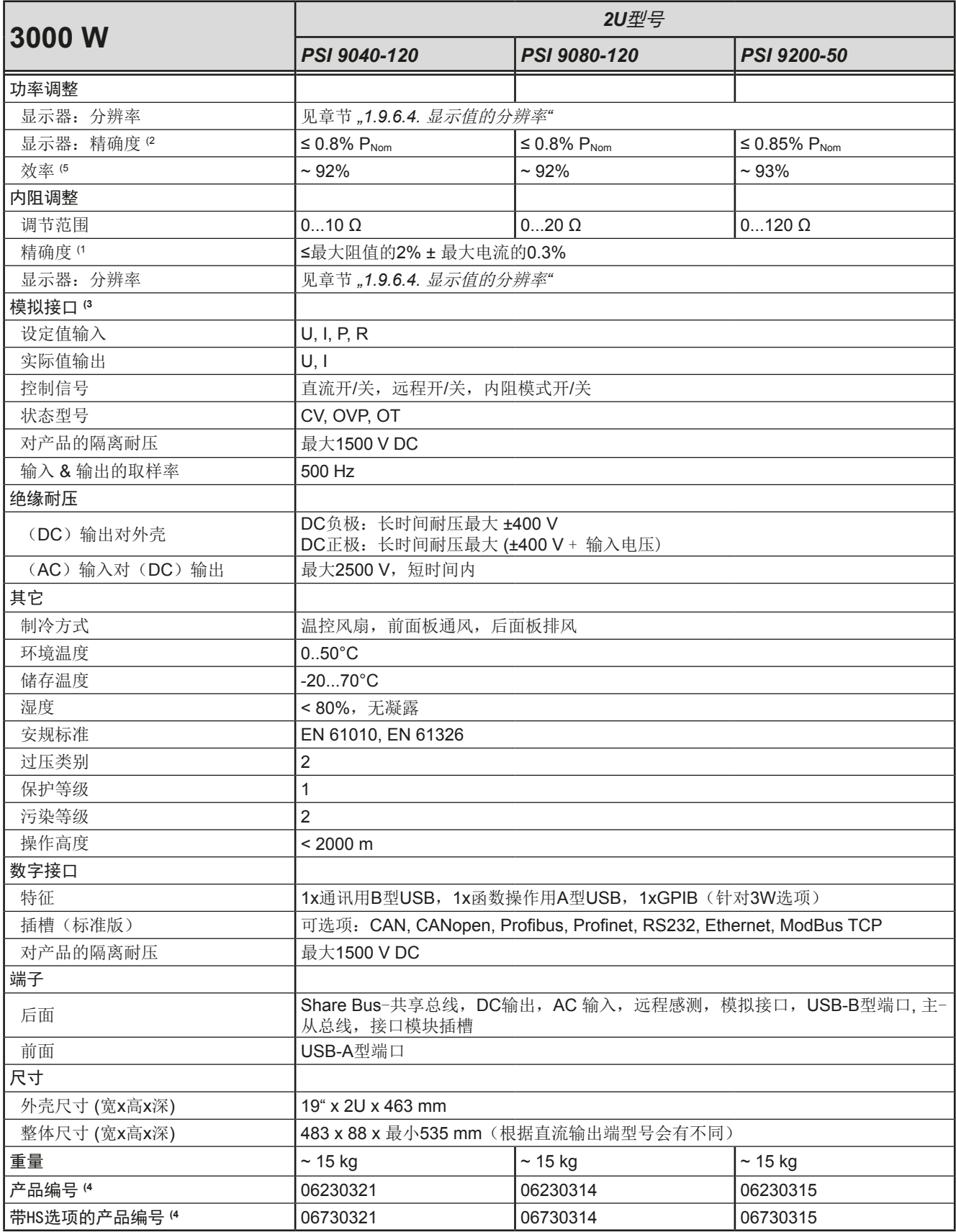

(1 与额定值相关,精确度定义的是一个调节值与真实(实际)值之间的偏差。

- (2 显示误差要累加到直流输出端相关实际值的误差上
- (3 模拟接口的技术规格请看*第57页的,,3.5.4.4 模拟接口规格"*
- (4 为标准版本的产品编号,带选项功能的产品则会有另外一不同的编号
- (5 100%输出电压与100%功率时的典型值

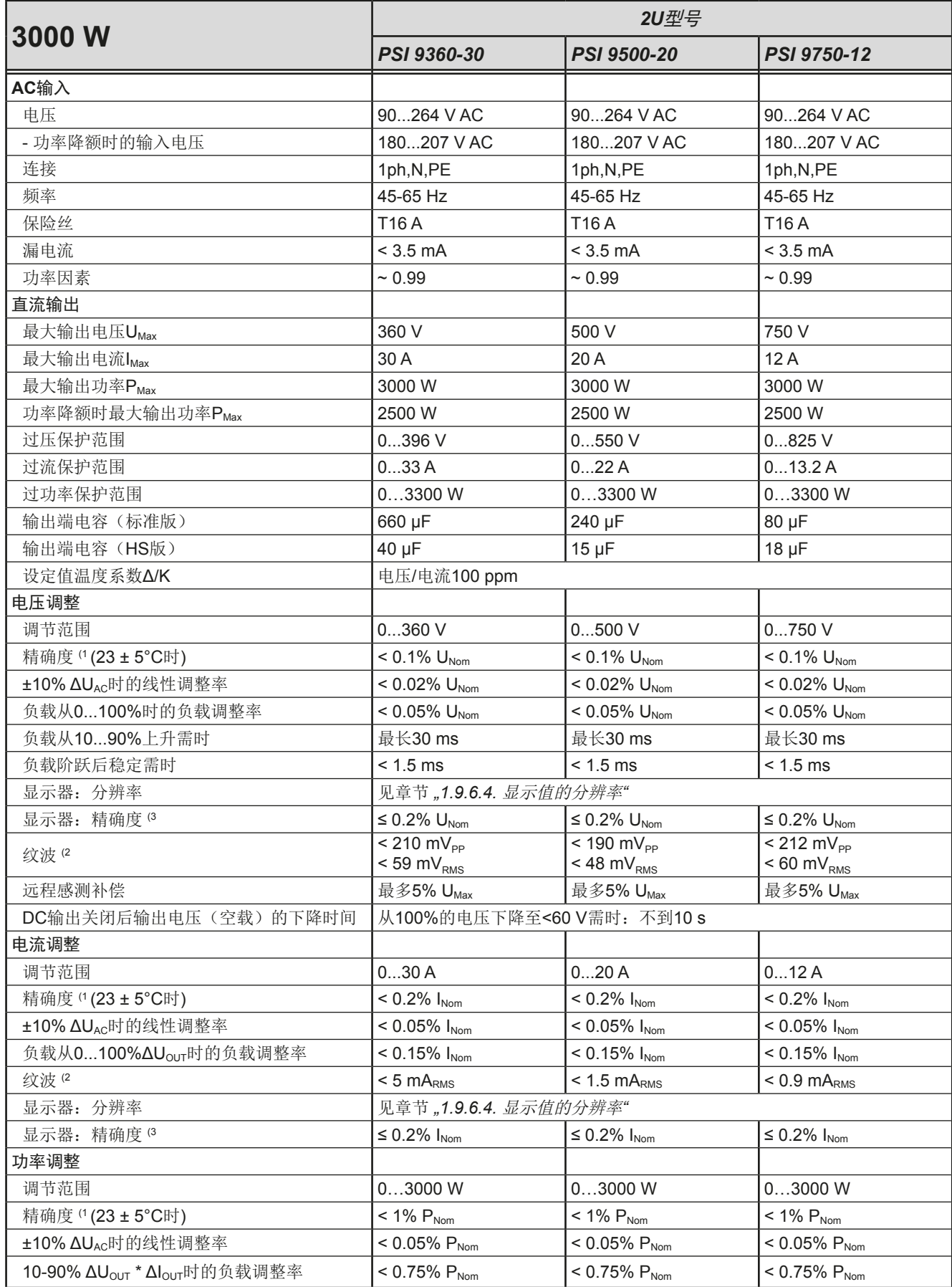

(1 与额定值相关,精确度定义一个调节值与真实(实际)值之间的偏差。

举例: 一台80 V产品的电压精确度最小为0.1%, 即80 mV。当电压调到5 V时, 实际值差异最大允许80 mV, 意即电压可能在4.92 V与5.08 V之间。 (2 RMS值:LF 0...300 kHz, PP值:HF 0...20MHz

(3 显示误差要累加到直流输出端相关实际值的误差上

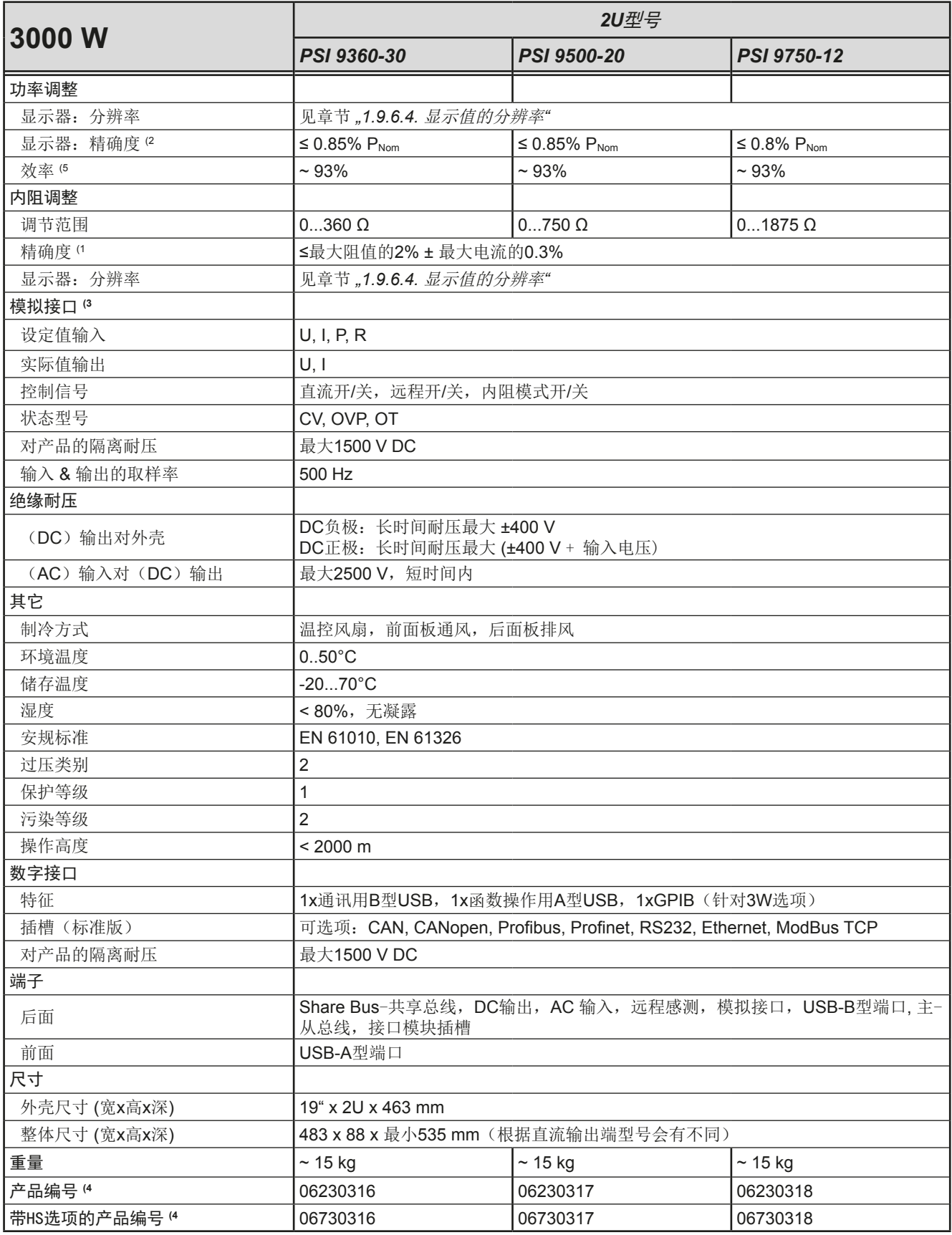

(1 与额定值相关,精确度定义的是一个调节值与真实(实际)值之间的偏差。

- (2 显示误差要累加到直流输出端相关实际值的误差上
- (3 模拟接口的技术规格请看*第57页的,,3.5.4.4 模拟接口规格"*
- (4 为标准版本的产品编号,带选项功能的产品则会有另外一不同的编号
- (5 100%输出电压与100%功率时的典型值

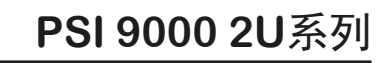

<span id="page-21-0"></span>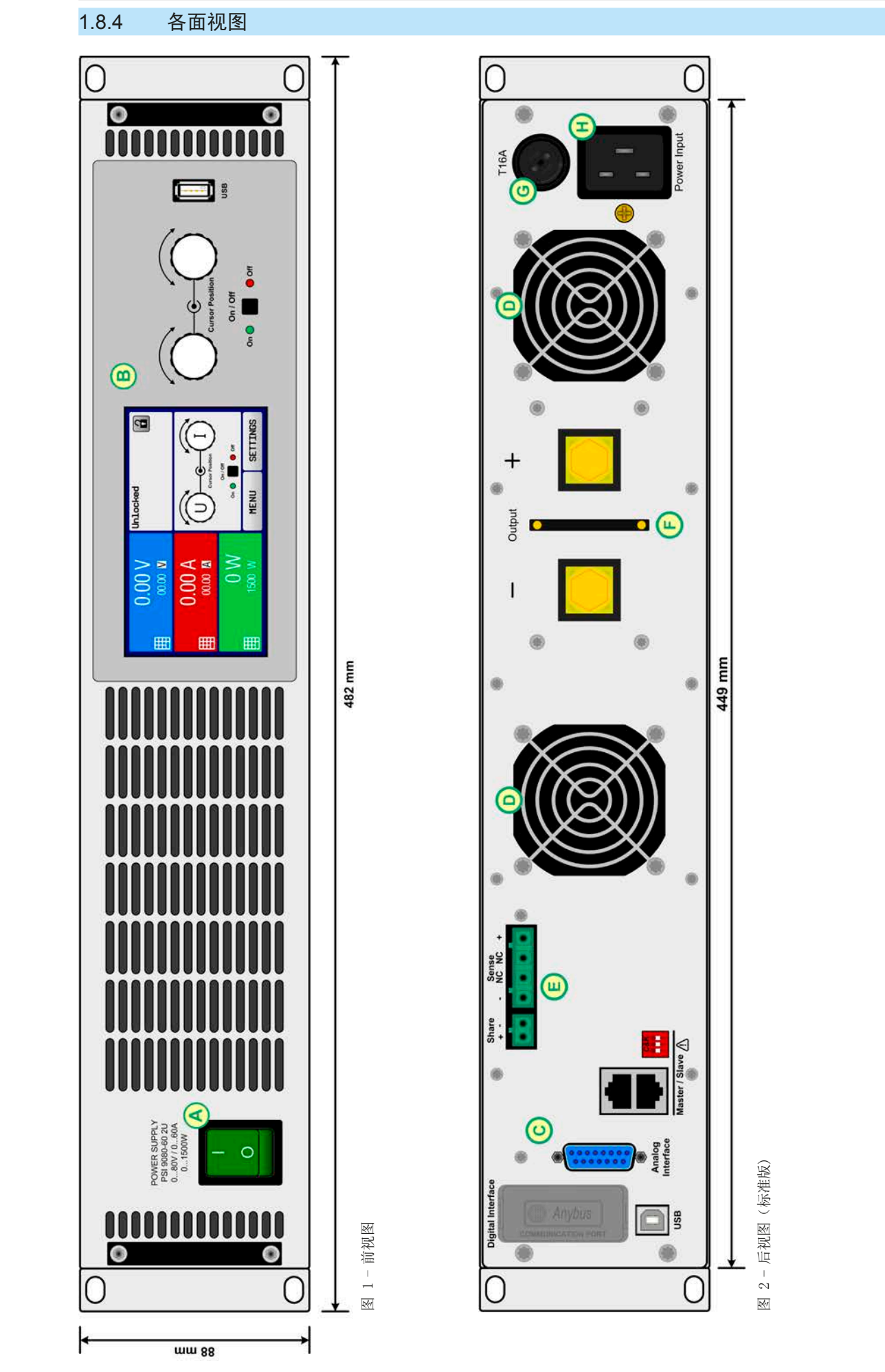

B - 控制面板 E - 控制面板 E - 共享总线与远程感测连接端 H- 下 交流输入连接器 C - 控制接口(数字,模拟) F - 直流输出端(本图片为1类端子)A - 电源开关<br>B - 控制面板<br>C - 控制接口 (数字, 模拟)

A - 电源开关 D - 排风口 G - 交流输入保险丝

D - 排风口<br>E - 共享总线与远程感测连接端<br>F - 直流输出端(本图片为1类端子)

G-交流输入保险丝 H-交流输入连接器

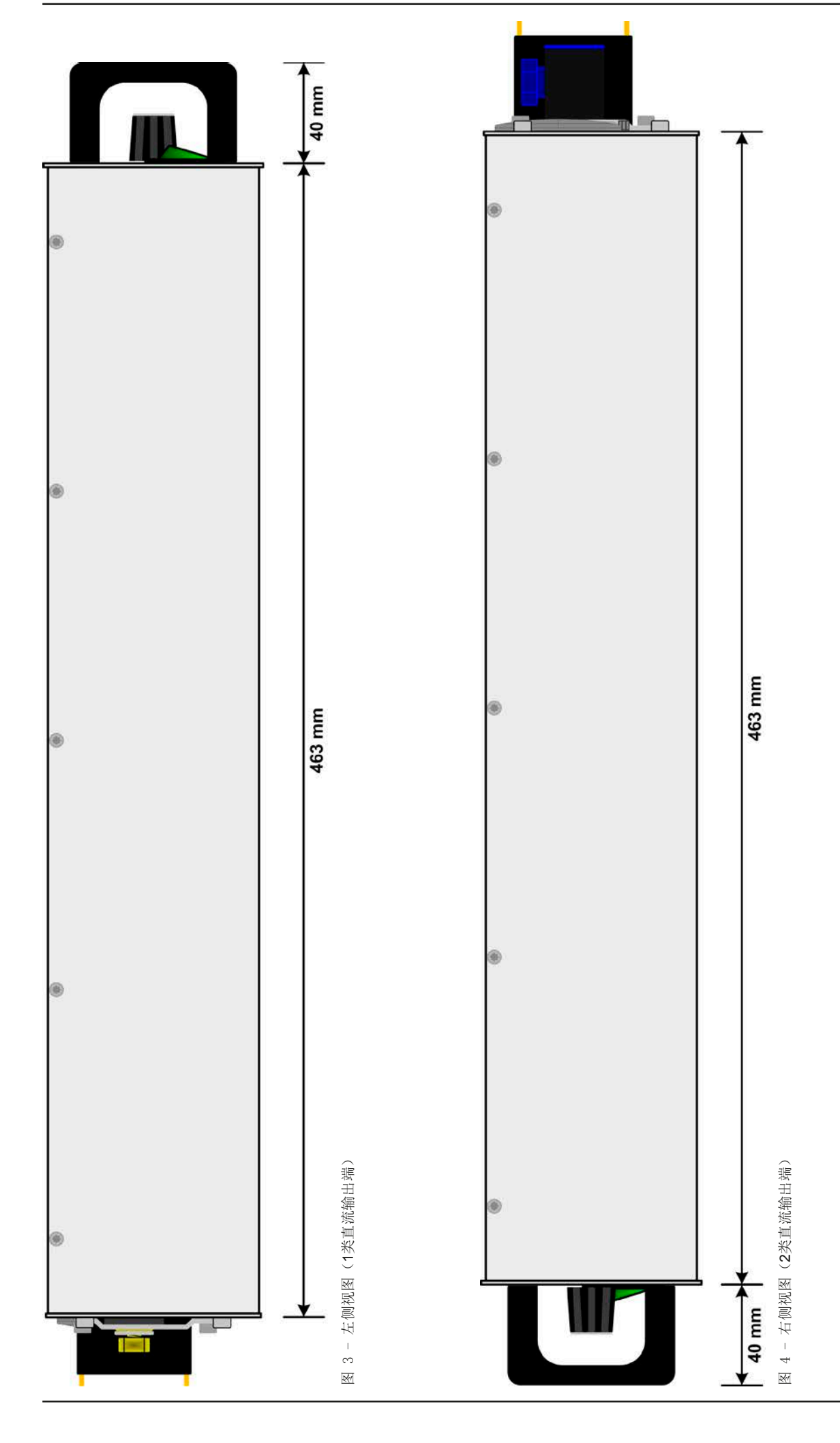

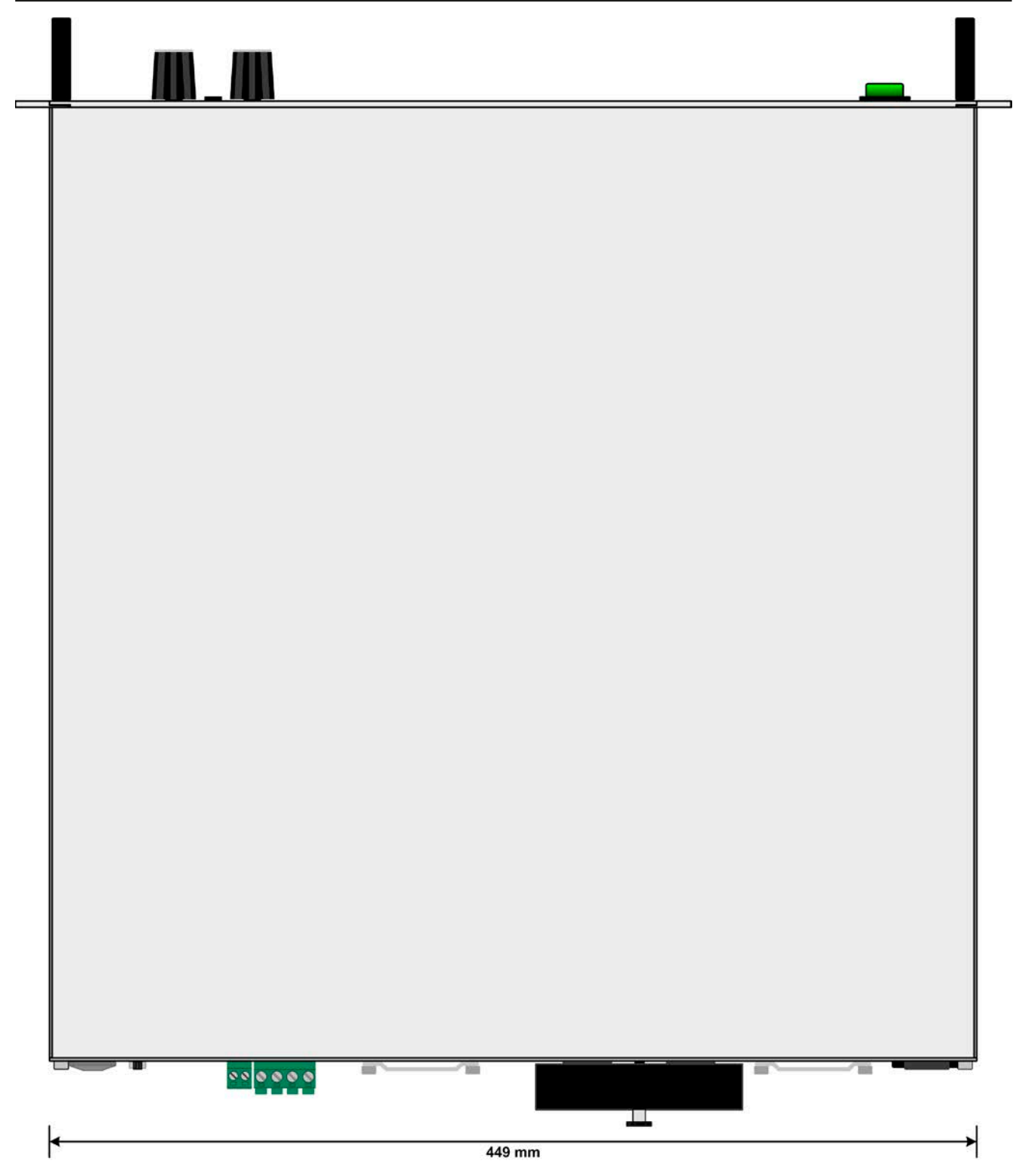

图 5 - 带直流端外罩的俯视图(1类直流端)

#### <span id="page-24-0"></span>1.8.5 控制部件

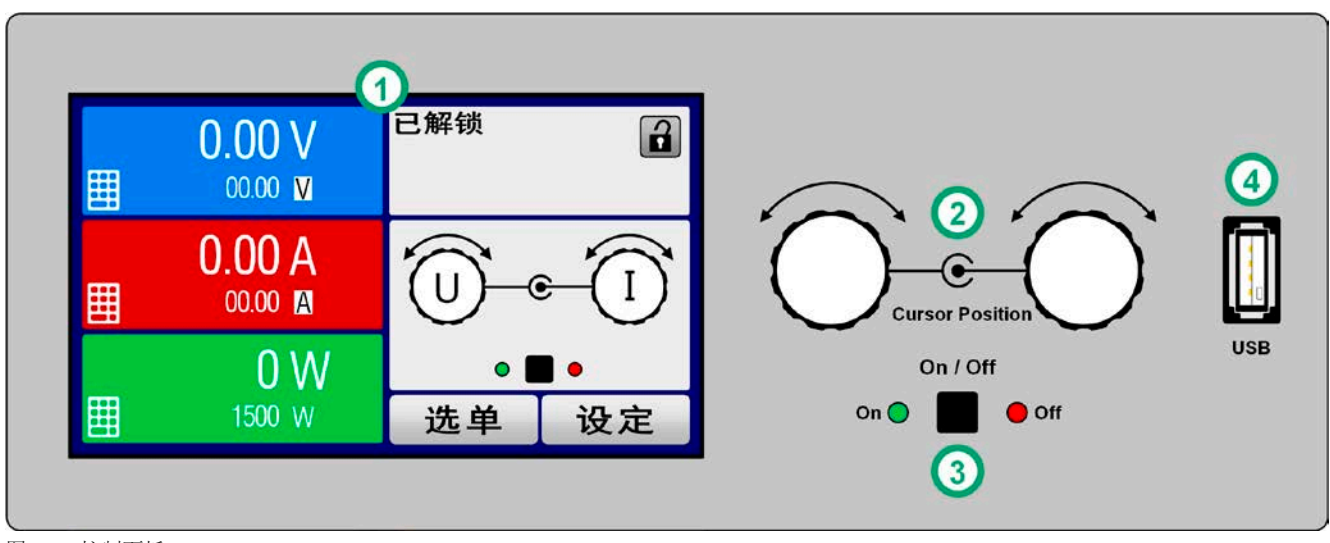

图 6 - 控制面板

#### 操作面板各部件综述

详情请参考章节,,1.9.6. [控制面板 \(](#page-27-0)HMI) "。

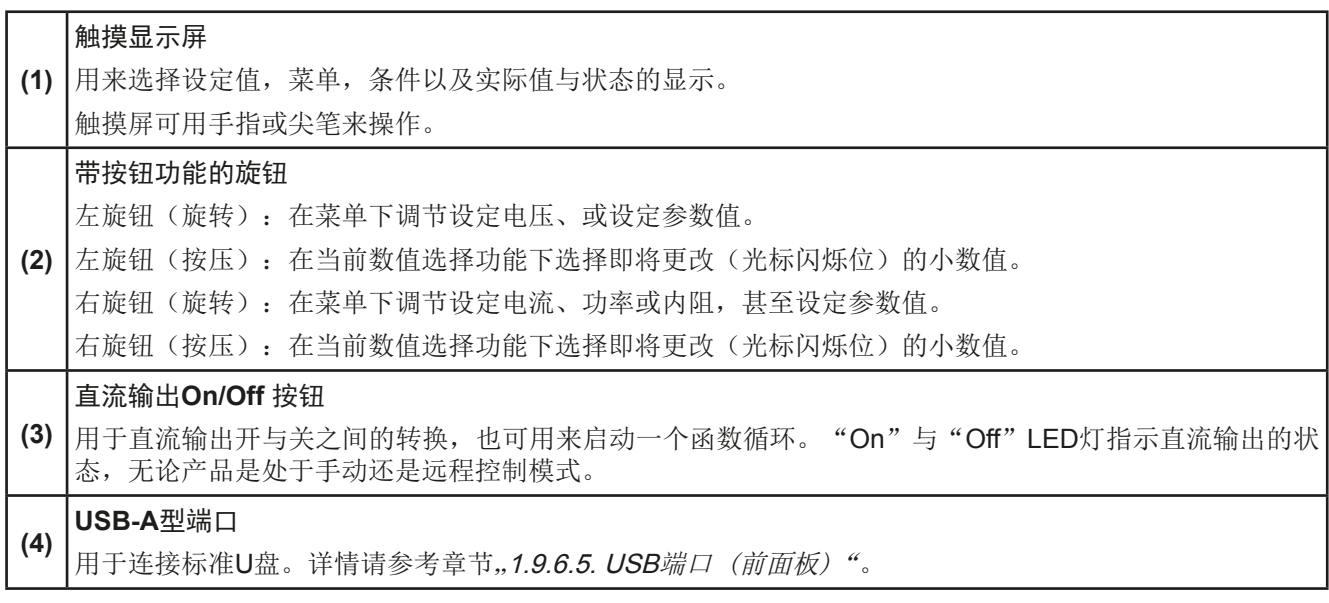

#### <span id="page-25-0"></span>1.9 结构与功能

#### 1.9.1 基本描述

PSI 9000 2U系列高性能电源因其仅2U高19"的外壳结构,特别适合于系统测试与工业控制。除了电源的基本功能 外,其内置函数发生器可生成定点曲线(正弦,矩形,三角形以及其他类型曲线)。可从U盘上传任意发生器产生 的曲线(100个点),或将曲线存储到U盘上。

使用远程控制时,产品后板标配一个USB端口,还可使用电隔离模拟接口。

经可选插入式接口模块可还可增加其它类型的数字接口卡,如Profibus, ProfiNet, ModBus TCP, CAN, CANopen 或RS232等。只要通过更改或增加一个小模块,即可轻易地将产品连接到标准工业总线。如有必要,配置也可很简 单。比如,本电源可与其它型号电源或其它类型设备一起操作,或者用电脑以及可编程控制器来控制,所有这些都 需用到数字接口。

另外,本产品在共享总线操作下可以并联连接,从而达到恒流共享,而且形成一个真实的主-从连接,能将从机参 数汇总。按照这种方式能将多达16台产品组合成一个单独的系统,形成高达48 kW的总功率。

所有型号都由微处理芯片控制,从而可精准又快速地测量和显示实际值。

#### 1.9.2 原理图

下面这个原理图阐述了产品内部的主要元件以及它们之间的关系。

这些都是数字式微处理芯片控制元件(KE, DR, BE), 到时对固件更新起作用。

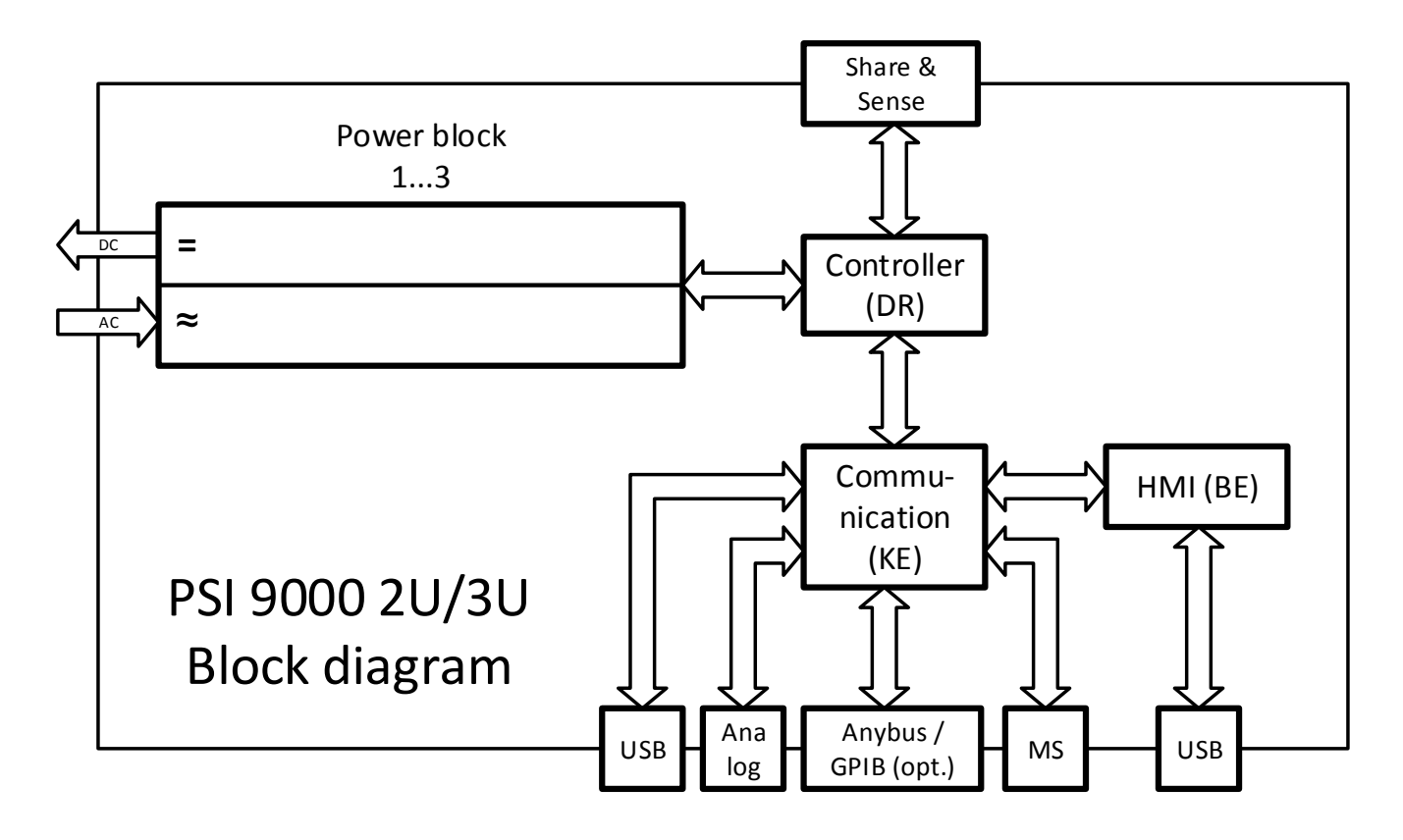

#### <span id="page-26-0"></span>1.9.3 标准配置清单

#### 1 x PSI 9000 2U电源

1 x 2米长电源线,带EU插头与/或UK插头(根据送货地点而不同)

1 x 共享总线插头(分开放置或已插机器上)

1 x 远程感测插头(分开放置或已插机器上)

#### 1 x 1.8米长的USB线

1 x 一套组装挂条(可将19"结构转换成桌面式结构)

1 x 存有软件与相关文档的U盘

#### 1.9.4 选购配件

本系列产品还可配下列附件:

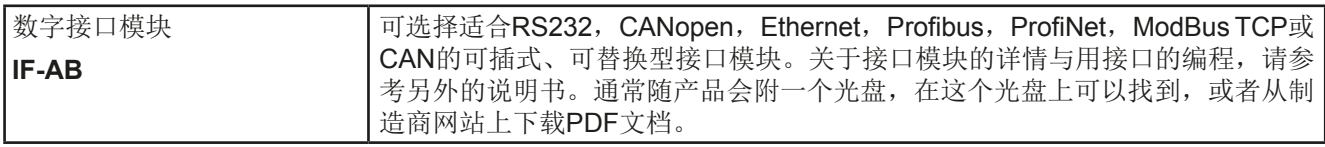

#### 1.9.5 选项功能

这些选项通常须在订购新产品时备注上,因为它们是在工厂生产过程中永久组装进去的。按客户需求也可后续安 装或拆卸。

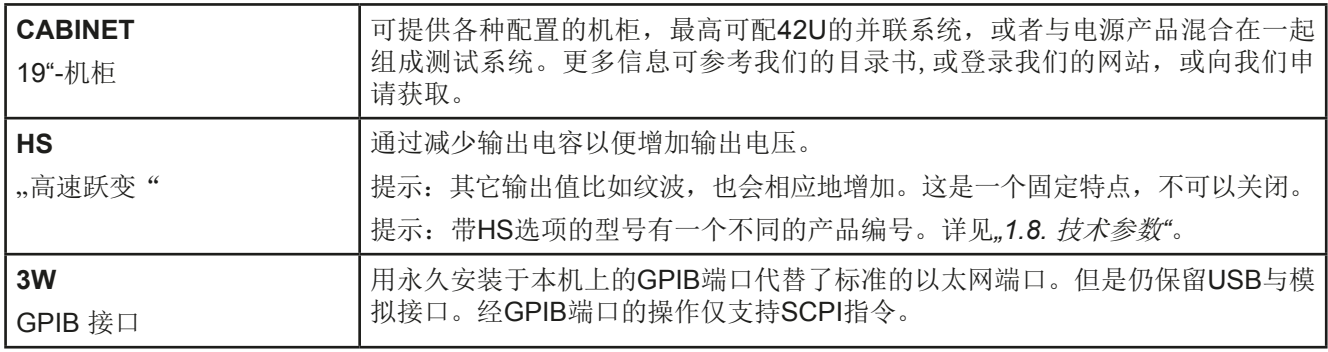

#### <span id="page-27-0"></span>1.9.6 控制面板 (HMI)

HMI (Human Machine Interface-人机界面) 由一个触摸屏,两个旋钮,一个按钮以及一个USB-A端口组成。

#### 1.9.6.1 触摸显示屏

图形化触摸显示屏被划分为好几个区域。整个显示屏都是触摸感应的,可用手指或尖笔来控制本产品。 在正常模式下,左边区域指示实际与设定值,右边区域显示状态信息:

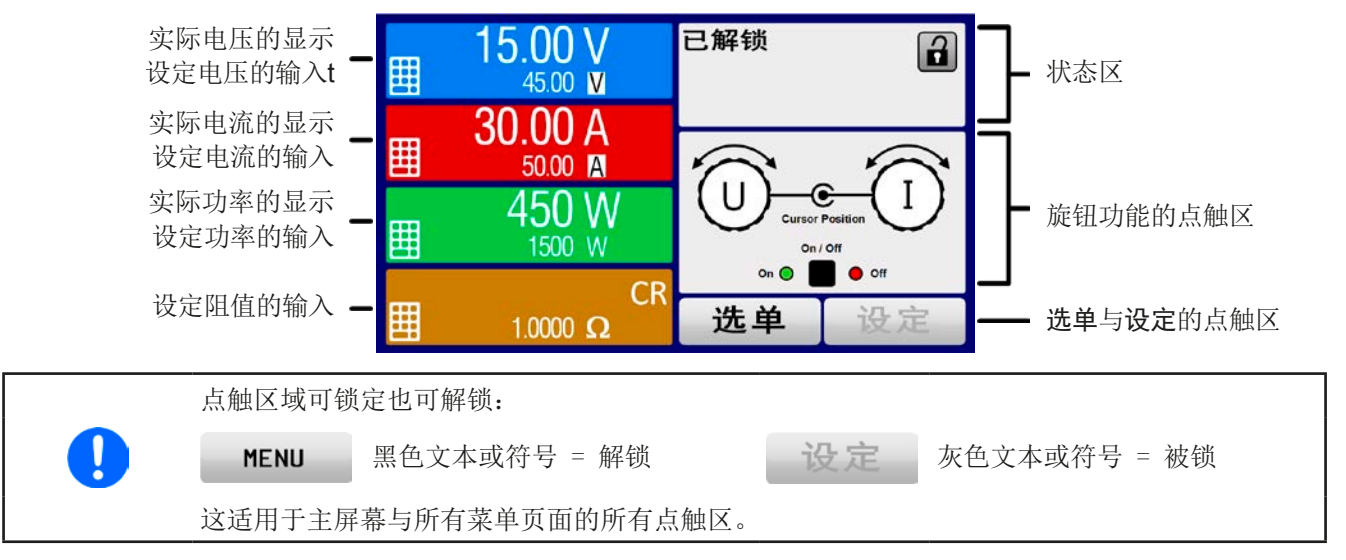

#### • 实际/设定值区(左边范围)

在正常操作模式下,它显示电压、电流以及功率的直流输出值(大字体)与设定值(小字体)。设定阻值只有当 内阻模式被激活时方显示。

当直流输出端被打开,**CV**,**CC**,**CP**或**CR**实际调整模式将显示于对应的实际值旁边。

利用显示屏旁边的旋钮可调节设定值,或者直接通过触摸屏输入数值。通过旋钮调节的数值再按一下旋钮之后,可 以对其小数位进行更改。逻辑上,顺时针旋转是增大数值,逆时针旋转则是减小数值。

#### 基本显示与设定区:

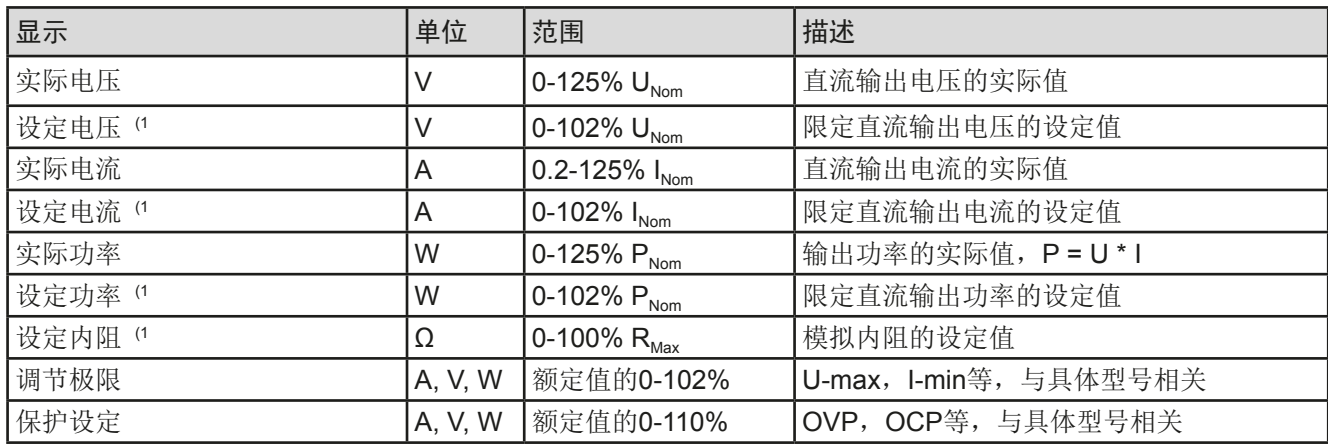

(1 与对应物理值有效,比如电压的OVD值,以及电流的UCD值。

#### • 状态显示(右上边区域)

该区域显示各种状态文本和符号:

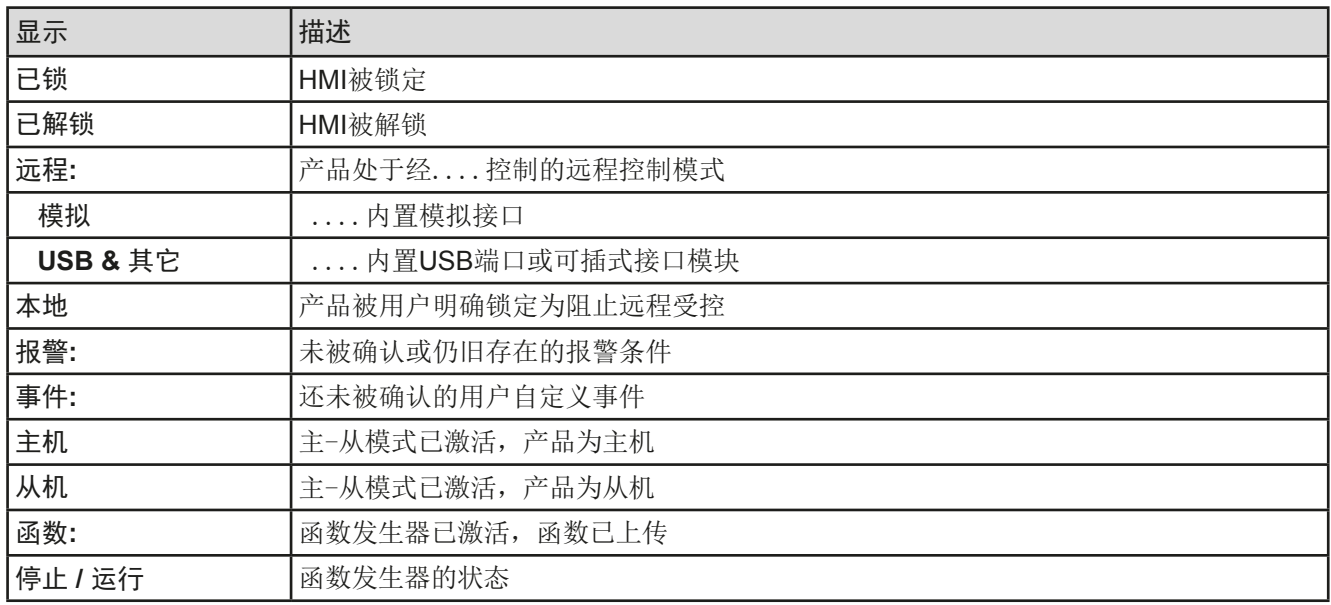

#### • 旋钮功能区

显示屏旁边的两个旋钮符号具有多项功能。该区显示实际任务。只要该区未为被锁定,轻触点触区就可进行更改。 显示屏就会变为:

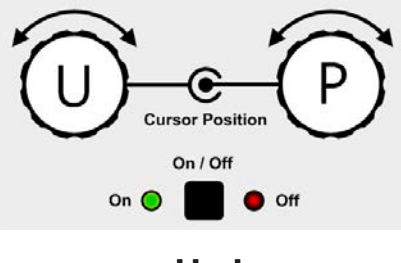

旋钮图释下的实物显示当前状态。对于电源产品,做旋钮总是用来调节电压 U,按下该图释可转换到右旋钮。 该区域就会显示如下:

左旋钮:调节电压 右旋钮:调节电流

**U I U P U R** 左旋钮:调节电压 右旋钮:调节功率

左旋钮:调节电压 右旋钮:调节内阻

其他设定值不能用旋钮来调节,除非更改选择的任务布置。但是可通过一数字键盘直接输入,点触这个小图标 即可。除旋钮图释外,还可点触这几个彩色的设定值区来更改任务。这种输入参数的方法可以操作较大的设定值。

#### 1.9.6.2 旋钮

 只要产品处于手动操作模式,这两个旋钮就可调节设定值,以及在设定与选单下设定参数。关于其各个功 能的详情,请参考第42页的"3.4 [手动操作"](#page-41-0)。

#### 1.9.6.3 按钮

本产品的旋钮也有一个按钮功能,在所有菜单选项下旋转它可移动光标,从而调节参数,如下图所示:

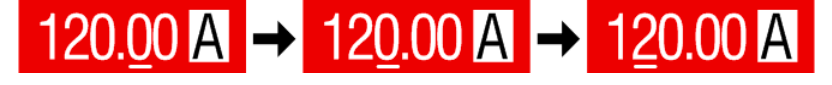

#### <span id="page-29-0"></span>1.9.6.4 显示值的分辨率

显示屏上的设定值可以按固定的增量方式调节。小数点后的位数取决于产品型号。这些数值可以为*4*或*5*位数。而 实际值与设定值一般为相同位数的数值。

显示屏上设定值的调节分辨率与数位如下:

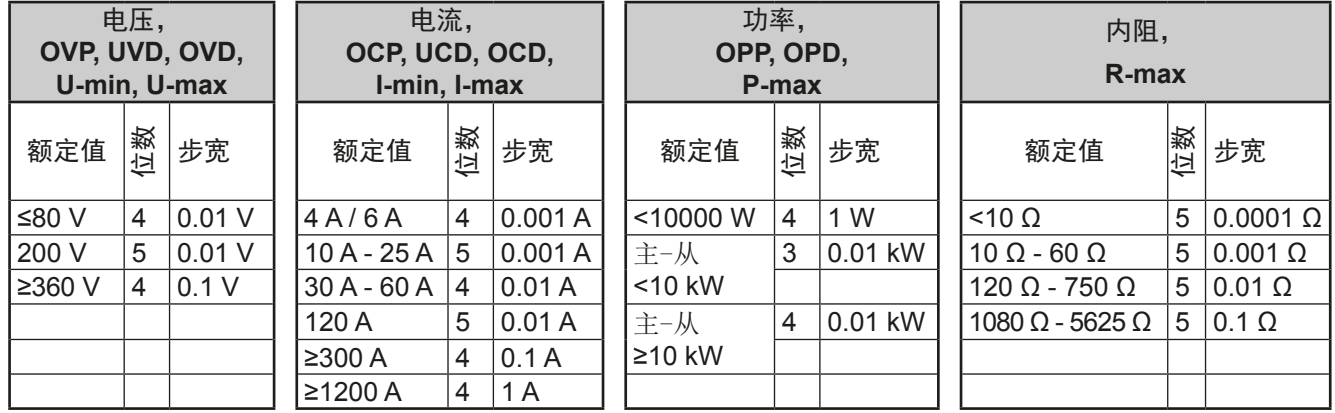

#### 1.9.6.5 USB端口 (前面板)

前面板上靠旋钮右边的USB端口可连接标准U盘。可通过它为任意函数和XY函数发生器上传或下载序列。

2.0的U盘可以接受,但必须为FAT23格式,且最大容量为32GB。3.0的U盘也可以工作,单并非所有制造商的都可 以。

所有支持文件都必须保存在U盘根目录的指定文件夹下,方便查找。该文件夹名称必须为**HMI\_FILES**,这样当驱动 分配到字母G时,电脑才会自动识别路径为G:\HMI\_FILES。

产品的控制面板可从U盘上读取下列文件类型:

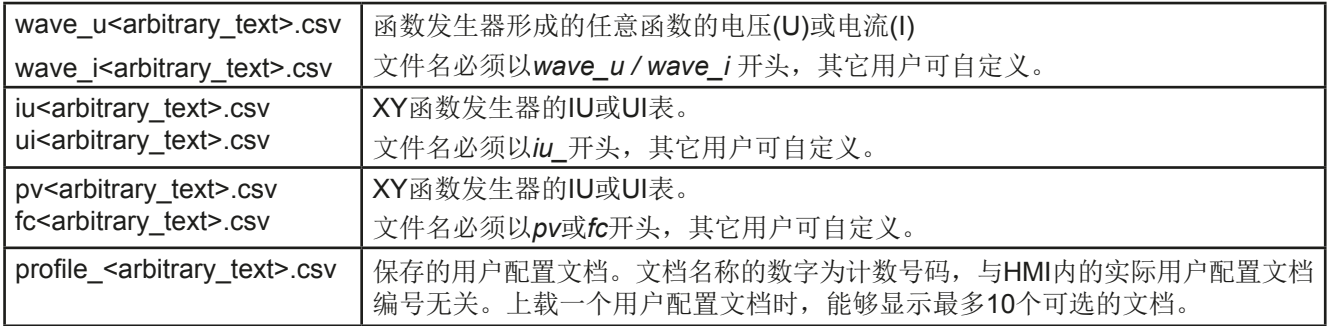

#### 产品的控制面板可将下面这些文件类型保存到*U*盘上:

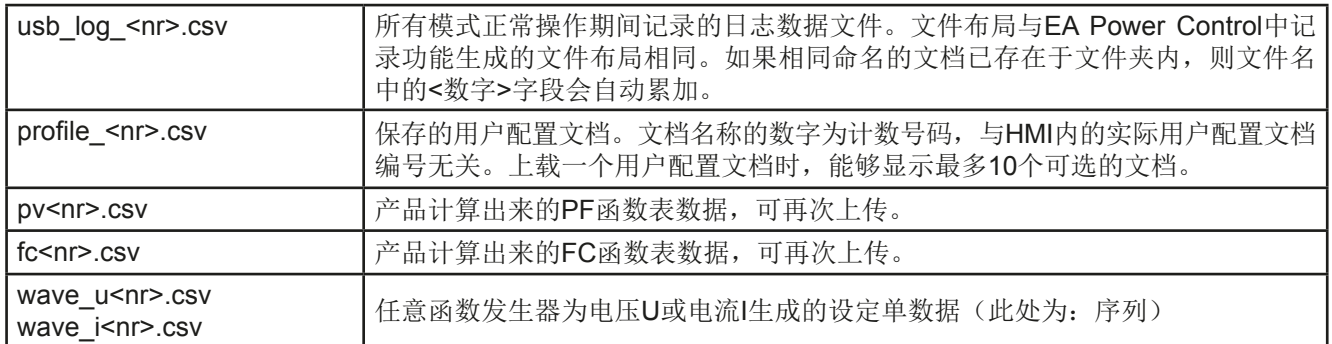

#### <span id="page-30-0"></span>1.9.7 USB端口(后板)

产品后板的USB端口用于与其他产品的通讯,以及固件的更新。随附的USB线可连到 电脑上(带USB 2.0 或3.0端口)。驱动程序存储在随附光盘上,它会安装一个虚拟 COM口。有关远程控制的详细介绍可从制造商网站或随货提供的光盘上找到。它描述 了USB端口的基本编程。

可经该端口或者使用国际标准ModBus RTU协议,亦或SCPI语言来访问产品。本产品 通常会自动识别消息协议。

如果产品处于远程操作模式,接口模块(如下)或模拟接口要优先于USB端口,而且 也只能与这些接口替换使用。但是可一直执行监控功能。

#### 1.9.8 接口模块插槽

该插槽位于产品后板(仅针对标准型号,带3W选项功能的则会不同),可安装各种 IF-AB接口系列。该接口系列有下列型号可选(日期:06-21-2017)

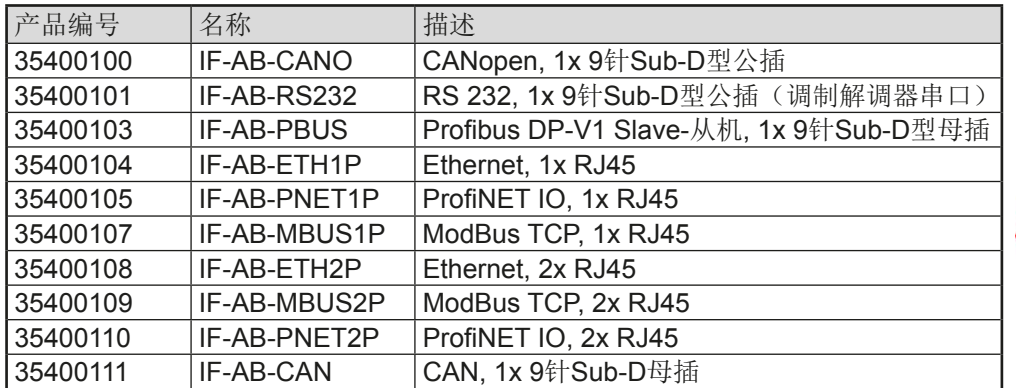

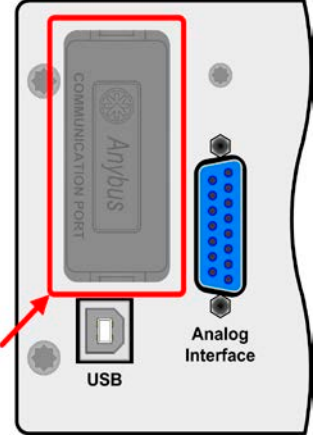

用户可自己安装这些模块,或者自行拆卸,不会出现任何问题。但是可能需要更新一下产品的固件版本,以便识 别和支持某特定的接口模块。

如果产品处于远程操作模式,USB端口或模拟接口要优先于接口模块,而且也只能与这些接口替换使用。但是可 一直执行监控功能。

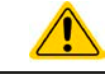

插上或取下接口模块前一定要关闭产品!

#### 1.9.9 模拟接口

产品后板的15针Sub-D型插座是产品经模拟信号或转换条件进行远程控制操作时使用 的。

如果产品处于远程操作模式,模拟接口只能与数字接口替换使用,但是可执行监控功 能。

输出电压的设定范围与输出电压的监控范围,以及参考电压水平可通过设定菜单下在 0-5 V与0-10 V之间转换,每种的设定范围都可以是0-100%。

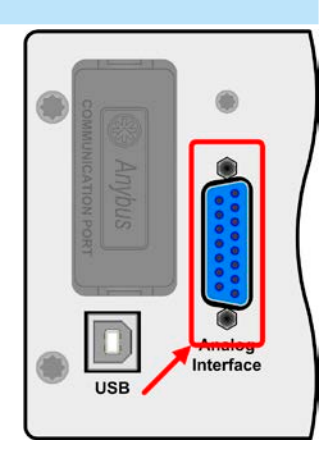

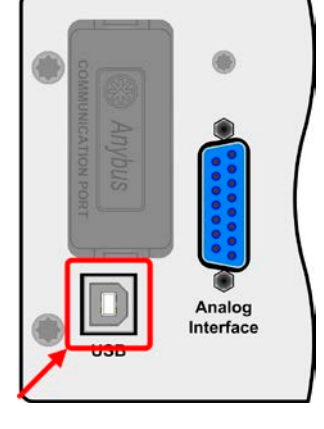

第32页

#### <span id="page-31-0"></span>1.9.10 共享总线连接端

产品后板的2针插座("Share")是为连接到具有同型号插座的可兼容电源上,从而创 建均流所需的并联连接,也可用它将电源与可兼容的电子负载连接起来,以便组建一 个两象限操作设置。下面列出了可兼容的电源与负载系列:

- PS 9000 1U 3U \*
- PSI 9000 2U 24U
- PSI 9000 3U
- PSE 9000 3U
- ELR 9000
- EL 9000 B / EL 9000 B HP / EL 9000 B 2Q

\* 自第2版硬件开始, 见型号标贴(如果型号标贴上未显示"版本", 则为第1版)

#### 1.9.11 感测连接端(远程感测)

为了补偿连到负载的直流输出线上的压降,可将"Sense"输入端接到负载上。 最大可补偿值在技术规格表中有标注。

#### 1.9.12 主-从总线端

产品后板还有一个端口, 安装的是两个RJ45插座, 可经数字总线(RS485)将多台 同型号产品连到一起,从而创建一个主-从系统。一般使用标准的CAT5线来连接。 理论上连线长度最长可为1200 m,但建议尽可能使用较短的连接线。

#### 1.9.13 GPIB端口(可选项)

可选GPIB端子转为3W选项功能所用,可替换标准型号的接口插槽。可选3W是一个 三路接口,可适合GPIB,USB以及模拟接口。

通过标准的GPIB连接线可将其连到电脑或者其他GPIB端口,GPIB连线可为直插也 可为90°插头。使用90°插头的连线时,USB端口则不可用。

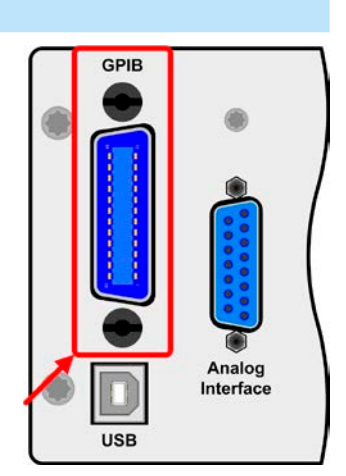

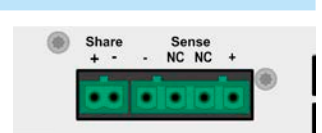

**PSI 9000 2U**系列

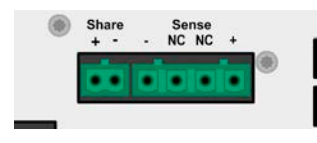

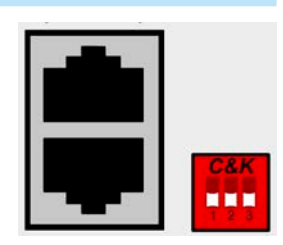

#### <span id="page-32-0"></span>2. 安装&调试

#### 2.1 搬运与储存

#### 2.1.1 搬运

- 产品前板的手柄非搬运用途!
- 鉴于产品的重量,应尽量避免徒手搬运它。如果实在无法避免,仅且只能托住产品外壳而不是 外在部件(如手柄,直流输出端子,旋钮)进行搬运。
- 当产品已打开或与其它设备相连时请不要搬运它!
- 产品使用位置变化时建议使用原始包装材料。
- 本产品应一直保持水平移动或安放。
- 移动产品时,请穿上合适的防护衣服,特别是防护鞋。因为其重量很重,一旦跌落可能会造 成严重后果。

#### 2.1.2 包装

建议将产品的完整包装材料保存至产品寿命周期,以便产品迁移或返回原厂维修时使用。不然则应按照环境保护 规定处理这些包装材料。

#### 2.1.3 储存

如果产品存储时间会很长,建议使用原始的或类似包装。应将其保存在干燥的室内,尽可能封住开口处,避免产 品内部元件因湿气而腐蚀。

#### 2.2 拆包与目检

不管产品带包装还是没带包装而进行搬运,或者在调试前搬运产品,应根据送货清单/零部件清单(见章节,,1.9.3. [标准配置清单"](#page-26-0))目检产品是否完整,是否有损伤。有明显损伤(如:内部元件松脱,外壳受损)的产品在任何 条件下都不能投入使用。

#### 2.3 安装

#### 2.3.1 安装与使用前的安全规范

- 根据产品型号,有些产品可能相当重。因此安放产品的装备(桌子,机柜,架子,19"机架) 必须毫无限制地能承受它的重量。
- 使用19"机柜时,必须使用适合产品外壳宽度与重量的轨条(见*"1.8.3.* [特殊技术参数](#page-9-0)*"*)
- 连到市电前,确保供电电压是产品标牌所示电压。交流电过压可能会损坏产品。

#### 2.3.2 前期准备

PSI 9000 2U 系列电源与市电间的连接, 须使用随附的3针2米长的电源线。如需使用不同的AC线, 请确保电线横 截面至少为2.5 mm² (AWG 12)。

直流端到负载/用户端之间的连线规格也应遵循下列规则:

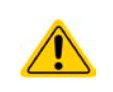

- 连接线的横截面应为产品最大电流时所需的参数。
- 在允许极限上持续运行本产品产生的热量必须排除,以及基于连线长度和发热度的压降。要补 偿这些损耗,需增加连线横截面,并尽量缩短连线长度。

#### <span id="page-33-0"></span>2.3.3 安装产品

• 为产品选择一个与市电连接距离尽可能短的位置安放。

• 给产品后面预留足够的空间,最少30cm,方便通风流畅。

19"外壳通常镶嵌在合适的轨道上,然后安放于19"机架或机柜内。但必须注意产品的深度与重量。前板的把手用于 在机柜内推进推出。前金属面板上的插槽用来固定产品(锁紧螺丝不随货提供)。

本系列所有型号都配有一个可将产品固定于19"机架内的安装挂条,它可拆卸下来,从而当桌面式产品在水平面上 操作。具体操作时将把手前面的螺丝拧松,拆下安装挂条即可,反之亦然。

可接受与不可接受的安放示意图如下:

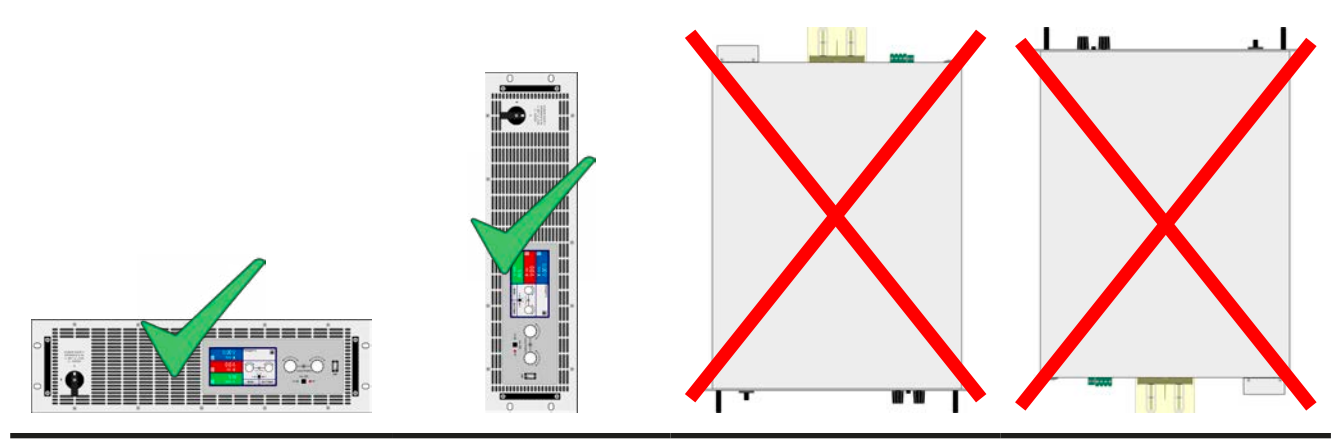

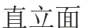

#### 2.3.4 AC供电端的连接

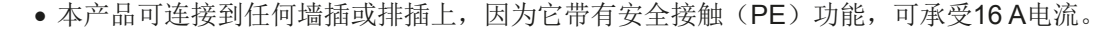

- 将本产品跟其它电气设备插到排插上时,需考虑排插上所有设备的总功率损耗,这个非常重 要,要确保最大电流(功率 ÷ 最小电压)不超过墙插,排插与/或分流装置的定义值。
	- 仅有合格人员才能执行交流供电端的连接。
	- 连接线的横截面必须符合产品的最大输出电流(见下表)。
	- 输入插头插上前,确保产品的电源开关是关闭的!

本产品配有一条3针电源线。如需连接到标准2相或3相电,请按下面要求的连线与相位连接:

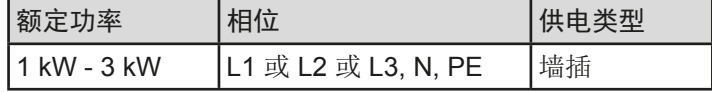

本系列所有型号的默认输入值为: 230 V, 16 A, 50 Hz。保险丝为16 A。最大输入电流取决于低AC电压(最小输入 电压见规格表)时吸取的大电流。客制连线的每一根线芯必须有1.5 mm<sup>2</sup> (AWG16)的横截面,建议最好用2.5 mm<sup>2</sup> (AWG12)的线。

#### 2.3.5 与直流负载的连接

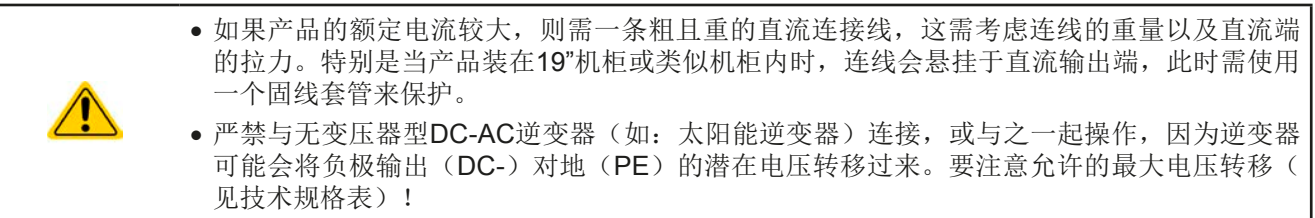

直流负载输出端位于产品后面,且没有装保险丝。此处连线的横截面由损耗的电流、线长以及环境温度决定。 我们建议使用不超过1.5 m长的以下规格连线,且平均环境温度不超过50°C:

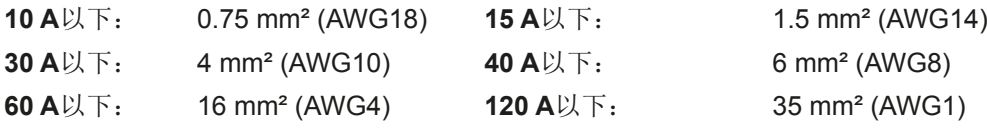

针对每条连接极输入线(多芯隔离线,末端垂悬)。单芯线如35 mm<sup>2</sup>,可用2x 16 mm<sup>2</sup>的线代替。如果连线很长, 需增大其横截面,以避免电压偏移和过热。

#### 2.3.5.1 直流端子类型

下表展示的是各款直流端子的总图。我们建议一直使用带环形接触片的软性线做负载线。

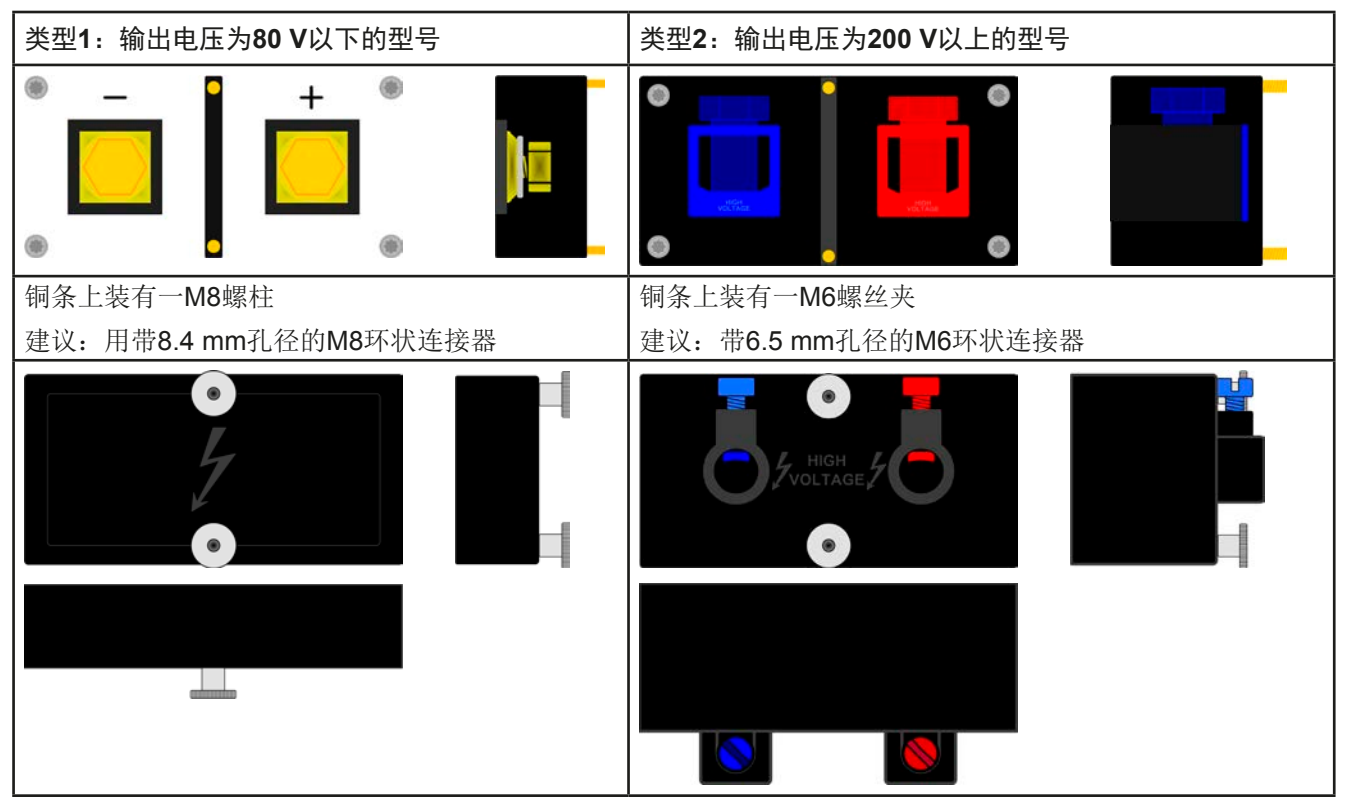

#### 2.3.5.2 连线的引出与塑胶盖

直流端子带有一个防止触摸的塑胶盖。这个盖子应始终保留在上面。两个外盖都装在直流端子上。

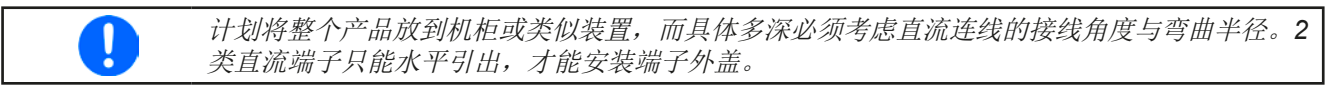

#### 端子连接举例:

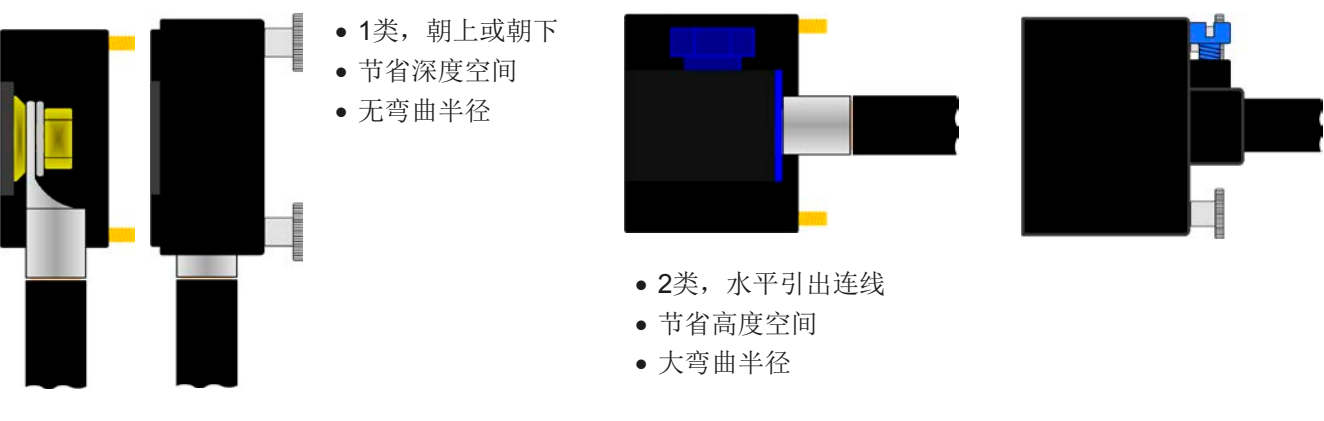

#### <span id="page-35-0"></span>2.3.6 直流输出端的接地

无论将本产品单机操作或是跟其他机器串联,都仅能允许所有输出端其中一个接地。且还需考虑如下。 可从直流负极接地,即直接接到PE。但是接地后,直流负极的输出电压不能超过400 V,见规格数据表。 由于隔离限制的原因,直流负极上只能允许最大±400 V DC电压的前在潜在电压。

单机产品的直流负极端可马上接地,但仅在绝对有必要的情况下才执行。因为直流输出经X电容接到PE的,这样 会获得更好的HF滤波。

直流正极的地可允许连到其输出电压未超过400 V DC的产品上,否则直流负极的潜在电压会超过此极限。

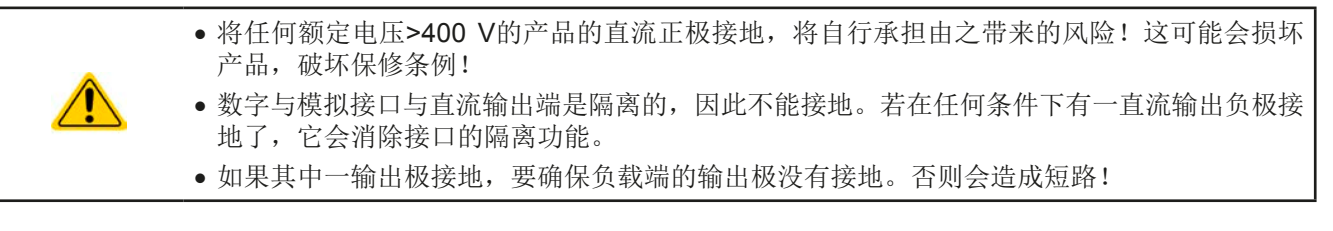

#### 2.3.7 远程感测端的连接

- 禁止连线到感测端上的两个"NC"针脚的任何一脚!
- 注意感测线上的电器强度,特别是≥ 500 V的型号!
- 远程感测仅在恒压(CV)操作模式有效,而对于其它调整模式,感测输入端应悬空,因为连 接后会增加震荡趋势。
- 感测线的横截面不是很重要。但是当线长增加时横截面也需增大。5 m以下的线建议使用0.5 mm²的截面积。
- 感测线应缠绕起来,放于直流线附近以便抑制振荡。如有必要,可在负载/用户端装一个电 容,消除振荡。
- 感测线跟负载间要+与+,-与-相连,否则会损坏两个系统。
- 在主-从操作模式下,远程感测线仅能连到主机产品上

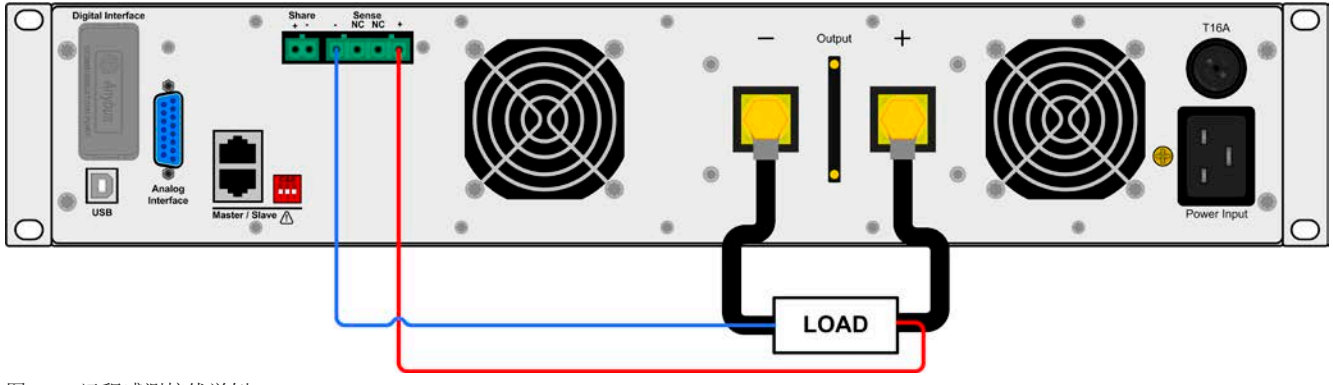

图 7 - 远程感测接线举例
# <span id="page-36-0"></span>2.3.8 接口模块的安装

用户可自行拆装接口模块,或更换其它模块。当前的模块设置可能会变化,必须随时进行检查,如有必要可初次 安装后或者更换模块后进行更正。

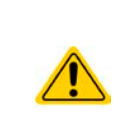

- 插入或更换模块时要按照一般的ESD保护程序进行。
- 插入或取下模块前必须关闭产品
- 请不要将接口模块以外的硬件插入此槽内

对准。

的插座。

• 如果没有使用任何模块,建议装上插槽盖,以避免产品内部弄脏,以及更改空气流通方向

安装步骤:

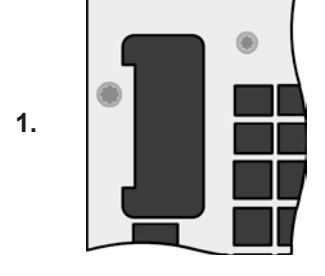

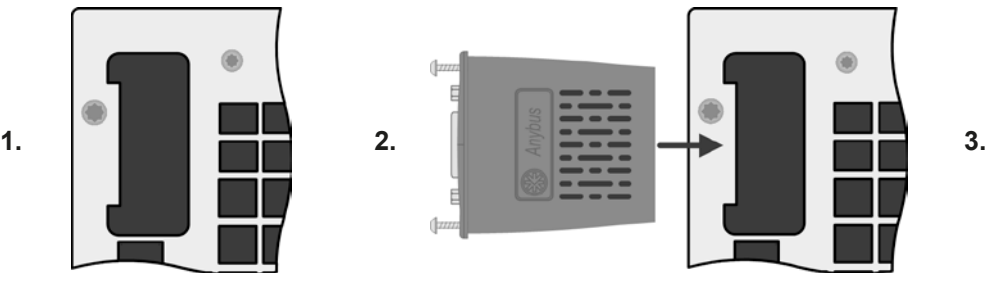

将接口模块插入槽中。插槽形状可保证正确

插入时请注意模块要与产品后壁尽可能成 90°角。在开口插槽上您可看到绿色PCB 板,可将此当作引导。在其末端有个装模块

模块的底部有两个塑胶尖部件,可卡进绿色 PCB板内,这样模块就与产品后壁对齐了。

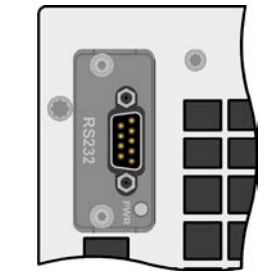

用Torx 8螺丝刀取下插槽 盖(备用模块)。

螺丝也可以帮助拔出模 块。

确保螺丝完全松脱。如果 没有,再拧松一些,然后 取下模块。

随附的螺丝(Torx 8)用来固 定模块,且应完全锁紧。 安装完后,就能使用模块 并执行连接了。

拆卸时按照相反的顺序 进行。

# 2.3.9 连接模拟接口

产品后面的15针连接器(类型: Sub-D, D-Sub)就是模拟接口。想连到控制硬件(电脑, 电子电路)上, 需使 用一个标准插头(不含在本产品的随货清单内)。在连接或断开该连接器之前,一般建议完全关闭产品,至少关 闭直流输出。

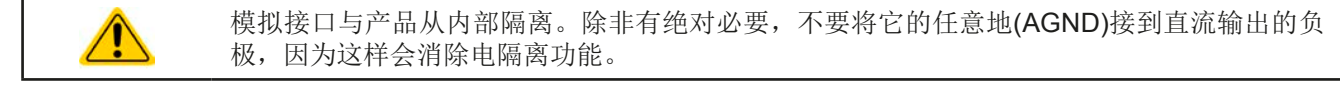

### 2.3.10 "Share"-共享总线的连接

位会偏移,故共享总线也会变化。

产品后板上的"Share"总线端专门用于并联操作下多台产品的电流均衡,特别是操作主机上的内置函数发生器时 需用到。另外它还可连接到其它兼容负载上,如ELR 9000电源系列,从而运行两象限操作。关于这个模式的操作 请参考章节*"3.11.4.* [两象限操作](#page-82-0)*(2QO)"*。

共享总线端的连接需注意如下:

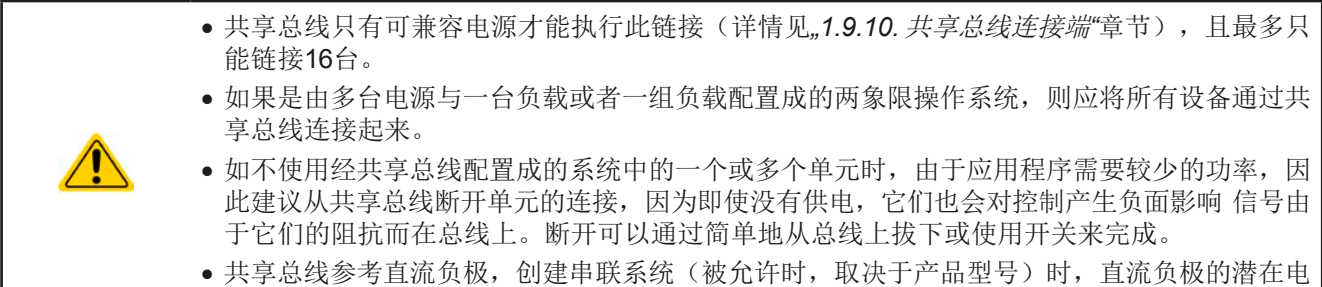

# 2.3.11 连接USB端口(产品后面)

经该端口远程控制本产品时,使用随货的连接线将它与电脑相连,然后打开产品。

#### 2.3.11.1 驱动程序(Windows)的安装

初次与电脑连接时,操作系统会将产品识别为新的硬件,并要求安装驱动程序。该驱动程序是Communications Device Class (CDC)类型,通常能整合到当前操作系统内,如Windows 7或10。但是强烈建议使用并安装(U盘) 随附的驱动程序安装器,以便使产品与我们的软件达到最大程度的匹配。

#### 2.3.11.2 驱动程序(Linux, MacOS)的安装

我们无法提供这种操作系统下的驱动程序或安装说明。最好从网络上搜索合适的驱动程序。

#### 2.3.11.3 其它可用驱动程序

如果您系统上没有上述CDC驱动程序,或者因某些原因无法正常工作,可向供货商寻求帮助。或者使用"cdc driver windows"或"cdc driver linux"或"cdc driver macos"关键字在网络上搜索此类供应商。

#### 2.3.12 初次调试

产品购买并安装后的第一次启动,必须按照下列顺序进行:

- 确定连接线满足产品所需的横截面
- 检查设定值、安全与监控功能,以及通讯的默认设定是否适合你的应用,如有必要可按说明书中的进行更改
- 如果经电脑进行远程控制,请阅读另外有关接口与软件的说明文件
- 如果经模拟接口远程控制,请阅读本说明书关于模拟接口的章节

#### 2.3.13 固件更新或长时间未使用时的调试

如遇固件更新,产品退回维修,地址更改或配置更改,需执行产品初次启动时的那些步骤,请参考"2.3.12. 初次 调试"。

只有按上述步骤成功检查产品后,方可正常操作本产品。

# <span id="page-38-0"></span>3. 操作与应用

# 3.1 人身安全

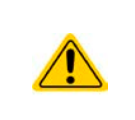

- 为确保产品使用时的安全,只有那些完全熟悉且受训过有关与危险电压工作时需采取的安全措 施的人员才可操作本产品
- 那些可能产生危险电压的型号,务必要使用随附的直流端外盖或类似装置
- 不论何时重置负载与直流输出,不仅要关闭直流输出,还应将产品与市电端断开!

# 3.2 操作模式

本电源可从内部由不同的控制器或调整电路控制,并将电压、电流与功率设为调整值,并使之恒定。这些电路遵循 控制系统工程的典型规则,运行不同的操作模式。每个操作模式尤其各自的特色,下面将以简短方式进行阐述。

- 空载操作不会被认为是一个正常的操作模式,因此会导致错误测量,比如在校准产品时就会 发生。
- 产品最理想工作点为*50%*与*100%*的电压与电流。
- 建议不要让产品在低于*10%*的电压与电流下运行,从而能确保符合像纹波与传输时间这样的 技术参数。

# 3.2.1 电压调整 **/** 恒压

电压调整也称恒压操作(CV)。

电源的输出电压一般以调节值输出,且恒定不变,除非输出电流或功率达到调节电流/功率极限才改变。在这两种 情况下,产品会自动转换到恒流或恒功率模式,哪个值先到达就转换到哪个模式。于是输出电压就不再恒定了, 而是根据欧姆定律下降到一定值。

当直流输出已打开, 恒压模式被激活, 在图形显示屏上会以CV缩写指示出"CV 模式已激活"状态,该消息也会以 信号方式传输到模拟接口,并以内部状态存储起来,经数字接口可以读取。

#### 3.2.1.1 负载阶跃后稳定需时

在恒压(CV)模式下, "负载阶跃稳定需时"(见[1.8.3](#page-9-0))的技术数据定义了产品内部电压调整器, 在出现带载阶 跃后稳定输出电压所花的时间。负载的负向阶跃,即高负载向低负载发展,会使输出电压短时间内过冲,直到被电 压调整器补偿为止。这同样发生在正向的负载阶跃上,即低负载向高负载发展。这时输出会在瞬间骤降。这个过冲 与骤降的幅度取决于产品型号、当前调节的输出电压,以及直流输出量,因此无法用具体的数值说明。

释义:

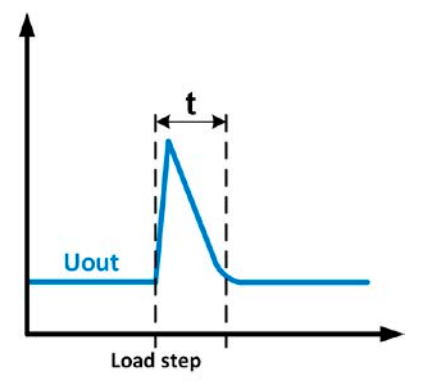

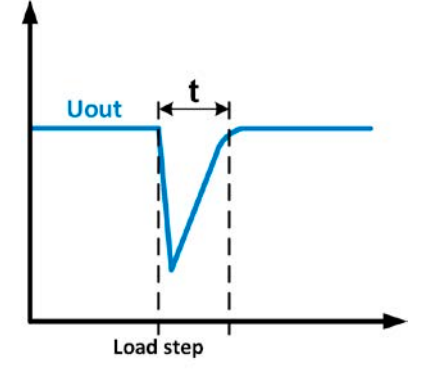

负载负向阶跃举例: 直流输出值会在短时间内上升至调节值, t= 输 出电压稳定的变化时间。

#### 负载正向阶跃举例: 直流输出值会在短时间内下降至调节值, t= 输 出电压稳定的变化时间。.

# 3.2.2 电流调整 **/** 恒压 **/** 限流

电流调整也被称作限流或恒流模式(CC)。

电源的输出电流一般也是恒定的,只有当流至负载的输出电流达到调节极限才会改变。此时电源的输出电流由输出 电压与负载的真实阻值来决定。只要输出电流低于调整电流极限,产品要么进入恒压模式,要么进入恒功率模式。 如果功率消耗达到最大设定值,产品会自动转换到限功率模式,即使最大电流要高,它仍会根据IMAX = PsET / UIN公 式重新设定输出电流。电流设定值由用户决定,通常只能为上限值。

当直流输出已打开,恒流模式被激活,在图形显示屏上会以CC缩写指示出"CC 模式已激活"状态,该消息也会 以信号方式传输到模拟接口,并以内部状态存储起来,经数字接口可以读取。

# **PSI 9000 2U**系列

# <span id="page-39-0"></span>3.2.3 功率调整 **/** 恒功率 **/** 限功率

功率调整也被称为限功率或恒功率(CP),使电源的输出功率保持恒定不变,并 按照P = U \* | 或 P = U2 / R公式, 使产品输送给负载的电流与负载的输出电压与内 阻符合该公式要求。而限功率会根据I = sqr(P / R)公式调整输出电流, 此时的R是 负载的内阻。

限功率会按照功率输出自动调整原理运作: 在较低输入电压时, 流经的电流较大, 反之亦然,从而使功率恒定在PN范围内(见右图)。

如果直流输出已打开,恒功率操作模式也被激活,图形显示屏上会以CP缩写指 示"CP 模式已激活"状态,并以状态存储起来,经数字接口可按状态信息读取。

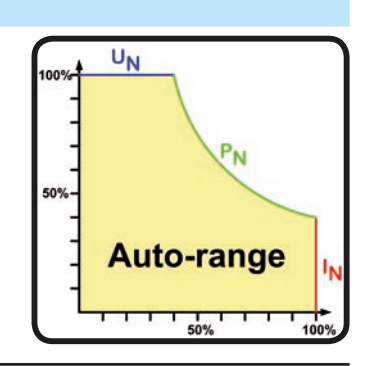

使用远程感测时,电源的直流输出端会输出高于调节的电压,从而输出更大功率,这可能会使 产品达到功率极限,而不在显示器上明确显示"*CP*"报警。

#### 3.2.3.1 功率降额

Ī

由于电源产品上安装的保险丝,导线的横截面以及延伸的输入电压范围,1500 W以上的产品都有一个固定的功率降 额功能。当产品低于某输入电压水平时该功能会被激活(具体数值见,,1.8.3. *[特殊技术参数](#page-9-0)*")。然后它会将1500 W型号产品的最大可输出功率降低至1000 W, 3000 W的则降低至2500 W。这个降额仅影响功率,因此功率设定 值可调全范围不变,但是产品会更早转换至恒功率模式。在此状态下,恒功率模式不能以"CP"文本显示出来。 功率降额是否激活只能通过读取实际电压与电流, 然后计算功率, 这样测出来。

#### 3.2.4 内阻调整

电源的内阻控制(缩写为CR)就是模拟一个虚拟的内部电阻,它与电压源串联,因此也能与负载串联。根据欧姆 定律,这会引起电压下降,从而使调节后的输出电压与实际电压有一个差异。这在恒流与恒功率模式下一样工作, 但是此时的输出电压会与调节后电压稍微有点不同,因为恒压没有激活。

具体型号的内阻可调范围在技术规格表中已注明。而与设定内阻和输出电流相关的设定电压是由微处理芯片计算出 来的,因此它会比控制电路上的其它控制芯片要慢很多。下图图释:

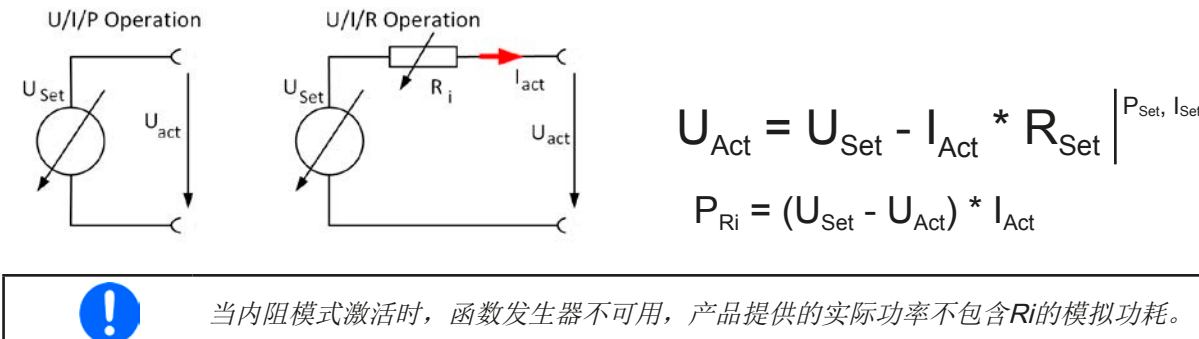

当内阻模式激活时,函数发生器不可用,产品提供的实际功率不包含Ri的模拟功耗。

# <span id="page-40-0"></span>3.3 报警条件

ļ

本章节仅针大致描述下产品报警功能。当产品出现报警状态时的后续处理,请参考*"3.6.* [报警与](#page-59-0) [监控](#page-59-0)*".*

基本原则是:所有报警条件都会以可视(在显示屏上以文本+消息显示)、可听(如果被激活),以及经数字接口 的可读状态方式表现出来。任何报警出现,都会关闭产品的直流输出。另外,OT与OVP报警会以信号报告给模拟 接口。

# 3.3.1 电源故障

Power Fail (PF)电源故障表明可能会产生严重后果的报警条件:

• 交流输入电压太低(供电端欠压,供电停止)

• 输入电路(PFC)出现故障

只要出现电源故障,产品会停止供电,并关闭直流输出。如果电源故障是欠压,但是被忽略,该报警会从显示器 上消失,不要求确认。

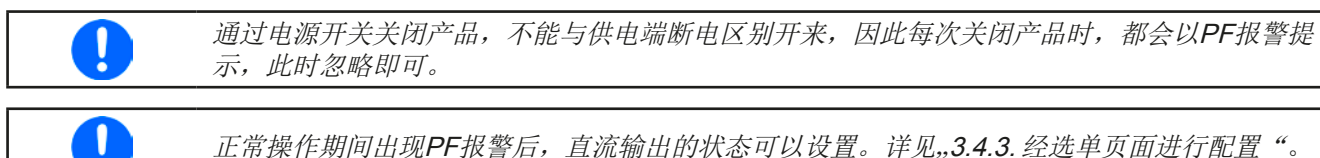

正常操作期间出现PF报警后,直流输出的状态可以设置。详见,3.4.3. [经选单页面进行配置"](#page-41-0)。

#### 3.3.2 过温

如果产品内部温度过高,则会出现过温(OT)报警,它会暂时性地停止输出功率。当温度降下来后,产品会自动供 电,而直流输出保持输出状态,该报警也不需要确认。

该报警状态以"报警: OT"信息显示于屏幕上。另外,该状态会以报警代码能被读取的信号传递给模拟接口,该报警 代码也可经数字接口读取出来。

# 3.3.3 过压保护

如果出现下面情况就会出现过压报警(OVP),而且会关断直流输出:

- 电源本身就是一个电压源, 它会产生一个高于设定过压报警极限(OVP, 0...110% UNom)的输出电压, 或者连接的 负载返回一个高于设定过压报警极限的电压。
- OV极限值被调至太接近输出电压。如果产品为CC模式,且经历已反向负载,会使电压快速上升,从而短时间内 导致电压过冲,从而触发OVP错误。

该功能主要以可视或可听的方式提示电源用户,产品产生了一个过高电压,它可能会损坏应用中连接的负载。

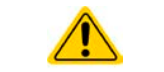

- 本产品未具备外部过压保护功能。
- 从CC转换至CV操作模式时,可能会产生电压过冲。

# 3.3.4 过流保护

如果出现下面情况就会出现过流报警(OCP),而且会关断直流输出:

• 直流输出端的输出电流超过调节后的OCP极限。

该功能主要是保护应用中连接的负载,使之不会过载,不会因过流而受损。

#### 3.3.5 过功率保护

如果出现下面情况就会出现过功率报警(OPP),而且会关断直流输出:

• 产品直流输出端的输出电压与电流超过调节后的OPP极限。

该功能主要是保护应用中连接的负载,使之不会过载,不会因过功率而受损。

# <span id="page-41-0"></span>3.4 手动操作

### 3.4.1 打开产品

应尽量通过产品前板的旋转开关打开产品,或者选择能承受足够大电流的外部保险装置(电流接触器,断路器) 来代替。

产品打开后,显示屏会最先显示制造商标志(约10 s),接着是制造商的名字、地址、产品型号、固件版本、系列 号与产品编号(约3s)。在设置菜单(见章节,,3.4.3. 经选单页面进行配置")二级菜单(见章节)的"基本设置"设 置下,有一个"*打开电源后直流输入状态*"选项,此处用户可选择产品通电后直流输出的状态。出厂设置一般为"*关* 闭",意思是产品通电后直流输出总为关闭状态。"还原"则是恢复到直流输出的最后状态,可以是开,也可以是 关。所有设定值一般都被保存,可恢复使用。

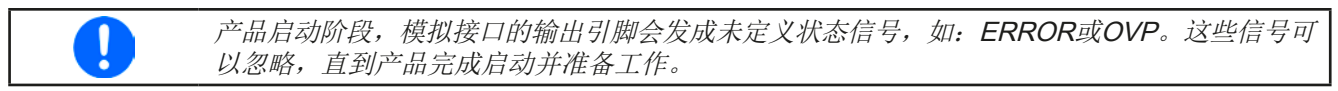

# 3.4.2 关闭产品

产品关闭时,最后的输出状态与最近的设定值都会被保存。而且会报告一个PF报警(电源故障),但是这个可忽 略。

直流输出端立即被关闭,一小会儿后风扇停止转动,再过几秒钟产品完全关闭。

#### 3.4.3 经选单页面进行配置

MENU用来配置那些非常用操作参数。可在选单点触区用手指触摸 来设定,但是只有当直流输出关闭时方可执行,如右图。

如果直流输出已打开,则不会显示菜单设置页面,只是状态信息 页面。

用手指触摸浏览菜单,用旋钮设置数值。如果在一个特定菜单页 面下要设定多组数值,旋钮的功能不全都显示出来。此时遵循这 个原则:上方值 -> 左旋钮,下方值 -> 右旋钮。

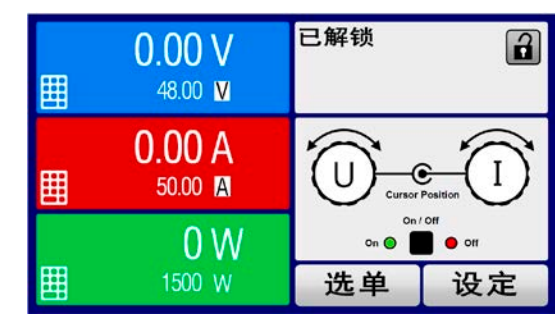

菜单的结构系统地显示于接下来的页面上。有些设定参数不解自 明,有些则不是,它们在后续页面有进一步解释。

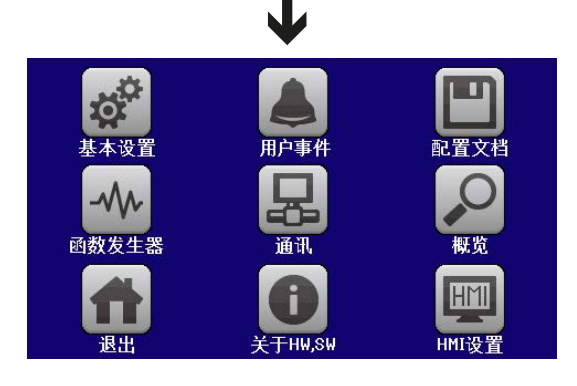

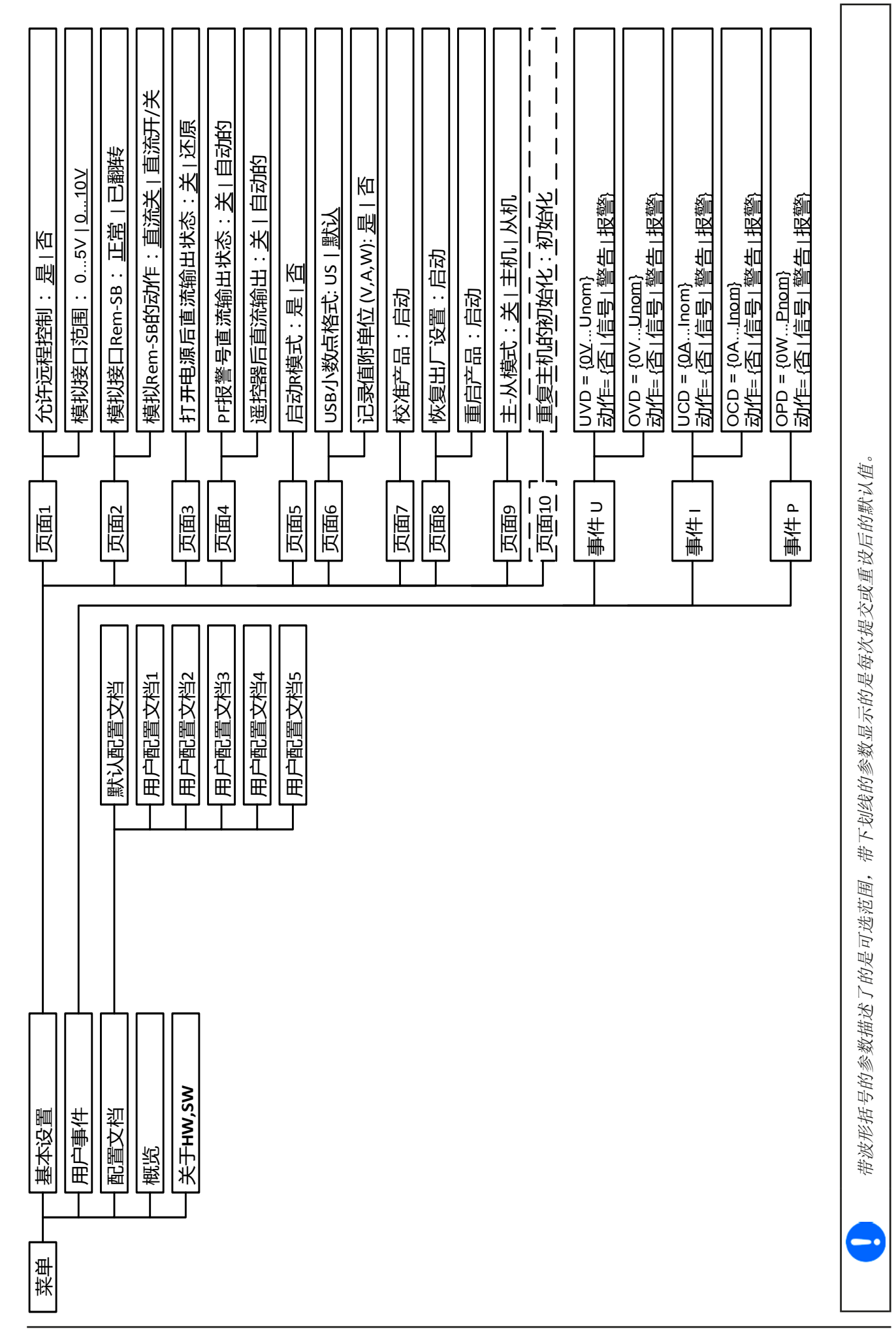

# **PSI 9000 2U**系列

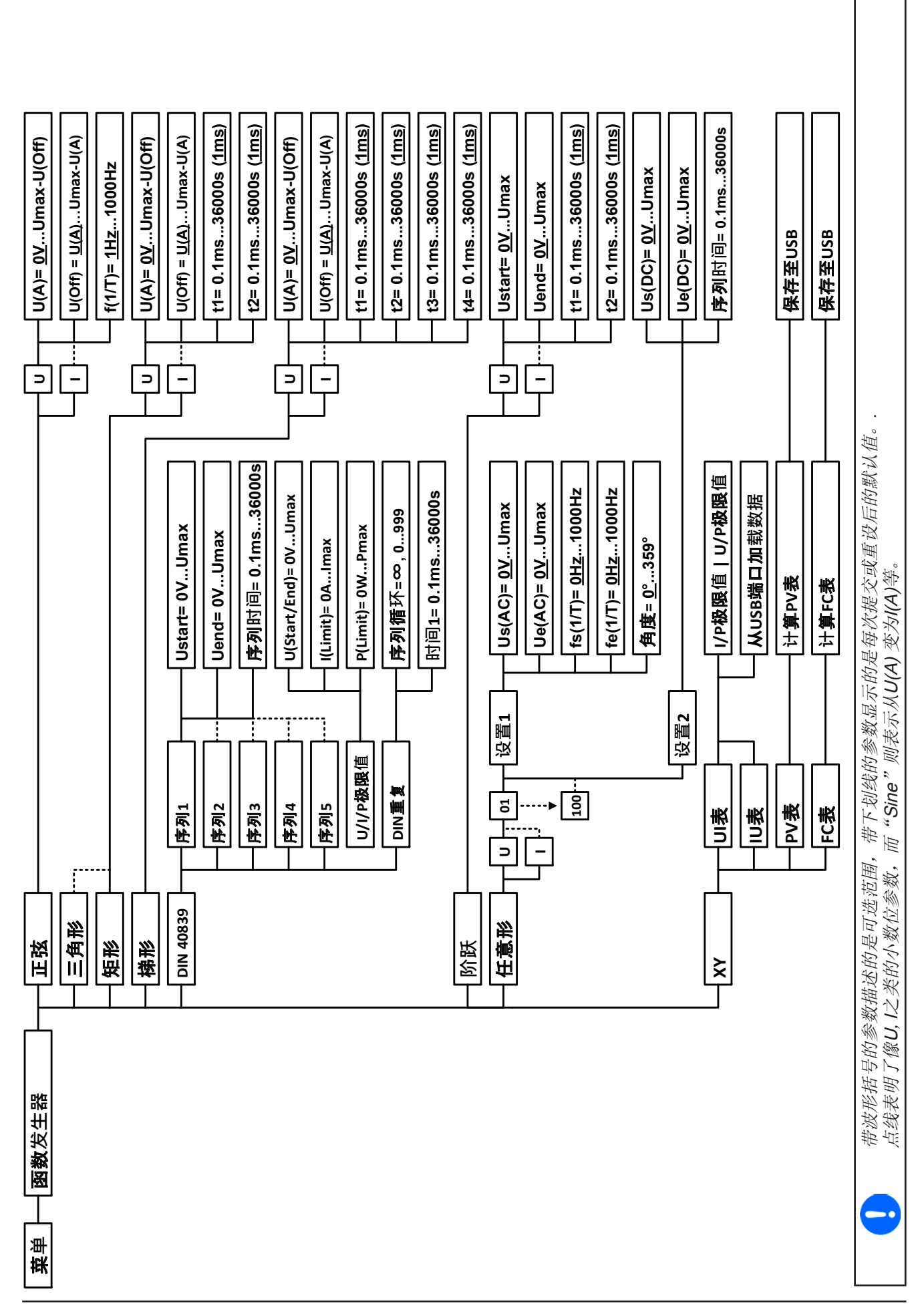

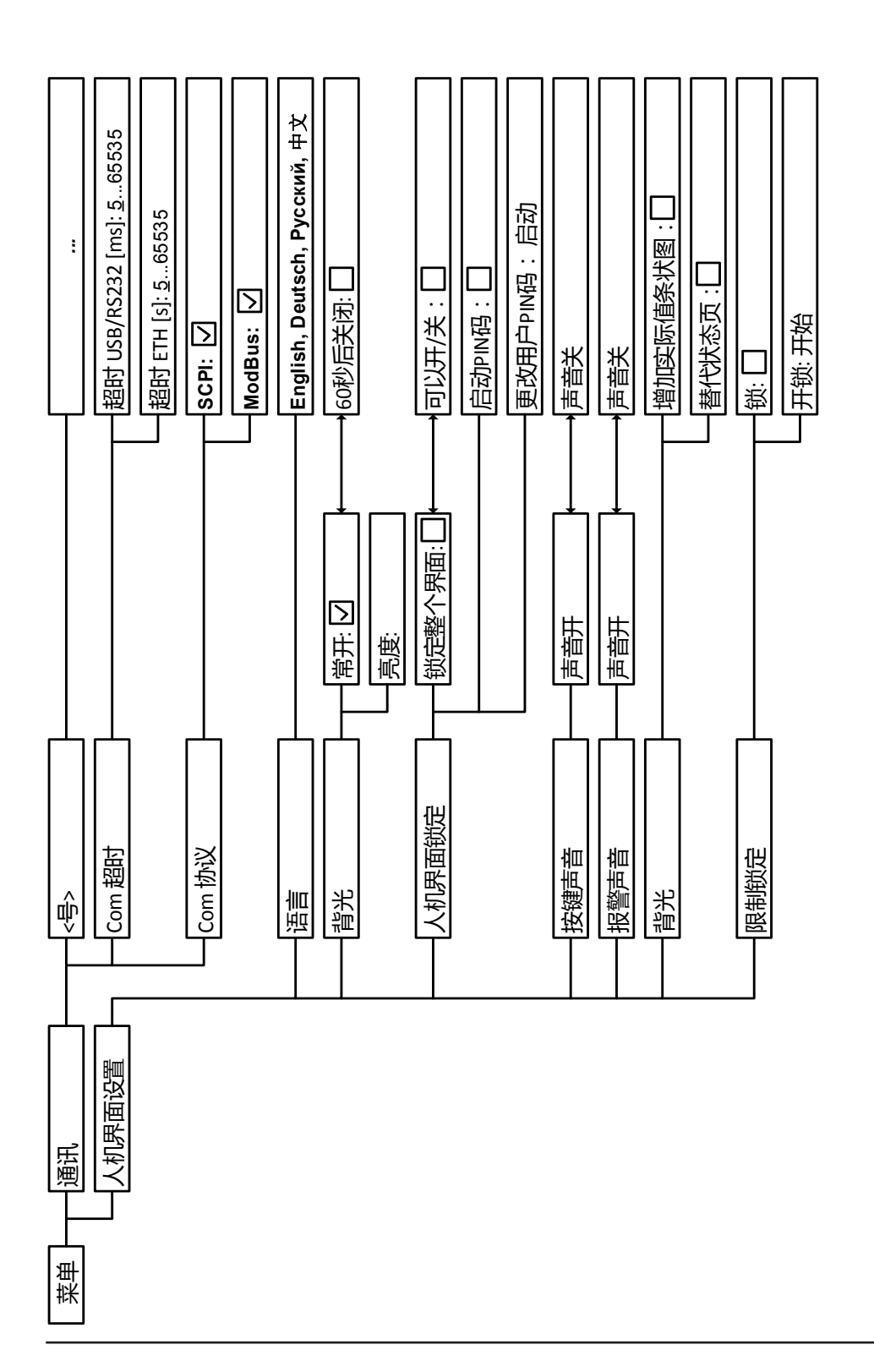

# <span id="page-45-0"></span>3.4.3.1 "基本设置"菜单

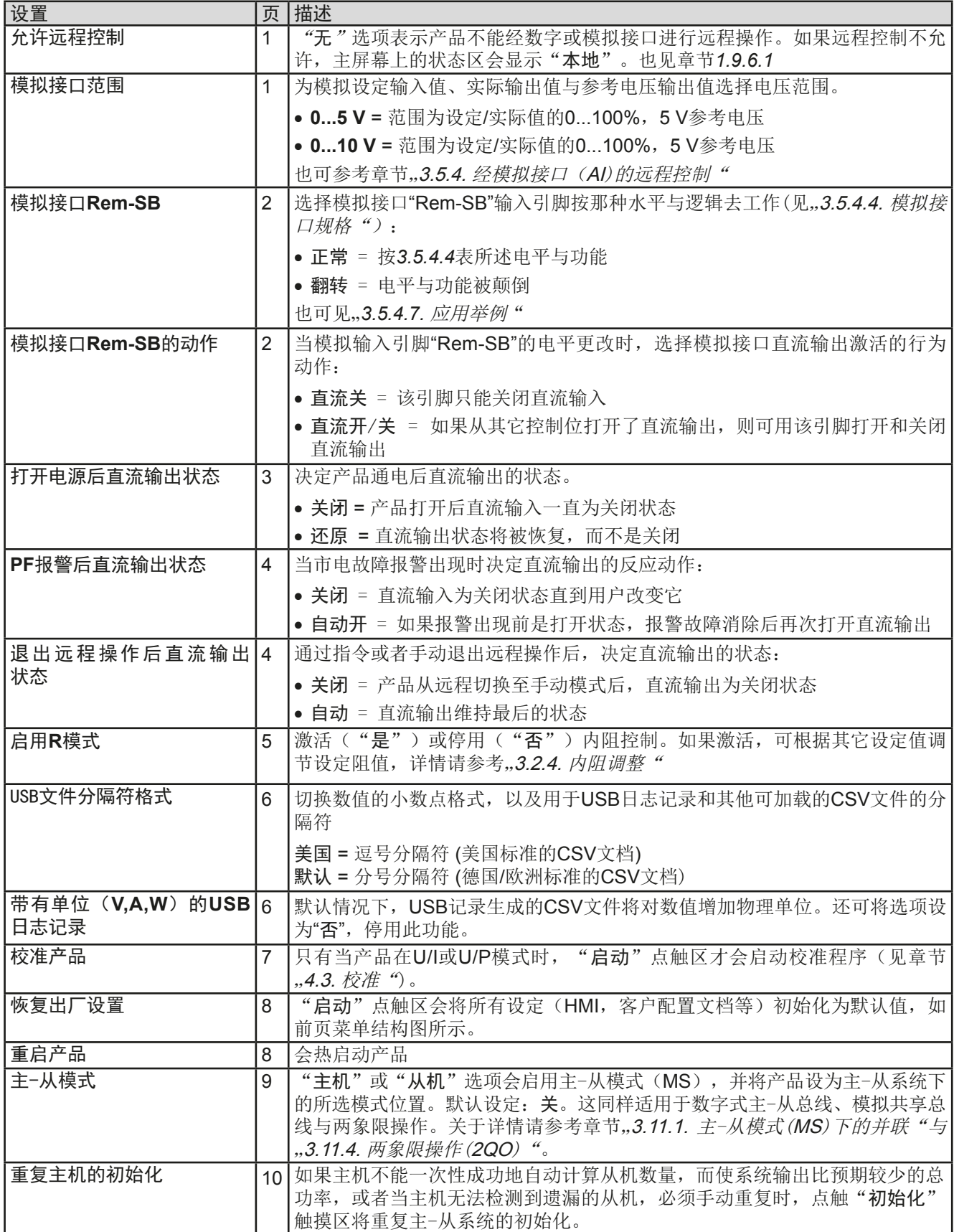

### <span id="page-46-0"></span>3.4.3.2 "用户事件"菜单

见第61页的, 3.6.2.1 [用户自定义事件"](#page-60-0)。

#### 3.4.3.3 "配置文档"菜单

见第63页的,,3.9 [上传与储存用户配置文档"](#page-62-0)。

#### 3.4.3.4 "概览"菜单

这个菜单页展示设定值(U, I, P或U, I, P, R), 报警设定, 以及调节极限的一个总图。它们仅为显示值, 是 不可更改的。

#### 3.4.3.5 "关于 HW, SW..."菜单

这个菜单页展示的是(U, I, P或U, I, P, R)设定值与报警设定,以及设定极限值。此时仅显示,不可更改。

#### 3.4.3.6 "函数发生器"菜单

见第64页的, 3.10 [函数发生器"](#page-63-0)。

#### 3.4.3.7 "通讯"菜单

这个子菜单可输入经可选或内置接口进行数字通讯的设定。根据使用的接口卡类型,已安装的接口模块触摸区或 可选GPIB端口可打开一个或多个页面。还有一个可调通讯超时功能,可通过更高数值成功地传输碎片式信息(数 据包)。在"Com 协议"屏幕下,用户可以启用或停用两个支持的通讯协议中的任何一个,ModBus或SCPI。它 能避免把两个协议混淆,并收到不可读消息。例如,本想得到一个SCPI回应,却收到了一个ModBus回应。

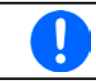

所有带两个端口的Ethernet接口: "P1"对应端口1, "P2"对应端口2,像印在模块表面的一 样。两端口接口仅能使用一个*IP*。

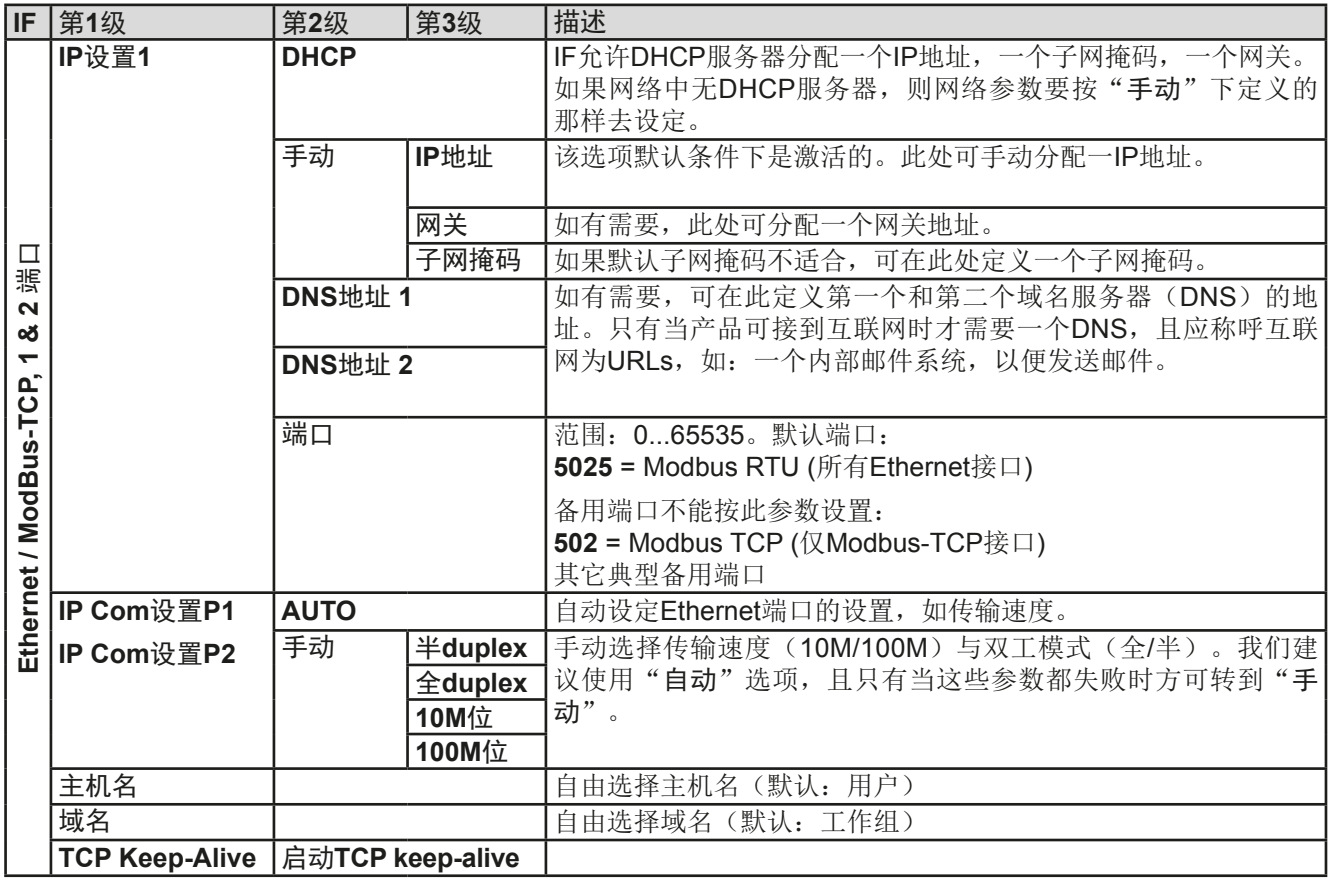

# **PSI 9000 2U**系列

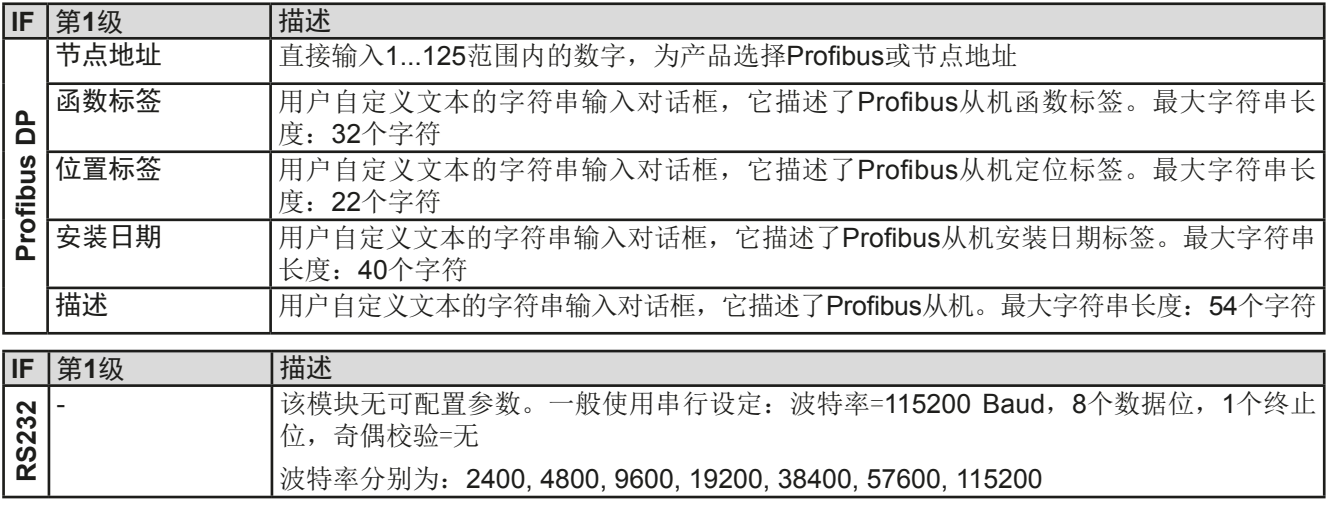

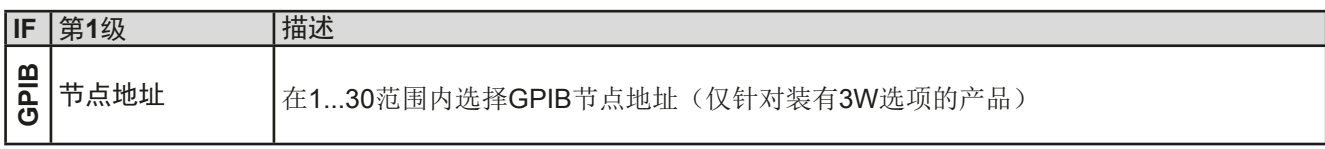

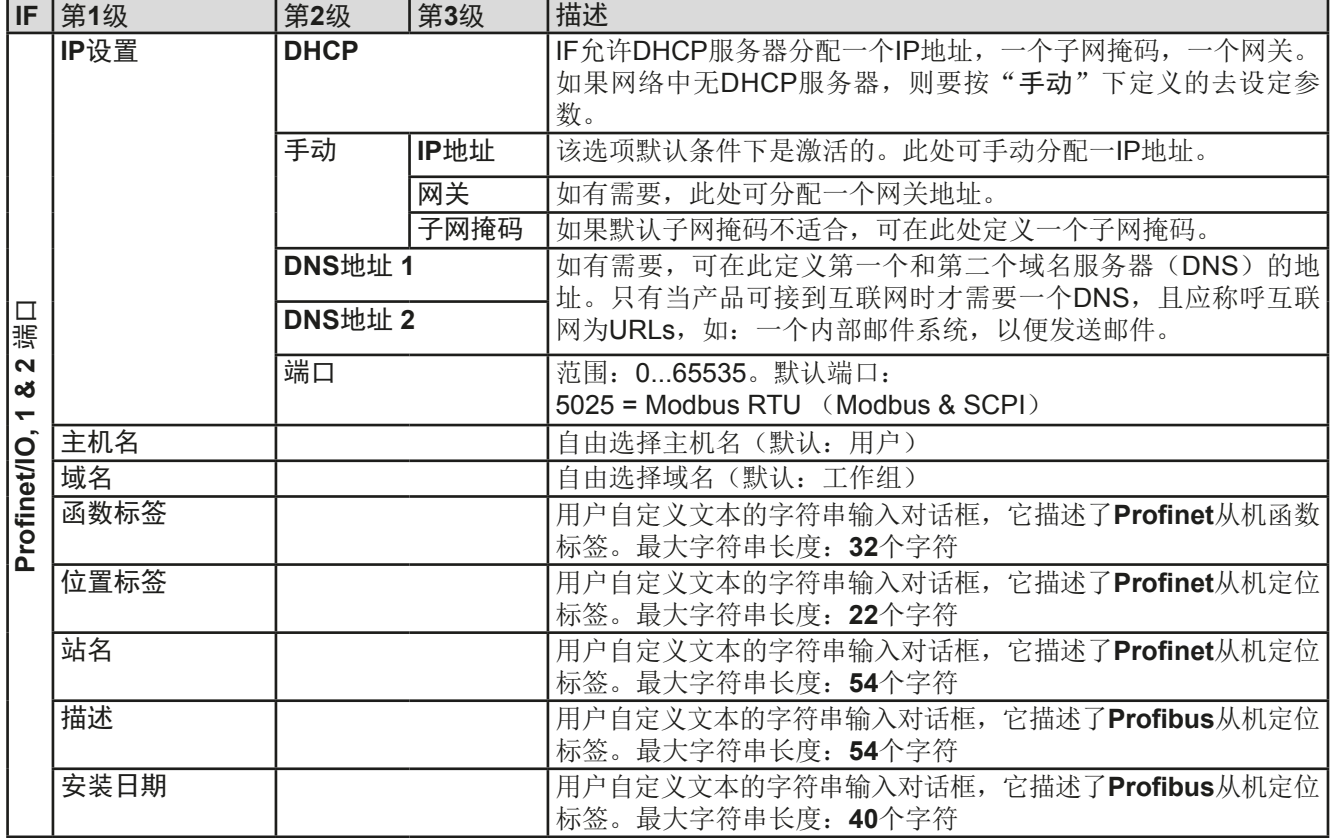

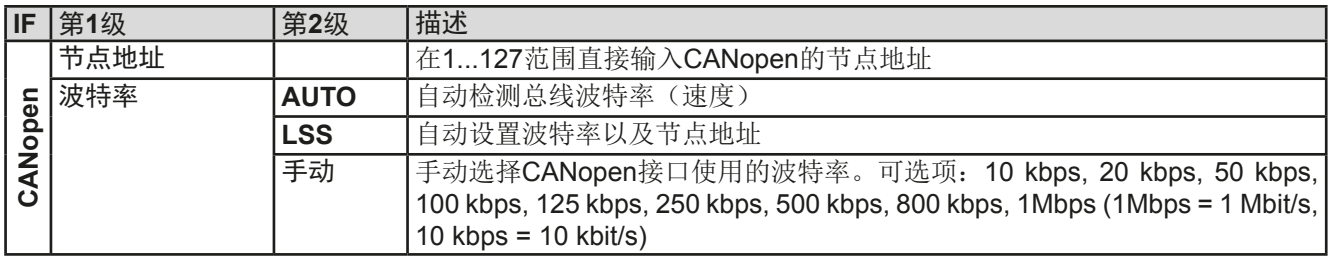

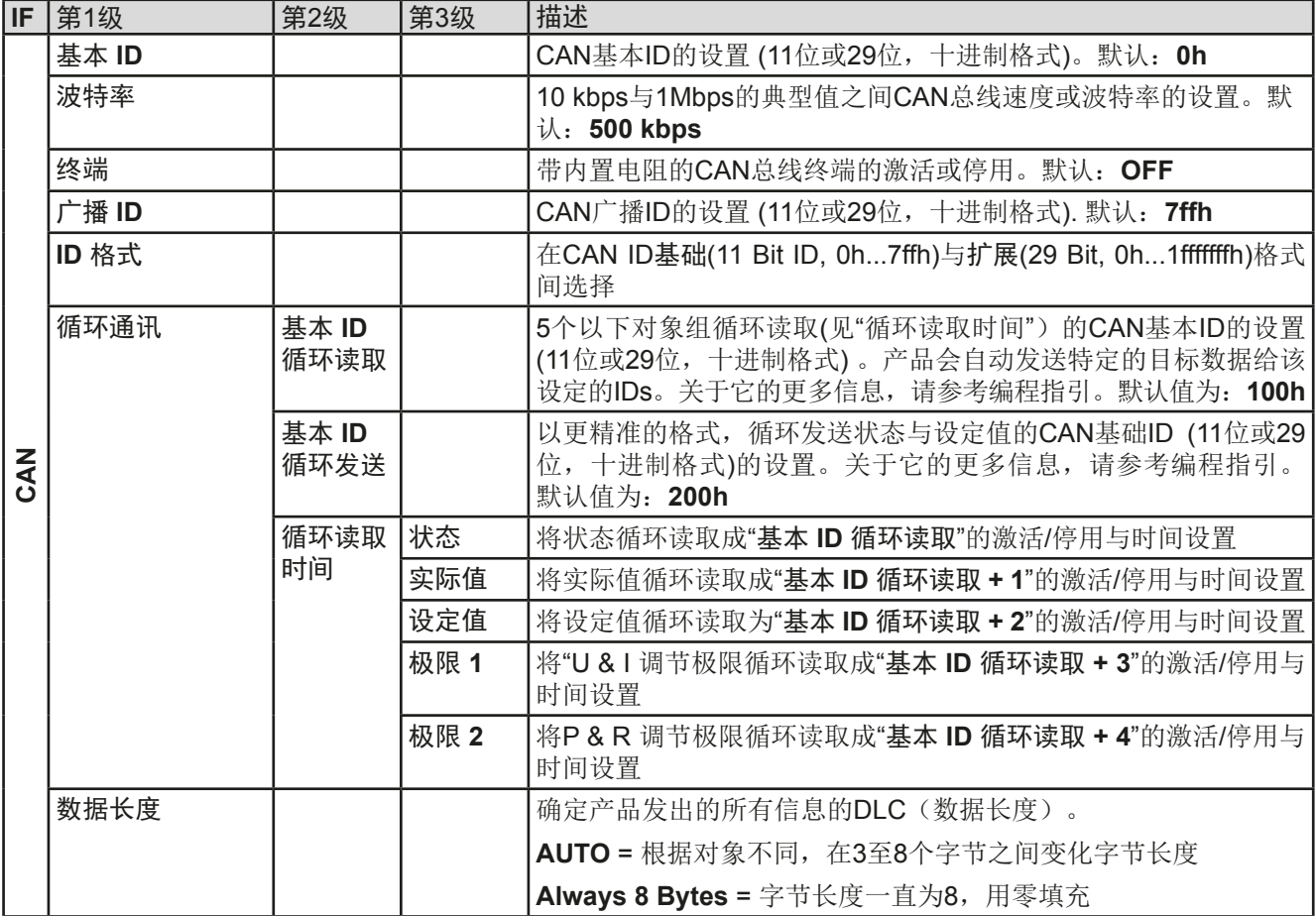

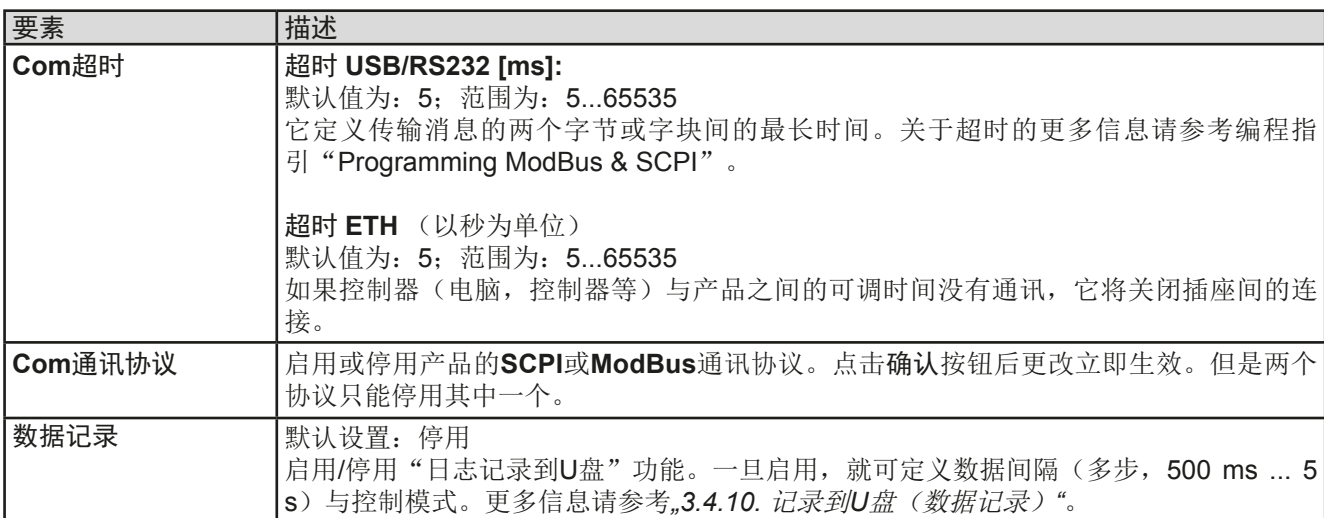

# <span id="page-49-0"></span>3.4.3.8 "HMI设置"菜单

下面的设定仅针对控制面板(HMI)。

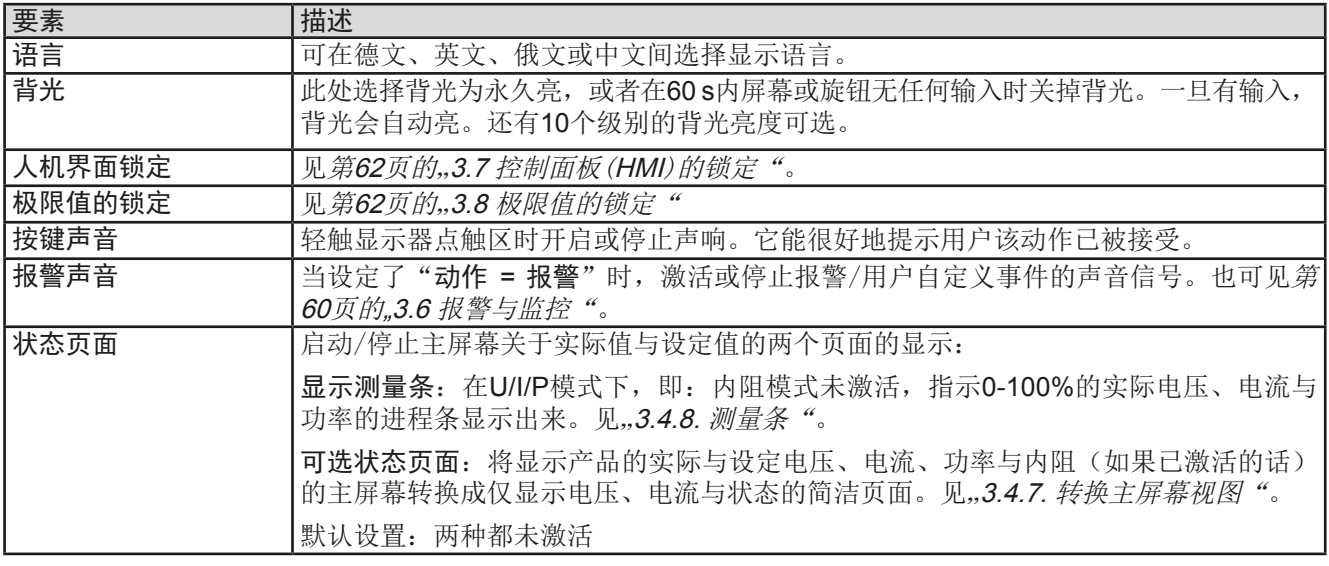

# 3.4.4 调节极限

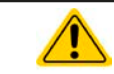

不论是手动调节还是远程设定,调节极限仅对相关的设定值有效!

所有设定值(U, I, P, R)都可在0到102%之间调节。

这些参数在有些情况下被遮挡了,特别是过流保护的应用。因此电流 (I)与电压(U)的上限与下限可设为能够限定可调设定值范围的参数。 而功率(P)与内阻(R)仅能设置上限值:

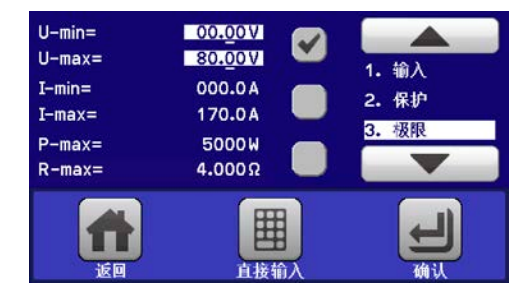

# ▶ 如何设置调节极限:

- 1. 在主页面下轻触 设定 点触区,进入设置菜单。
- 2. 轻触箭头 ▲ | ▼ ,选择"3. 极限值"。
- 3. 可指定U/l的上下限或P/R的上限给旋钮功能,也可设置。轻触选择区进行下个选择
- 4. 用 图 按钮接受设定。

可用数字键盘直接输入设定值。只有点触"直接输入"区(中下方)时才可出现。

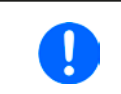

ļ

调节极限与设定值有关。意思是其上限不可以设成低于其对应设定值的值。举例:如果想将设 定功率极限(*P-max*)设为*1000 W*,而当前调节后功率设定值为*2000 W*,那么需先将此设定 值减到*1000 W*或更少。

# <span id="page-50-0"></span>3.4.5 更改操作模式

一般来说, PSI 9000 2U的手动操作与用旋钮或数字键盘输入设定值的三个操作模式--U/I, U/P与U/R是有区别的。 如果要调节四组设定值中当前没有运行的那个设定值,则需更改为这个模式。

# **►**如何更改操作模式:

- **1.** 只要产品未处于远程控制或面板未锁定,可以随时转换操作模式。这儿有两种选 择: 要么点触右旋钮图标(见右图)更改I,P与R, 这个会显示在图标下方。或者
- **2.** 直接点触设定值彩色区,如右图。当设定值旁边的单位倒置,表示旋钮任务已指 定。右图范例中指定了U与P,表示为U/P模式。

根据所选项,右旋钮可调节不同的设定值,左旋钮则通常用来调节电压。

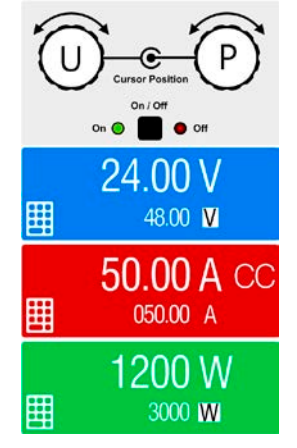

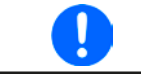

为了在*U/I*模式被激活状态下更改如*P*或*R*这样的参数,而又不需总是更改旋钮任务布置,可以 采用直接输入方式,见章节*3.4.6.*

直流输出打开时, 显示于显示器上的实际操作模式唯独取决于设定值。更多信息请见章节...3.2. [操作模式"](#page-38-0)。

#### 3.4.6 设定值的手动调节

设定电压、电流与功率是电源的基本操作元素,因此产品前板的两个旋钮在手动操作模式下总是赋予三个数值中 的两个。

这儿还有第四个数值,就是内阻,针对内阻模式(R模式)首先已被激活。详情请参考,,3.4.3. [经选单页面进行配](#page-41-0) [置"](#page-41-0)与..3.2.4. 内阳调整"。

设定值的手工输入有两种方式:通过旋钮或直接输入。

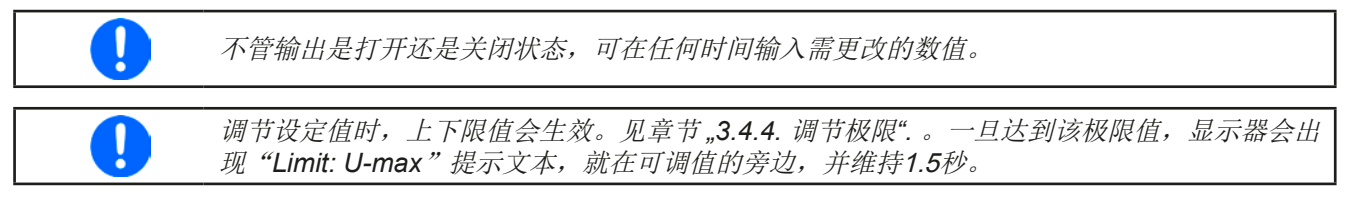

#### ▶ 如何用旋钮调节设定值:

- **1.** 先检查将要更改的数值是否已是其中一旋钮可操作的任务。如右图所示,主屏幕会显 示分配的任务:
- 2. 如上图所示,左边是电压(U),右边是功率(P)。如需变更功率,需先设定为功 率,然后才可轻触点触区更改任务。于是出现一组选项。
- **3.** 选择成功后,可在定义极限内设定需求值。推动旋钮,使光标顺时针移动(带下划线的数字)来选择数位 位置:

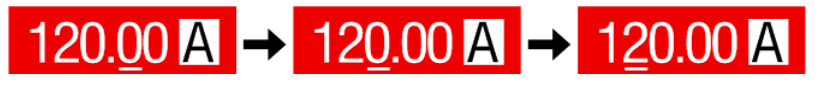

 $on \Omega$ 

 $\bullet$  on

# <span id="page-51-0"></span>▶ 如何通过直接输入来调节参数:

- **1.** 在主屏幕下根据旋钮的任务分配,轻触设定/实际值显示区,直接输入电 压(U),电流(I)与功率(P),比如最上方设定电压。
- 2. 用数字键盘输入所需值。同便携式计算器按键一样, c 键能清除输 入值。 小数值则用点键来设定。比如54.3 V, 由 5 】 4 】 . 】 3 股 定,然后按 ENTER 键。

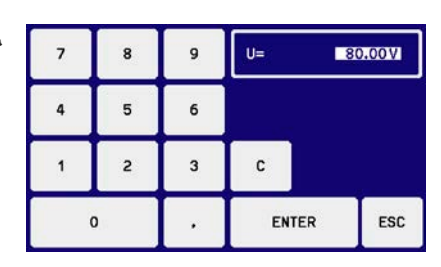

**3.** 显示屏回到主页面,然后设定值就生效了。

# 3.4.7 转换主屏幕视图

主屏幕也叫状态页,显示了实际值、设定值与产品状态,可以从带三至四个数值的标准视图模式转换到只显示电压 与电流的简洁模式。这个可选视图模式的优势在于,可以将实际值以更大字符显示出来,因此可以在更远距离读 ,<br>取。参考,,3.4.3.8. "HMI[设置"菜单](#page-49-0)"章节,查看在设置菜单下得哪个位置转换视图方式。下面为视图比较效果:

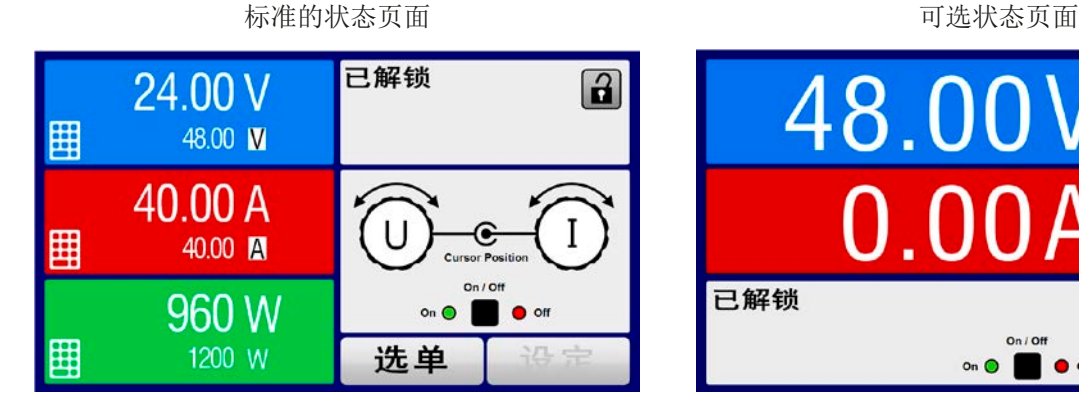

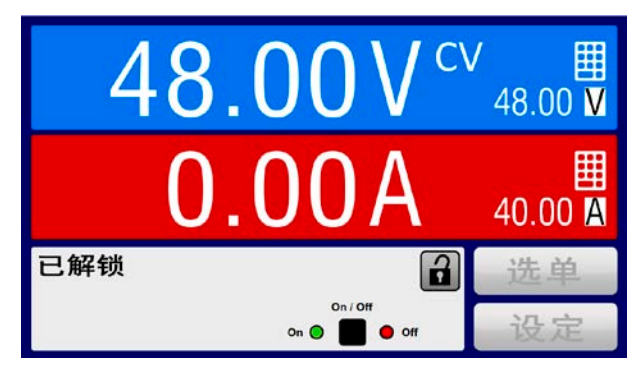

可选状态页面的限制:

- 不能显示设定功率与实际功率,设定功率只能间接访问
- 不能显示设定内阻,只能间接访问
- 当直流输出打开时,不能访问设置概览(选单按钮)

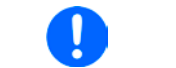

在可选状态页面模式下,当直流输出打开时,设定功率与内阻不可调。只有关闭直流输出,在 设置菜单下访问并调节。

在可选状态页面模式下,HMI的手动操作规则如下:

- 两个旋钮总是被分配为电压(左旋钮)与电流(右旋钮)的调节,菜单除外。
- 设定值的输入如在标准的状态页面模式下一样,可用旋钮或直接输入完成。
- CP与CR调整模式在CC的相同位置替换式地显示。

# <span id="page-52-0"></span>3.4.8 测量条

除了以数字显示实际值外,还可在菜单下启动U,I与P的测量条。只要内阻模式存在,即: U/I/R已激活时,该测量条 就不会显示。可参考,,3.4.3.8. "HMI[设置"菜单](#page-49-0)",看看菜单下在哪里启用测量条。下面为相关图释:

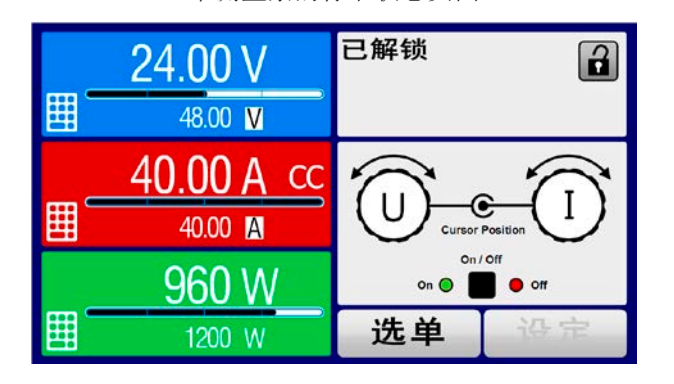

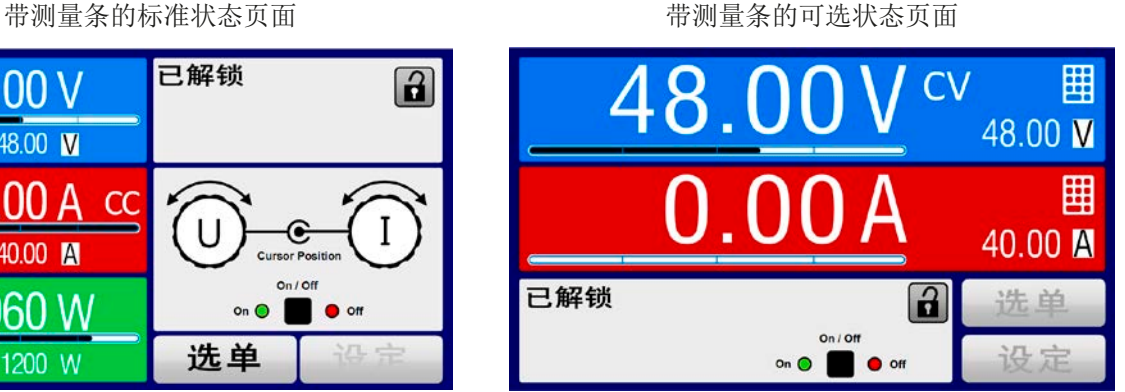

# 3.4.9 打开或关闭直流输出

产品的直流输出可手动或远程打开与关闭。控制面板被锁定后就仅限于手动操作。

手动操作或经数字式远程控制期间,直流输出打开状态可被内置模拟接口的引脚关闭。关于此 更多信息请参考*[3.4.3.1](#page-45-0)*与*[3.5.4.7](#page-57-0)*章节的范例 a)。

# ▶ 如何手动打开或关闭直流输出:

J

- **1.** 只要控制面板未被完全锁定,就可使用ON/OFF按钮。否则会询问先解锁HMI。
- 2. 只要产品没有报警或没有锁定于"远程"模式,都能转换。此时显示状态可为"输入开"或"输入关"。

# ▶ 如何经模拟接口远程打开或关闭直流输出:

1. 见章节第56页的.3.5.4 经模拟接口 (AI)的远程控制".

# **►**如何经数字接口远程打开或关闭直流输出:

1. 如果您正在使用客制软件,可参考另外的文件"Programming Guide ModBus & SCPI",或LabView VIs文件, 或者相关软件供应商提供的其它文件。

#### <span id="page-53-0"></span>3.4.10 记录到U盘(数据记录)

产品数据还可随时记录到U盘内(2.0/3.0版的可以工作,但非支持所有的供应商)。有关U盘的规格和生成的日志 文件,请参见.1.9.6.5. USB[端口 \(前面板\)"](#page-29-0)。

日志记录将CSV格式的文件存储于U盘上。日志数据的布局与通过PC使用EA Power Control软件进行日志记录时 的相同。U盘记录日志比电脑记录日志的优点为可移动性,而电脑则不能。日志功能只需在菜单中激活和配置。

#### 3.4.10.1 配置1

也可参考章节[3.4.3.7](#page-46-0)。启用U盘记录数据,并且设置了"记录间隔时间"与"开始/停止"参数后,就可从选单下,或者 退出选单来启动数据记录,取决于所选开始/停止模式。

#### 3.4.10.2 配置2

也可参考章[3.4.3.1](#page-45-0)。还有针对USB日志记录生成的CSV文档的设置。可以在欧标/德国("默认")与美国标准("US" )之间选择列分隔符。其它选项用来停止日志文档下每个数值默认增加的物理单位。停用该选项会简化MS Excel 表格下CSV文档的处理。

#### 3.4.10.3 操作(开始/停止)

也可参考章节。使用"直流输出开/关的开始/停止"设置,无论是通过前板"开/关"按钮手动启动,还是通过模拟或数 字接口远程启动,每当直流输出打开时都会启动数据记录。而"手动开始/停止"设置有些不同。只有在选单下的日志 配置页下,才能开始和停止日志记录。

记录开始后不久, T符号会指示出,正在进行记录操作。如果记录时出现错误, 例如U盘已满或已移除, 则出现另 一个符号( )。在每次手动停止或关闭直流输出后,记录也停止,并关闭日志文件。

#### 3.4.10.4 日志文档格式

类型:为欧洲CSV格式的文本文件

布局:

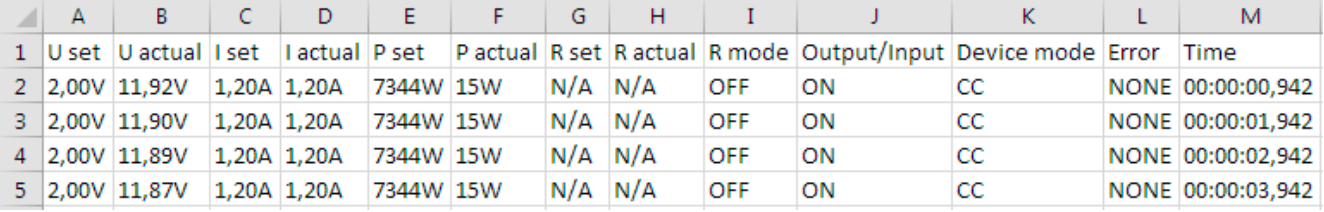

图例:

#### **U** set / I set / P set / R set: 设定值

**U** actual / I actual / P actual / R actual: 实际值

**Error**: 设备报警

**Time**:数据记录开始后的时间累计

**Device mode**: :实际调整模式(也可见*"3.2.* [操作模式](#page-38-0)*"*)

#### 重要提示:

- 只有当UIR模式被激活时,才会记录R set 与 R actual(参考章节*[3.4.5](#page-50-0)*)
- 与用电脑记录数据不同,每一次记录开始都会创建一个新的日志文档,且文档名称会以数字累加,一般从1开始, 但是要注意已有的文档

#### 3.4.10.5 特使提示与限制性条件

- 日志文档最大容量:(由于为FAT32格式):4 GB
- HMI\_FILES文件夹下能存储的最多日志文档数:1024
- 用"直流输出开/关的开始/停止"设置, 数据记录在遇到带"报警"动作的报警或事件时也会停止, 因为它们都关闭直 流输出
- 用"手动开始/停止"设置,即使报警出现,产品仍继续记录,故该模式可用于确定暂时性报警(如OT或PF)的周期

#### <span id="page-54-0"></span>3.5 远程控制

#### 3.5.1 基本信息

经内置模拟或USB端口,亦或可选接口模块(仅针对PSI 9000 3U系列的标准型号),或者GPIB端口(仅针对装有 3W选项的产品)都可远程控制产品。重点是只有模拟接口或者其中一个数字接口可控。其中一个数字接口为主-从 总线。意思是,比如,当模拟远程控制(Remote引脚 = LOW)激活的同时,再尝试通过数字接口远程控制,产 品会从数字接口发出一错误报告。在相反的情况下,经Remote引脚的模式转换将会被忽略。但是这两种情况下, 都可进行状态监控与数值的读取。

# 3.5.2 控制位置

控制位置是指产品受控的位置。基本上有两个:在产品上(手动控制)与产品外部(远程控制)。控制位置定义 如下:

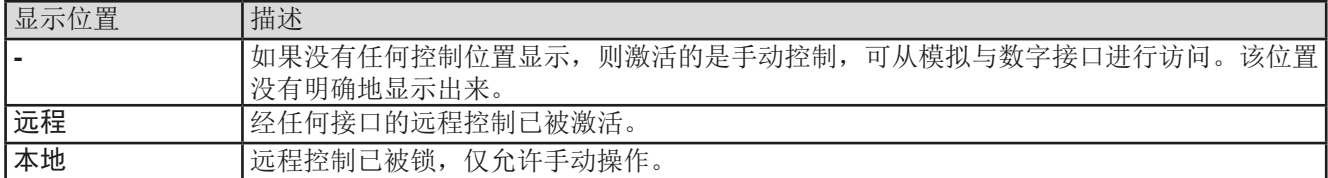

使用"允许远程控制"(见,,3.4.3.1. ["基本设置"菜单"](#page-45-0))设置可允许或阻止远程控制。在本机状态下,右上角会 显示"本地"。当产品由软件或其它电子设备远程控制时,激活锁定功能是非常有用的,但是需对产品进行一些 调节,或者当产品无法进行远程时处理紧急事件。

激活锁定功能与"本地"状态,将会导致如下:

- · 如果经数字接口的远程控制已被激活("远程"), 则会被立即终止。一旦"本地"不在激活状态, 要想继续远 程操作,还必须在电脑上重新激活它才行。
- 如果经模拟接口的远程控制已被激活("远程"), 则会被暂时打断, 只有再次停止"本地"才可再次允许远程 控制操作,因为"远程"引脚会继续指示"远程控制 **=** 开"信号,除非在"本地"显示期间更改它方可。

### 3.5.3 经数字接口的远程控制

#### 3.5.3.1 选择接口

PSI 9000 2U系列标准型号除了有内置USB端口外,还支持下列可选接口模块:

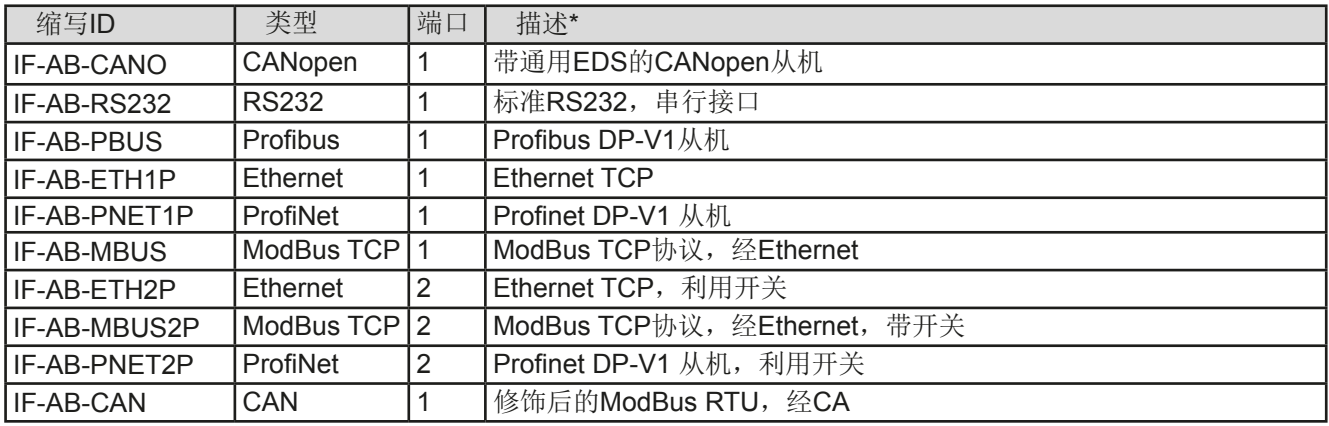

\* 模块的技术规格请参考另外的说明书"接口模块的使用说明"。

装有3W选项的产品还配有一预装的GPIB端口,紧邻默认USB端口。

#### <span id="page-55-0"></span>3.5.3.2 概述

*[3.5.3.1](#page-54-0)*章节所列举的模块,都可将其中一个安装于PSI 9000 2U系列标准版产品上。它能代替产品后板的内置B类 USB或模拟接口进行远程控制。安装详情请参考章节,2.3.8. [接口模块的安装"](#page-36-0),以及另外的说明书。

这些模块仅需少许几个甚至不需操作设置,可用默认配置直接使用。所有特殊设定都将永久保存,这样更换不同 型号时不需再做任何配置。

更换到远程控制时会保留产品的最后设定值,直至它们被更改。因此不需更改任何其它数值,仅设定一目标值就 能进行简单的控制电压。

#### 3.5.3.3 编程

接口的编程细节、通讯协议等可在随附光盘上的"Programming Guide ModBus & SCPI"文件下找到, 或从本公 司网站下载。

#### 3.5.4 经模拟接口(AI)的远程控制

#### 3.5.4.1 概述

产品后板有一个内置15针模拟接口(简称: AI),隔离耐压高达1500 V DC, 它具有下列功能:

- 远程控制电流、电压、功率与内阻\*
- 远程监控状态(CC/CP,CV)
- 远程监控报警(OT,OVP,PF)
- 远程监控实际值
- 远程打开/关闭直流输出

经模拟接口对电压、电流与功率这三组值的设置,一般都是同步发生的。意思是,不能经AI设置电压,而通过旋钮 设置电流与功率,反之亦然。而设定内阻可单独调节。

OVP设定值,以及其它监控(事件)与报警极限不能通过AI设定,所以在AI运行前必须先适应已知状态。可通过 一外部电压或由第3引脚产生的参考电压输入模拟设定值。只要经模拟接口激活远程控制,显示值就是接口所提供 的数值。

AI可在0...5 V与0...10 V一般电压范围下操作,它们对应的是额定值的0...100%。可在产品设置菜单下选择电压范 围,详情请见章节*"3.4.3.* [经选单页面进行配置](#page-41-0)*"* 。

从引脚3(VREF)发出的参考电压会被采用且:

**0-5 V**:参考电压 = 5 V, 0...5 V设定值(VSEL, CSEL, PSEL, RSEL)对应额定值的0...100%,而实际值输出脚上 (CMON, VMON)0...100%的实际值对应0...5 V。

**0-10 V**:参考电压 = 10 V, 0...10 V设定值(VSEL, CSEL, PSEL, RSEL)对应额定值的0...100%,而实际值输出脚上 (CMON, VMON)0...100%的实际值对应0...10 V。

输入超过设定值(比如:输入>5 V而不是在5 V范围内,或者在10 V范围内输入>10 V的值)的数值会被100%的 设定值切断。

# 开始之前请先阅读接口卡使用注意事项:

产品通电后, 在启动阶段, 模拟接口的输出引脚会发成未定义状态信号, 如: ERROR或OVP。 这些信号可以忽略,直到产品已准备好工作。

- 必须先用"远程"(5)引脚激活模拟远程控制。而REM-SB引脚例外, 自KE固件版本2.07开始该引脚可单独使用。
- 连接控制模拟接口的硬件前,应确保它不会给引脚输出高于规定值的电压。
- 设定值输入脚,如VSEL, CSEL, PSEL与RSEL(如果R模式被激活的话), 在模拟远程控制期间不能留空( 即: 悬空)。如果有任何一个设定值不用调节,可将其固定为定义水平, 或者连接到VREF引脚(用焊接条线或 其它方式),这样可输出100%的数值。

模拟接口与直流输出端是隔离的。故勿将模拟接口的任何地接到DC-或DC+的输出脚上!

\* 除非所交货产品已安装了为KE 2.10的固件版本,否则要求将产品退回原厂重装此版本的固件,方可操作内阻模式。

#### <span id="page-56-0"></span>3.5.4.2 分辨率与取样率

模拟接口通过数字式微处理器从内部取样并操作。这样会对每一个模拟步骤形成有限的分辨率。分辨率与应设定 值(VSEL等)与实际值(VMON/CMON)一样,都是26214。因为有误差,实际可达到的分辨率会稍微低一点。 另外还有一个500 Hz的最大取样率。它指产品可以每秒钟获得500次的数字引脚模拟设定值与状态。

#### 3.5.4.3 产品报警确认

产品报警(见章节*[3.6.2](#page-59-0)*)通常会显示于前面的显示屏上,有些会通过模拟接口插座(*[3.5.4.5](#page-57-0)*)以信号报告出来, 如过压报警(OV),这个被认为是重要信息。

如果在经模拟接口的远程控制模式下出现产品报警,直流输出会同于手动控制模式下一样被关闭。经接口相应的引 脚可监控OT与OV报警,但是其他报警如电源故障(PF)则不能。这只能将实际电流与电压设为零而非设定值,这 样才能监控或检测得到。

所有设备报警(OVP, OCP 与 OPP)都要确认,不论是由用户还是控制件。详情页可参考"3.6.2. [产品报警与事件](#page-59-0) [的处理"](#page-59-0)。当用该引脚的默认电平设定时,通过REM-SB引脚执行确认动作,它先关闭直流输出,然后再打开,就 是HIGH-LOW-HIGH边缘(LOW电平最少有50ms)。

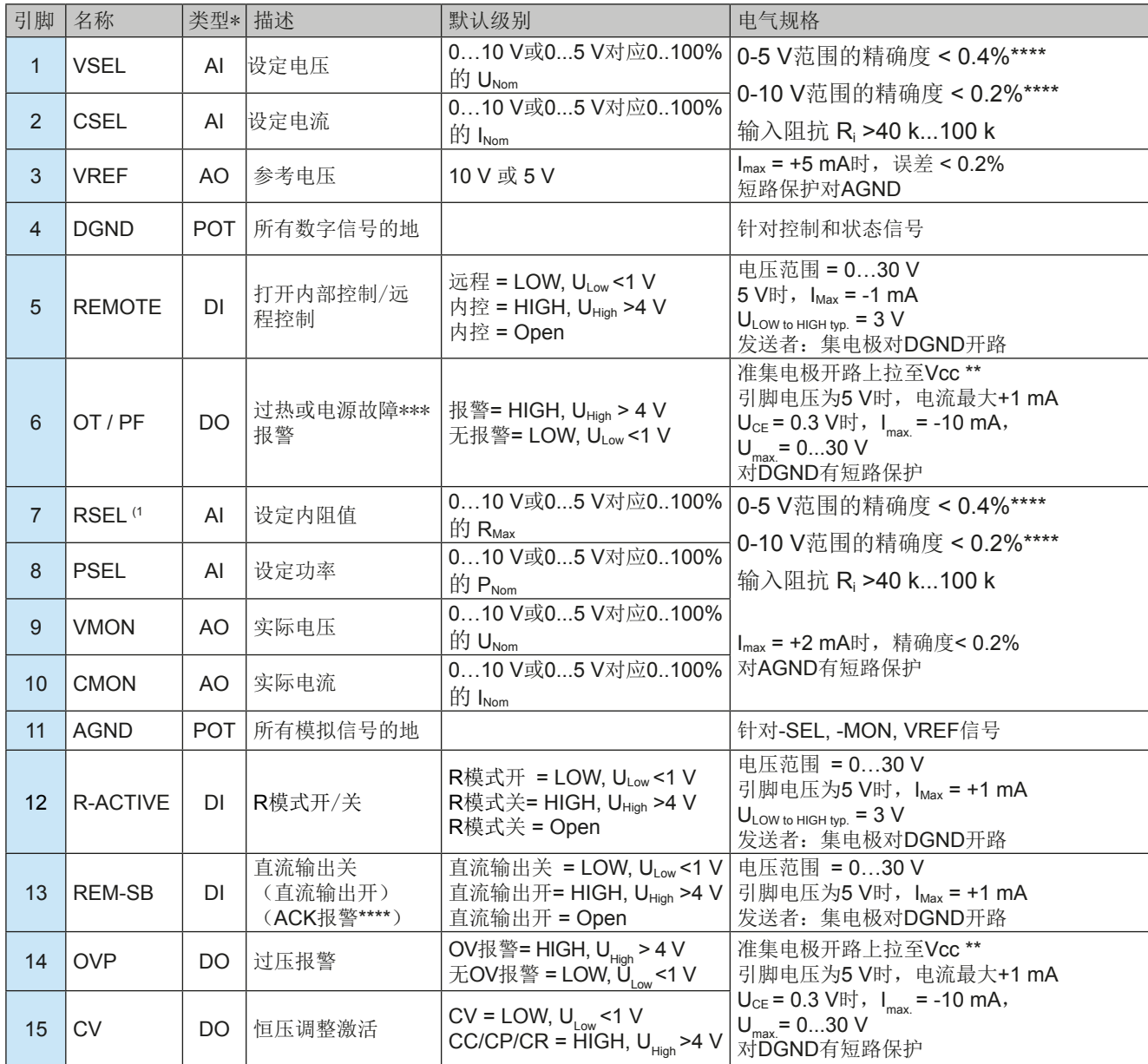

3.5.4.4 模拟接口规格

\* AI =模拟输入脚, AO =模拟输出脚, DI = 数字输入脚, DO = 数字输出脚, POT =电位脚 \*\* 内部 Vcc = 14.3 V \*\*\* 供电端断电,供电端欠压或PFC错误 \*\*\*\* 仅在远程控制期间 \*\*\*\*\* 设定输入值误差要累加到一般误差上

1) 除非所交货产品已安装了KE 2.10或更高的固件版本,否则需将产品退回原厂重装此版本的固件,方可操作内阻模式。

<span id="page-57-0"></span>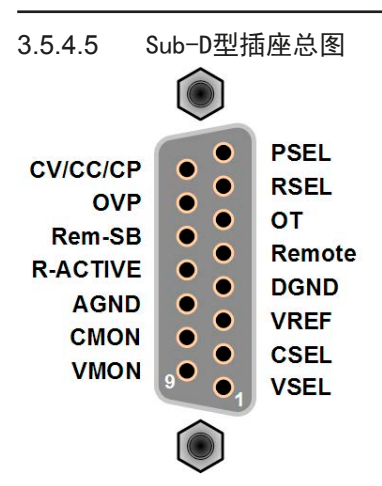

3.5.4.6 各引脚的简化原理图

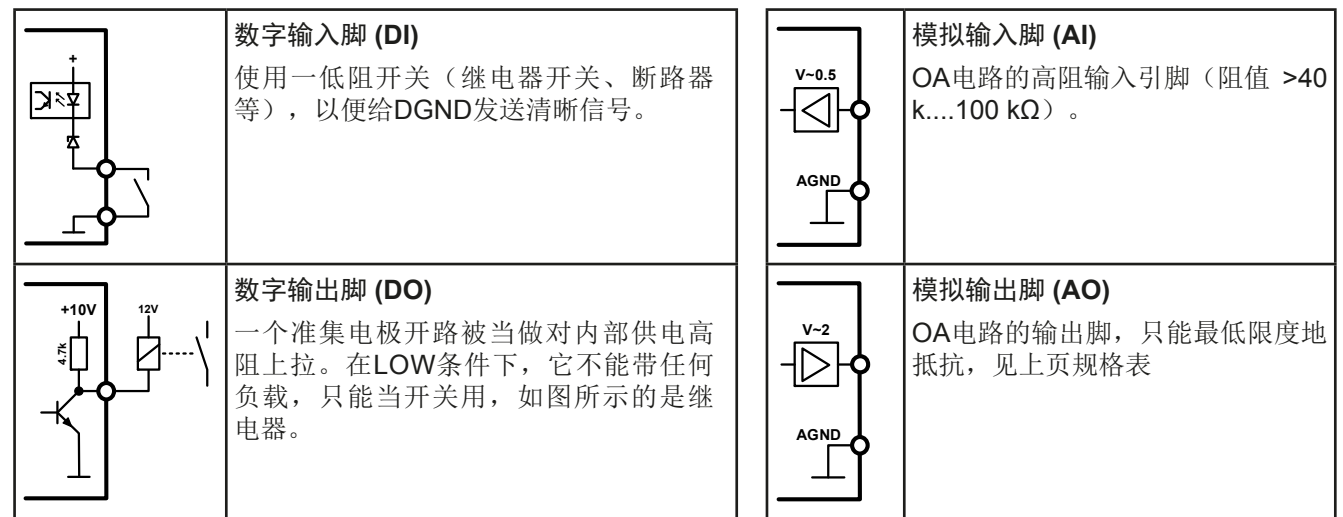

# 3.5.4.7 应用举例

#### **a)** 经"**Rem-SB**"引脚开关直流输出

*PLC*的数字输出脚可能无法起作用,因为其阻值不够低。请参考控制应 ļ 用的规格,见上面章节关于引脚的原理图。

Rem-SB引脚可在远程控制模式下打开与关闭直流输出。它还可在非远程控制模式下工作。 建议接一个低阻接触器,如开关、继电器或三极管,使该引脚接地(DGND)。

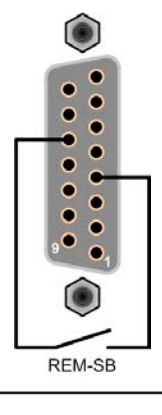

下列情况可能会出现:

#### • 远程控制已被激活

经模拟接口进行远程控制时,只有"REM-SB"引脚才能按照*[3.5.4.4](#page-56-0)*章节的电平定义,决定直流输出的状态。在设置 菜单下通过以参数可颠倒此逻辑功能与默认电平,见*[3.4.3.1](#page-45-0)*。

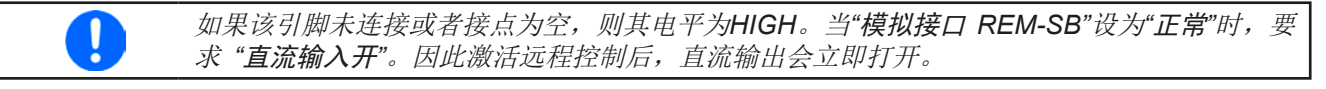

# • 远程控制未激活

在此模式下,"REM-SB"引脚可当锁用,能阻止直流输出通过任何方式被打开。这会形成下列几种情况:

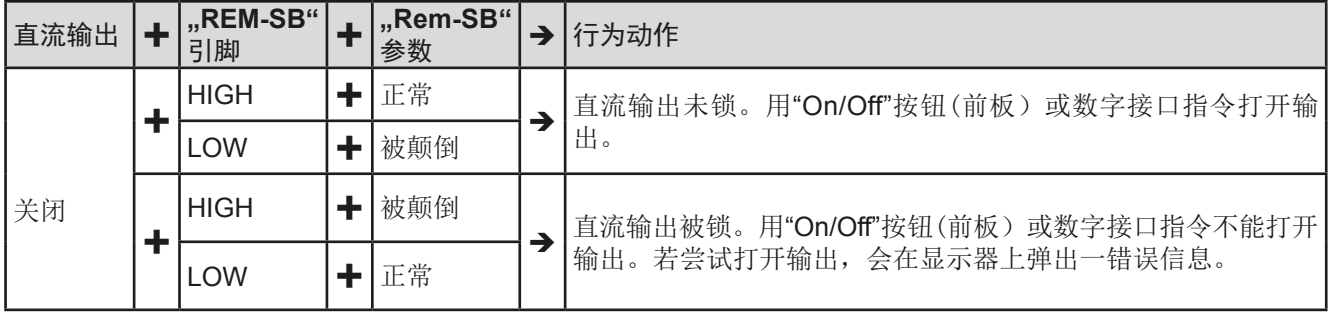

如果直流输出已被打开,切换此引脚会关闭输出,与模拟远程控制模式下类似:

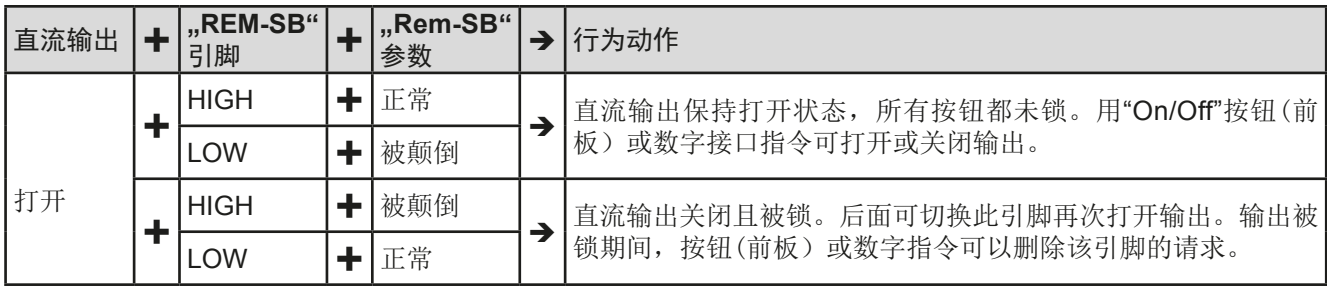

# **b)** 电流与功率的远程控制:

需要激活远程控制("Remote"引脚 = LOW)

**PSEL与CSEL**脚的设定值一般来自VREF的参考电压, 利用电位器设 置。因此电源可选择在限流或限功率模式下工作。根据VREF输出脚 最大5 mA的规格,必须使用至少10 kΩ的电位器。

VSEL脚的设定电压永久输送到VREF,且总为100%。

使有效分辨率减半。

如果从外部源提供控制电压,则需要考虑设定值的输入电压范围 (0...5 V或0...10 V)

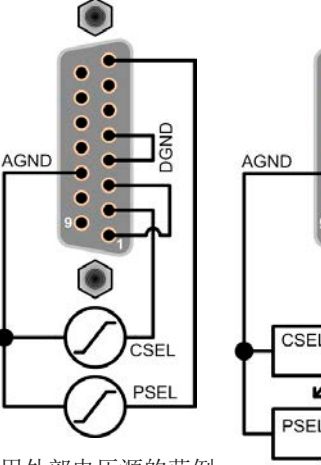

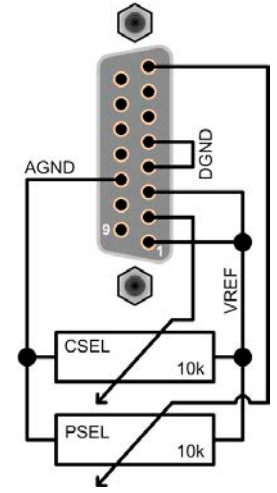

利用外部电压源的范例

利用电位器的范例

### **c)** 读取实际值

Î

通过AI可以监控电流与电压的输入值。利用标准万用表或类似设备可以读取这些数值。

对*0...100%*设定值使用*0...5 V*的输入电压范围,会

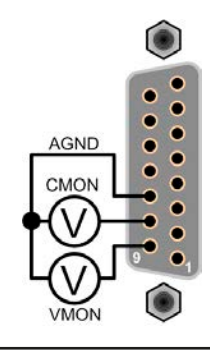

# <span id="page-59-0"></span>3.6 报警与监控

#### 3.6.1 术语解释

设备报警(如过压或过热,见..3.3. [报警条件"](#page-40-0))与用户自定义事件(如OVD-过压监控)之间有很明显的区别。设 备报警是为了保护产品与连接设备,它会关闭直流输出,而用户自定义事件不仅可关闭直流输出(动作=报警), 还能给出一个声音信号,确保让用户听到。用户自定义事件驱动的动作有下面几个选项:

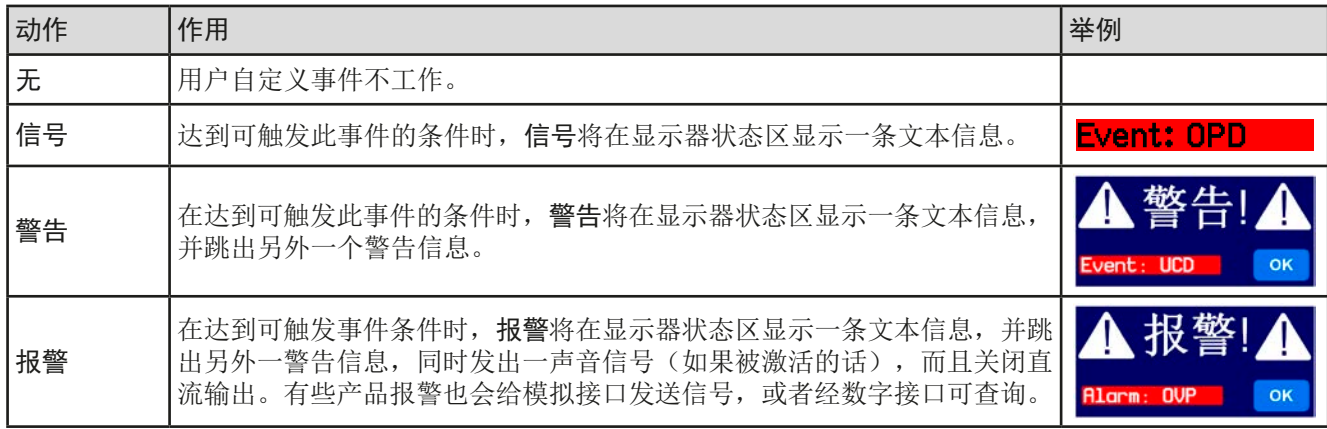

# 3.6.2 产品报警与事件的处理

一个产品报警事故通常会导致直流输出关闭。当报警原因不在出现后,有些报警必须回复确认(见下面)。其它报 警则会在原因消失后自动确认,如OT与PF报警。

#### ▶ 如何确认显示器上的报警(在手控模式期间)

- **1.** 如果报警以弹跳方式指示出来,请按**OK**。
- **2.** 如果该报警已被确认,但是仍显示于状态区,首先轻触状态区,让报警再次跳出来, 然后用**OK**确认。

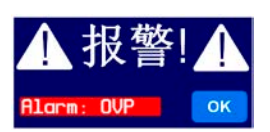

模拟远程控制模式下报警信息的确认,可"3.5.4.5. Sub-D[型插座总图"](#page-57-0)。数字远程控制模式下的确认,则参考另外 的文件"Programming ModBus & SCPI"。

有些设备报警信息是可配置的:

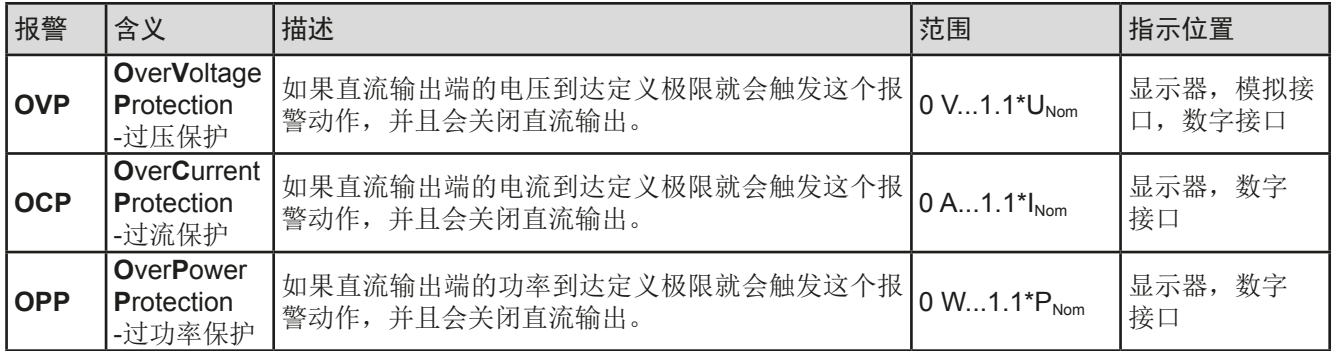

有些设备报警是不可配置的,且取决于硬件:

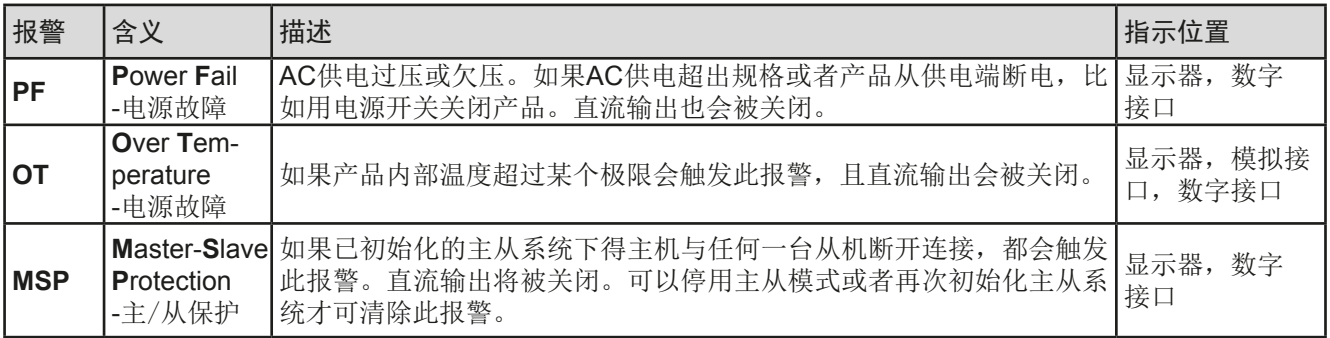

# <span id="page-60-0"></span>**►**如何设置产品报警:

U

- 1. 当直流输出关闭时,轻触主屏幕上的 **设 定** <sub>点触区。</sub>
- **2.** 点击右边向下的白色箭头,选择"**2.** 保护"。
- **3.** 如果110%的默认值不合适,可针对具体应用设定产品报警极限。

可用数字键盘输入设定值。点击"直接输入"点触区后就会出现。

用户也可以选择当报警或用户自定义事件出现时是否带额外的声音信号。

**►**如何配置报警声音(也见**"***"3.4.3.* [经选单页面进行配置](#page-41-0)*")*:

- 洗单 **1.** 当直流输出关闭时,轻触主屏幕上的点触区
- **2.** 在菜单页面,点击"**HMI** 设置"
- 3. 在接下来的菜单页面,点击"报警声音"
- 4. 在设置页面选择声音开或声音关,然后用

#### 3.6.2.1 用户自定义事件

可将产品的监控功能设置成用户自定义事件。默认状态下,用户事件是不工作的(动作 = 无)。与产品报警相反, 用户事件只有在直流输出打开时工作。意思是,举例说明,关闭直流输出后,不会检测到欠压(UVD)事件,而典 雅仍继续下降。

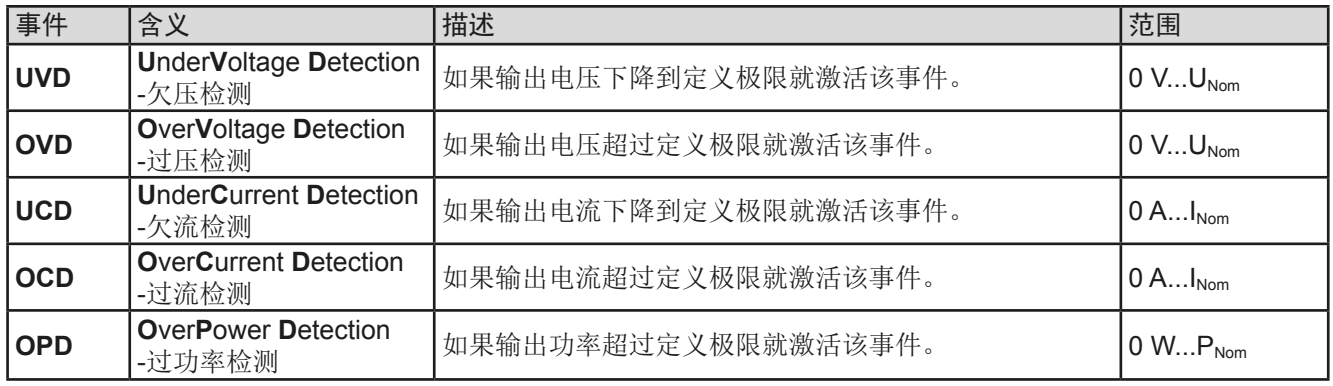

下面所列事件可单独设定,每个事件都可触发无,信号,警告或报警动作。

**►**如何设置用户自定义事件:

 $\mathbf{I}$ 

- 1. 轻触主屏幕上的点触区 | 设定
- 

```
2. 点击右边的白色箭头 | ▲ | ▼ | 范择"4.1 事件 U"或"4.2 事件 I"或"4.3 事件 P"。
```
**3.** 用左边的旋钮设定监控极限,用右边的旋钮设定与应用相关的触发动作(也见 *"3.6.1.* [术语解释](#page-59-0)*"*)。

以关闭直流输出, 从而保护供负载, 如: 敏感型电子设备。

4. 用 - 接受设定。

Π

用户事件是实际的用户配置文档中的一个组成部分。因此选择并使用了另外一个用户配置文档, 或者默认文档,事件就会设置成不同的,或者不能设置。

这些事件不能与保护产品的报警如*OT*与*OVP*混淆。因为如果设为报警动作,用户自定义事件可

可用数字键盘输入设定值。在特定页面上点击"直接输入"点触区就会出现,比如"*4.1* 事件 **I**", 就会显示旋钮的任务。

a

已锁

# <span id="page-61-0"></span>3.7 控制面板(HMI)的锁定

在手动操作期间,为了避免数值的意外更改,可锁定旋钮或触摸屏,这样不解锁就不会接受数值的更改。

#### **►**如何锁定**HMI**:

- 1. 在主页面点击锁定标志 3 (右上角)。
- 2. 在"人机界面锁定"设置页面,会要求您选择锁定整个HMI("锁定整个界面") 或者使On/Off按钮仍可操作的选项, 即选择激活额外的PIN码("启动PIN码" )。因此每次你想要解锁HMI时就会被要求输入这个PIN码,直到该PIN码被 再次停用为止。
- 3. 用 <sup>激活锁定。此时会如右图以"已锁"状态文本显示出来。</sup>

如果在HMI锁定的时候想要更改一些参数,会在显示器上出现一请求,询问是否停止锁定。

- **►**如何解锁HMI:
	- **1.** 点击被锁HMI触摸屏的任意一个地方,或者旋转其中一个旋钮,或者按"On/Off"按钮(针对整个HMI锁定 状态)。
	- 人机界面已锁 **2.** 这时会跳出对话框 。
	- 3. 然后在5秒钟内点击"点触解锁",解锁HMI,否则对话框会消失,HMI仍然保持锁定状态。如果在"人机 界面锁定"菜单下已激活PIN码锁定,将会跳出另外一个对话框,在最后解锁HMI之前,要求您输入**PIN**码。

#### 3.8 极限值的锁定

为了避免非授权用户更改调整限制(另见..3.4.4. [调节极限](#page-49-0)<sup>+</sup>),可用PIN码将带有调整限制设置("极限值")的 屏幕锁住。在设置中的菜单页"3.极限值"和菜单中的"配置文件"将不可访问,除非输入正确的PIN码,或当忘 记PIN码时通过重置设备作为最后手段取消锁定。

### ▶ 如何锁定"极限值"

- 1. 当直流输出关闭时,点触主屏幕上的 **选单** 区。
- **2.** 在菜单下点触"极限值锁住"。
- 3. 在下一页勾选"锁定"。

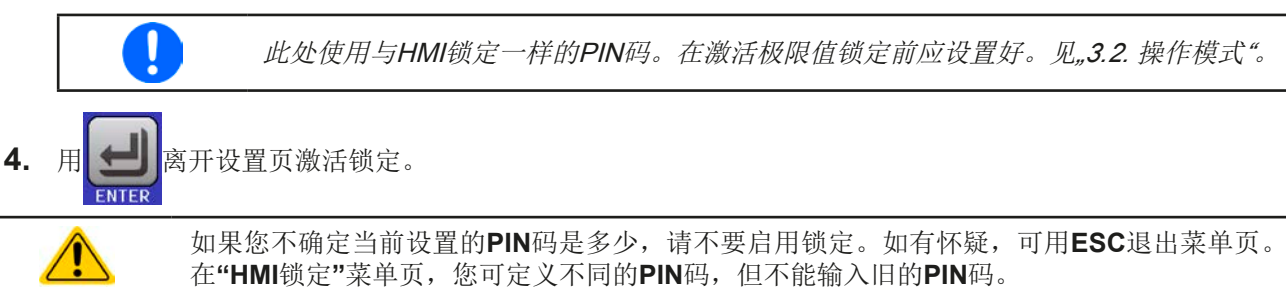

#### ▶ 如何解锁极限值设定

- 1. 当直流输出关闭时,点触主屏幕上的 **选单** 区。
- **2.** 在菜单下点触"极限值锁住"。
- 3. 在下一页点击"锁定"区,然后您会被要求输入一个四位PIN码。
- **4.** 输入正确的PIN码停止锁定,并用输入提交。

# <span id="page-62-0"></span>3.9 上传与储存用户配置文档

"配置文档"菜单主要可在默认配置文档与*5*个用户配置文档之间选择。配置文档是所有设置与设定值的一个集 合。产品搬运或重设后,所有这6个配置文档的设置都一样,且所有设定值都为0。如果用户要更改设置或设定目 标值,则会创建一个工作的配置文档,从而被存储为这*5*个用户配置文档的一个。这些文档或默认文档可以随时转 换。默认文档为只读。

配置文档的目的就是为了快速上传一组设定值、设置极限、监控极限,而不需重新调节。因为所有HMI设置包括语 言都保存在配置文档内,更改*HMI*语言也可能会伴随配置文档的更改。

在返回菜单页面与选择配置文档时可看见最重要的设置,但是不能更改。

# **►**如何将当前数值与设定储存为用户配置文档:

- 1. 点击主屏幕上点触区 | 选单
- 2. 在菜单页面,点击
- **3.** 在选择屏幕(右边)上可以在保存了设定的1-5个用户配置文档间选择。 于是配置文档就会显示出来,可以查看它们,但是不能更改。

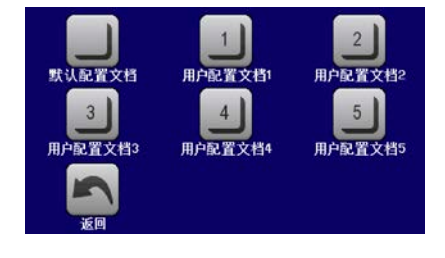

4. 用点触区 进行保存。

# <span id="page-63-0"></span>3.10 函数发生器

# 3.10.1 简介

内置函数发生器(简称: FG)可以创建多个信号格式,并将它们应用为设定电压或电流。 可以完全在产品上手动操作函数发生器。在远程控制模式下,只有客制任意发生器与**XY**函数,可经数字通讯进行配 置与控制。任意发生器可重复所有手动服务函数,除了UI/IU的UI与IU,XY函数是被指定的。 有下列函数可用,能配置且可控:

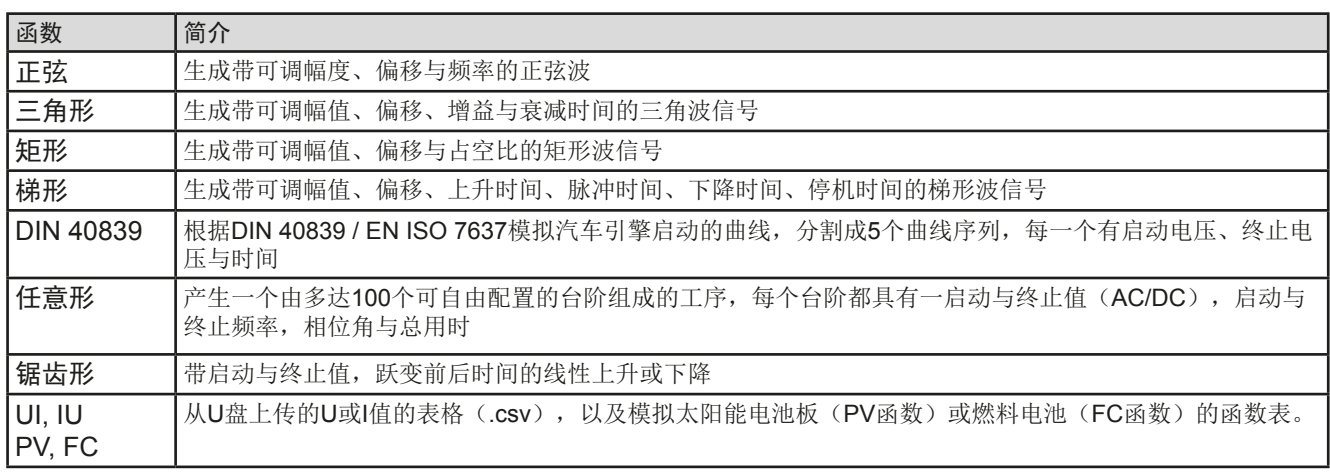

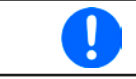

*R*模式激活的同时,不能访问函数发生器。

# 3.10.2 基本信息

# 3.10.2.1 限制条件

如果内阻模式(R/I调节模式,也称为UIR模式)已激活,不论是手动访问还是远程控制,都不能访问函数发生器。

#### 3.10.2.2 原理

本电源不能当作高功率函数发生器,因为它仅仅连接到FG。因此仍保留电压源与电流源的典型特征。因电容充放 电引起的上升与下降时间,会影响直流输出的信号。FG可以产生一个1000 Hz或更高的正弦波,电源绝不可以遵 循1:1的信号。

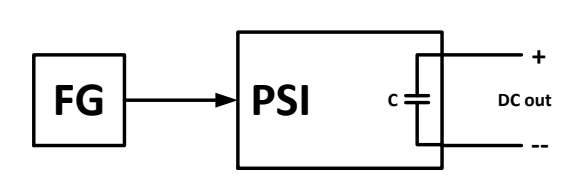

原理图: 原理图: 有一個 的复数 计多级 计多级 对电源功能的影响:

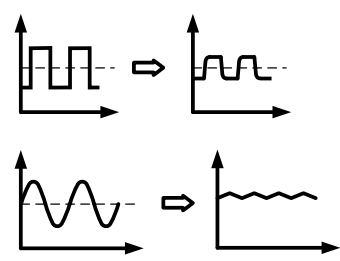

直流输出端形成的波形主要取决于频率、所选波形,幅度与电源型号。电源的影响可部分性地补偿。比如增加HS 选项(见,,1.9.5. [选项功能"](#page-26-0)),此类高速功能的修改,可以帮助减少上升与下降时间。它还对周期性函数,如方 波或正弦波,具有积极的影响。增加额外的负载(固定&阻性,或可变&电子的)可以盖上直流输出端形成的波形。

#### 3.10.2.3 X(时间)与Y(幅度)的分辨率

本产品的函数发生器,可对0 ... 100%的有效范围解析52428个步骤。根据幅度可计算形成线性或其它升/降形状的 中间步骤,然后设置。

如果振幅非常低,时间长,则仅设置几个步骤,否则多个相同的值将相继设置,产生阶梯效应。

#### 3.10.2.4 可能出现的技术难题

开关模式直流电源当电压源操作时,将函数应用到输出电压可能会损坏输出电容,因为连续的充电/放电会引起过 热。而且实际的输出电压可能会不同于预期数值。

- G.K

**DIN 4083** 

拆形 M

任意形

#### <span id="page-64-0"></span>3.10.2.5 最小斜坡/最大阶跃时间

当使用跃变函数、梯形函数、三角形函数,甚至正弦波函数的上升或下降偏移(即直流部分)时,需使用由额定电 压或电流计算出的最小斜率,否则调整后的设置将被产品忽略。计算最小斜率可以帮助确定设备是否可以实现某段 时间内的某个斜坡。示例:如果使用PSI 9080-120 2U型号,具有80 V和120 A额定值。公式:最小斜率**= 0.000725 \***额定值**/ s**。对于示例型号,它将获得58mV / s的ΔU/Δt和87mA / s的ΔI/Δt。按照公式tMax =额定值/ min计算,用 最小斜率可以达到的最大时间大约1379秒。

# 3.10.3 操作方式

了理解函数发生器是如何工作,且数值的设置是怎样相互作用的,应注意下列事项:

包括在函数发生器模式下,产品一般都以设定U,I与P进行操作。

选定函数可用作U或I的其中一个值,其它两个则不变且只有有限的效果。意思是,比如将一个10V电压应用到直流 输出端,接上一负载后,正弦函数应该以20A幅值与20A偏移的电流进行操作,于是函数发生器就创建一个0A(最 小)至40A(最大)电流的正弦进程,从而形成一个0W(最小)至400W(最大)的输出功率。但是这个输入功 率受限于其设定值。如果功率为300 W,电流可能被限制在30 A,如果用示波器测量显示,则会在30 A的地方被切 断, 永远不会到达40 A目标值。

# 3.10.4 手动操作

# 3.10.4.1 函数的选择与控制

经触摸屏可以回看*[3.10.10](#page-68-0)*章节所述的某一函数,或者进行配置与控制。但是 只有当输出端关闭时方可进行选择与配置。

# **►**如何选择函数并调节其参数:

1. 当直流输出关闭时,点击主屏幕上的 **选单** 点触区。

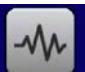

- 2. 在菜单概览页面,点击 appletion 点触区,然后点击所需函数。
- 3. 根据选定函数,会出现一个询问对话框,询问函数发生器该应用哪个数值, U 或 I
- **4.** 按需求调节各个参数,如:正弦波的偏移值、幅度与频率。
- 5. 不要忘记调节电压、电流与功率的总极限,可从 KHI 点触区进入执行。

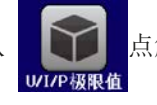

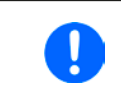

进入函数发生器模式后,这些极限值会被重设为安全值,它们可以完全阻止函数的运行。 例如:可以将所选函数应用到输出电流,那么总电流极限不应干扰,而应尽可能如偏移 值+高度一样高。

各个函数的设定在下面有描述。设置好后就可上传函数了。

# **►**如何上传一函数:

1. 为所需信号发生器设定好参数后,点击点触区 于是产品会将这些数据上传到内部控制芯片上,并改变显示器内容。静态值( 电压,功率,电流)设定好后,会立即打开直流输出,于是 **开始** 点触 区就被释放。接着才可开始运行函数。

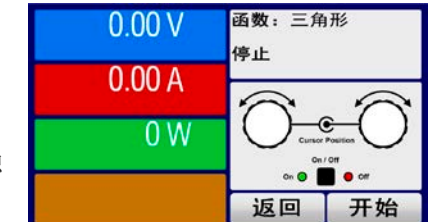

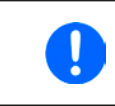

函数上传后静态值会立即应用到直流输出端,因为它会自动打开直流输出,以便创建启动状态。 这些静态值代表了函数运行过程的起始与终止值,因此函数不需从*0*开始运行。只有一个例外: 应用任何函数到电流(*I*)上时,没有可调静态电流值,因此函数总是要从*0A*开始。

# ▶ 如何启动与停止一函数

- 1. 如果直流输出当前是关闭的,点击 开始 或按下"On/Off"按钮即可启动函数。于是函数就立即开始运 作。如果使用开始键时直流输出仍然关闭,则直流输出会被自动打开。
- 2. 点击 停止 或按下 "On/Off" 按钮可停止函数。但是这两种方式有个不同点:

a) 停止 键只能停止函数,而直流输出仍保持打开状态,静态值仍有效。

b) "On/Off"按钮能停止函数,也能关闭直流输出。

ļ

过压、过热这样的报警或电源断电故障会自动停止函数的运行,关闭直流输出。

# 3.10.5 正弦波函数

可为正弦波函数配置下列这些参数:

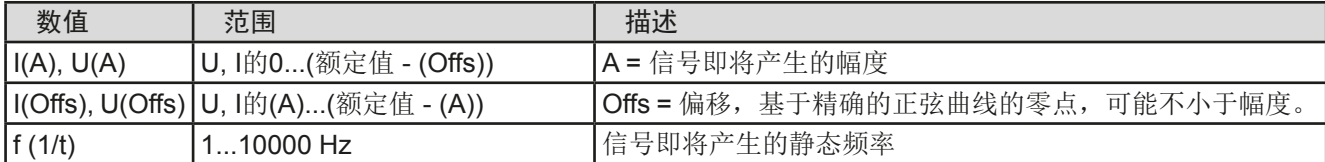

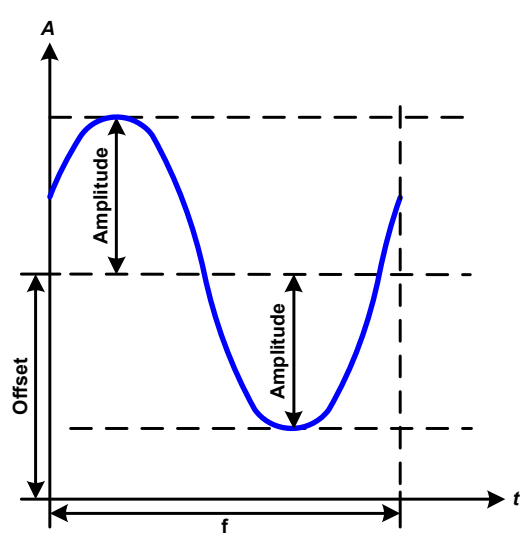

原理图: 原理图: 南京 医血管反射 医血管下垂 医心房与结果:

一个正常的正弦波产生后就可应用到所选设定值上,如 电压(U)。当负载阻值恒定不变时, 输出电压与电流 就会描绘出一个正弦波形。

计算最大输出功率时,要加上电流的幅度与偏移值。

举例: 如果设定的输出电压为60 V, 选定的是sin(I), 振幅 设为12A, 偏移值为15A。那么形成的最大输出功率在正 弦波可到达最高点,就是(12 A + 15 A) \* 60 V = 1620 W。

# 3.10.6 三角波函数

可为三角波函数配置下列这些参数:

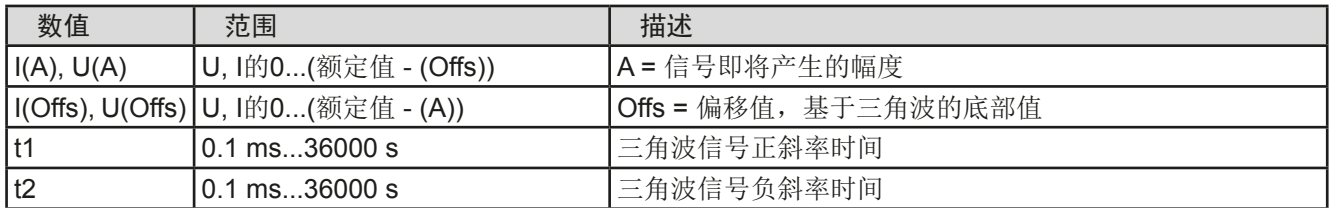

# **PSI 9000 2U**系列

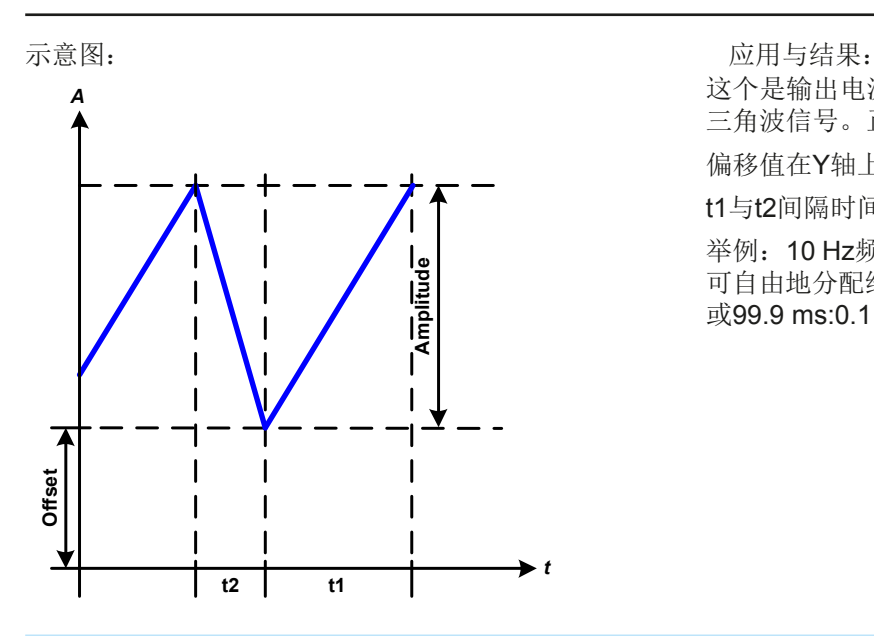

这个是输出电流(仅在限流模式下有效)或输出电压的 三角波信号。正负斜率时间可单独设定。

偏移值在Y轴上改变信号。

t1与t2间隔时间总和就是循环时间,其倒数就是频率。

举例:10 Hz频率可形成100 ms的周期段。这个100 ms 可自由地分配给t1与t2,即50 ms:50 ms(等腰三角形) 或99.9 ms:0.1 ms(直角三角形或锯齿形)。

# 3.10.7 矩形波函数

可为矩形波函数配置下列这些参数:

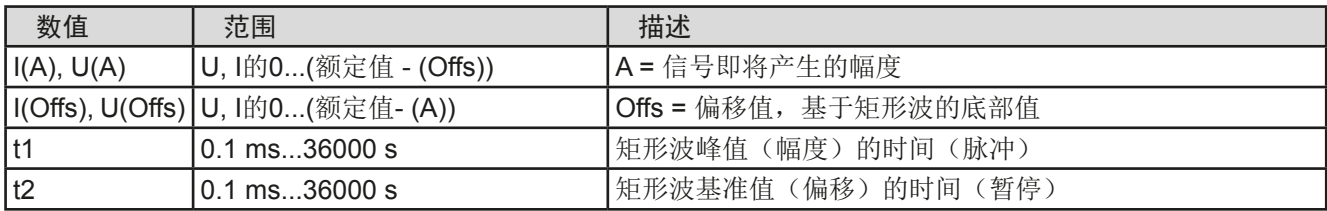

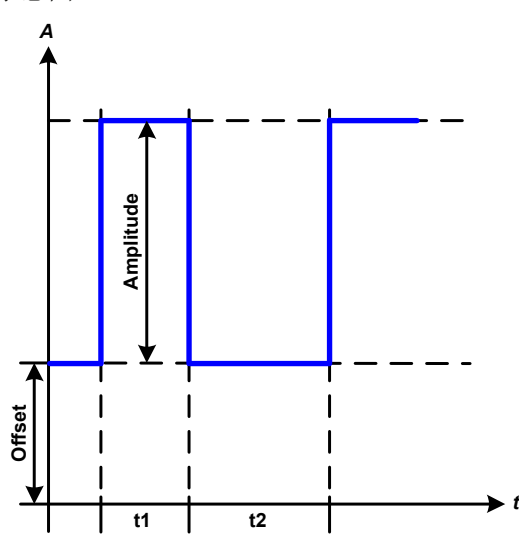

示意图: 而且可以为什么的人的人物的人物的人物的人物的人物的人物的人物的人物的人物的人物

这个产生的是输出电流(仅在限流模式下有效)或输出 电压的矩形或方形波信号。t1与t2间隔时间确定振幅( 脉动)值与偏移值(暂停)多长才有效。

偏移值在Y轴上改变信号。

利用t1与t2间隔时间,可定义占空比。t1与t2间隔时间的 总和就是循环时间,其倒数就是频率。

举例: 如果是一个25 Hz的矩形波信号, 就需要80%的占 空比。那么t1与t2间隔时间总和就是1/25 Hz = 40 ms。 对于一个80%的占空比,脉动时间(t1)就为40 ms\*0.8 = 32 ms,而暂停时间(t2)就为8 ms。

# 3.10.8 梯形函数

可为梯形曲线函数配置下列这些参数:

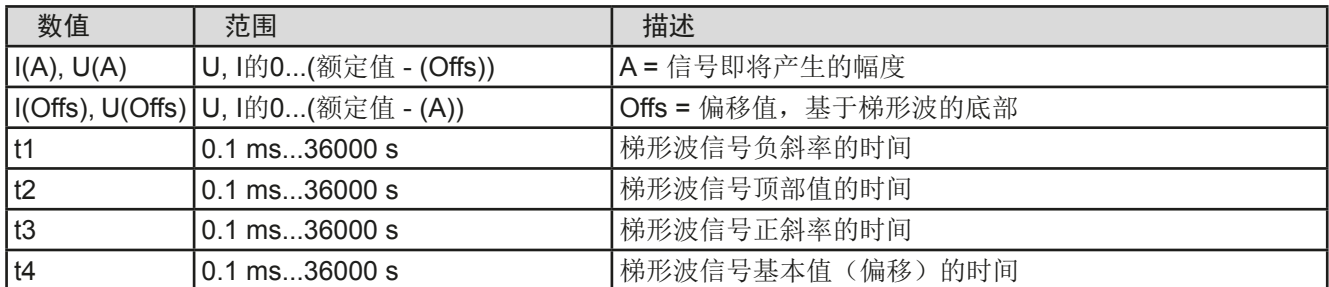

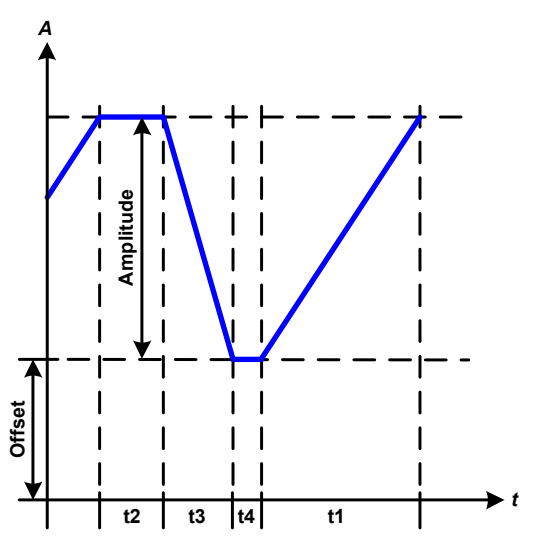

示意图: policy and the contract of the contract of the contract of the contract of the contract of the contract of the contract of the contract of the contract of the contract of the contract of the contract of the contract o

此处可将梯形信号应用到设定U或I。设定不同的增益与 衰减时间可形成不同坡度的梯形。

周期时间与重复频率是这四个时间元素的结果。采用合 适的设定可将梯形波变成三角波或矩形波。因此这个都 是通用的。

# 3.10.9 DIN 40839函数

这个函数基于DIN 40839 / EN ISO 7637()定义的曲线,且只能应用到电压数值上。它会复制汽车引擎启动期间 电池电压的进展。这个曲线被划分为5个序列(见下表),每个序列有相同的参数。DIN标准值被设为这五个序列 的默认值。

DIN40839函数可配置下列参数:

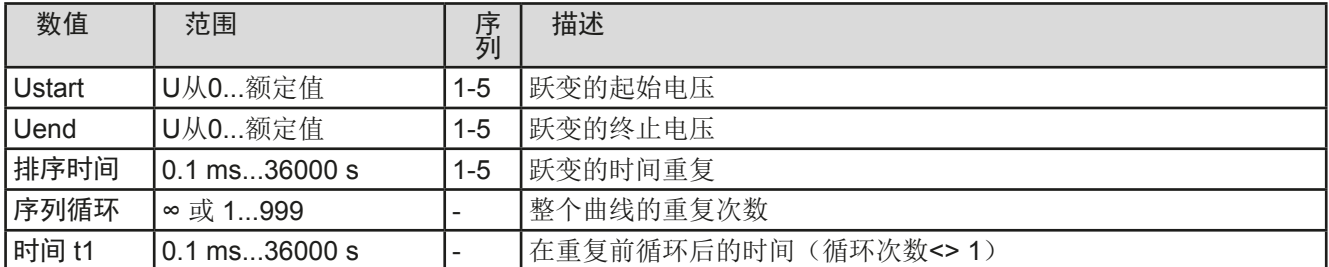

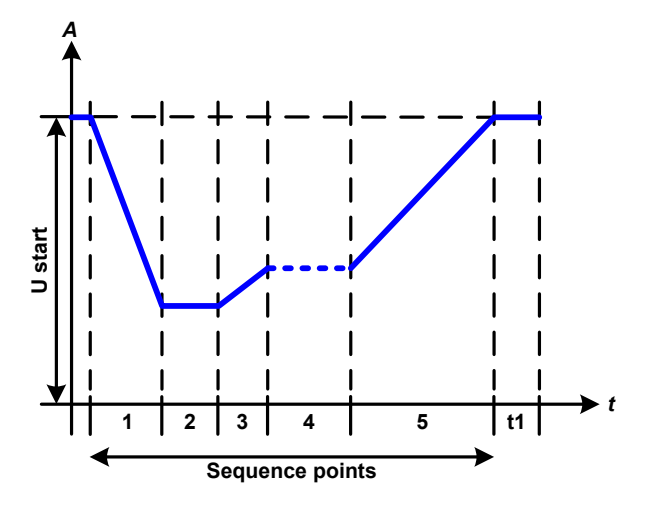

示意图: 而且可以为什么的人的人的人物 计算法 计算法 化二硫酸钠 计算法 医心包结核菌素

这个函数不适合电源的单机操作,但却非常适合电源与 电子负载的联合操作,比如ELR 9000系列。这时负载 就像吸收源一样,可将电源的输出电压快速拉下来,从 而使输出电压进度跟随DIN曲线运行。

这个曲线专门针对DIN的测试脉冲4。利用合适的设定, 也可模拟其它测试脉冲。如果序列4下的曲线应该为正弦 波,那么这5个序列要转换到任意发生器。

# <span id="page-68-0"></span>3.10.10 任意函数

任意(可自由定义)函数为用户提供了更宽的范围。有多达100个序列点可以给电流I与电压U使用,所有序列都具 有相同的参数,但是可以进行不同的配置,从而创建复杂的函数过程。这100个序列点可在序列区一个接着一个运 行,而且此序列区能多次或无穷地重复。从这100个序列点中,可选择X序列点至Y序列点,自由定义序列块。一个 序列或序列块仅对电流或者电压起作用,因此要想混合电流或者电压是不可能的。

任意曲线会以正弦曲线(AC)覆盖一线性进程(DC),其振幅与频率在起始与结束值之间形成。如果起始频率 (Fs)=结束频率(Fe)= 0 Hz, 那么AC值就没有任何作用, 只有DC部分才有效。每个序列分配有一个序列时 间,是AC/DC曲线起始至终止的时间段。

在任意函数下每个序列点可配置下面这些参数(下表列出的是电流参数,针对电压就是Us, Ue 等)

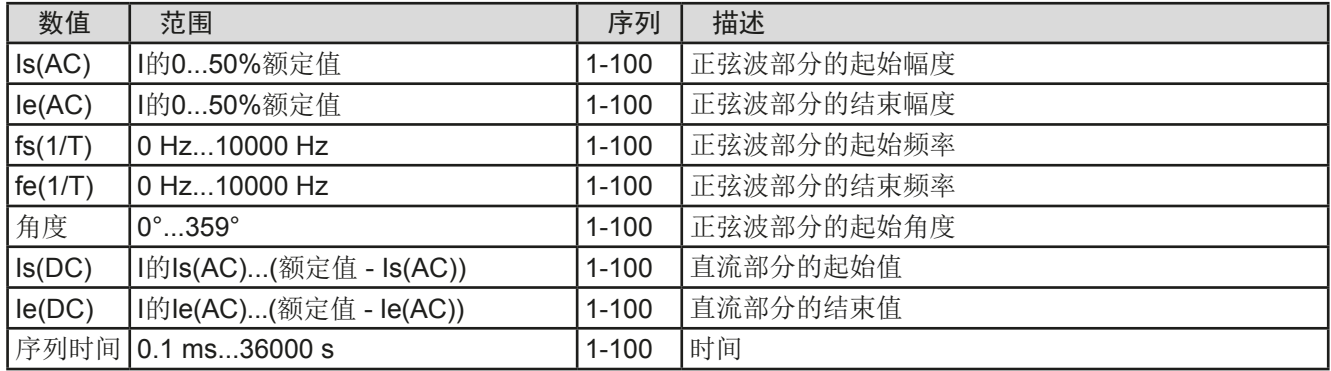

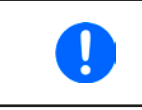

序列时间(*seq. time*)跟起始与结束频率有关。Δ*f/s*最小值为*9.3*。举例,假如一组设定为*fs=1 Hz*, 那么就不会接受fe=11 Hz与Seq.time=5 s, 因为Δf/s只有2。但是1 s的序列时间可以接受, 或者 将时间保持在*5 s*,然后必须设定*fe=51 Hz*。

I

在起始与结束值之间幅度的改变与序列时间有关。在一个延长时间进行很小的更改是不可以的。 详情请见, 3.10.2.5. [最小斜坡/最大阶跃时间"](#page-64-0)。

当用保存接受了选定序列点的设置后,就可配置其它点了。如果点击下一步按钮,会出现第二个设定屏,这儿显示 了所有100个序列点的全局设定。

任意函数的总行程可设置下列参数:

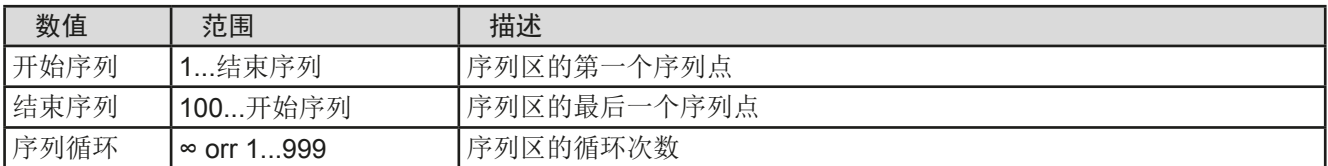

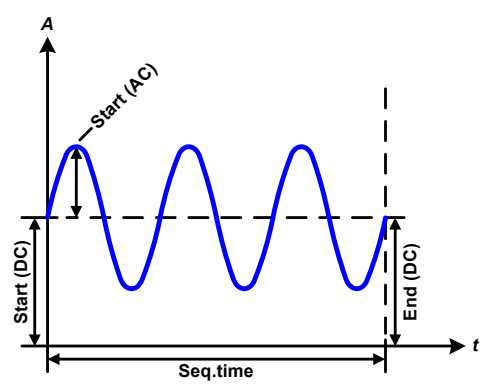

示意图: 示意图: 2008年 第2009年 第2009年 12月 5结果:

#### 范例 **1**

假设聚焦这100个序列点中1个序列点的1次循环:

起始与结束的DC值是相同的, AC振幅也是。当频率>0, 会产生带 有指定振幅、频率与Y轴偏移(偏移,起始与结束的DC值)的设定 值正弦波曲线进程。

正弦波每次循环的次数取决于序列时间与频率。如果序列时间为1 s, 频率为1 Hz, 则刚好形成1个正弦波。如果序列时间为0.5 s, 频率相 同,则只能形成半个正弦波。

# **PSI 9000 2U**系列

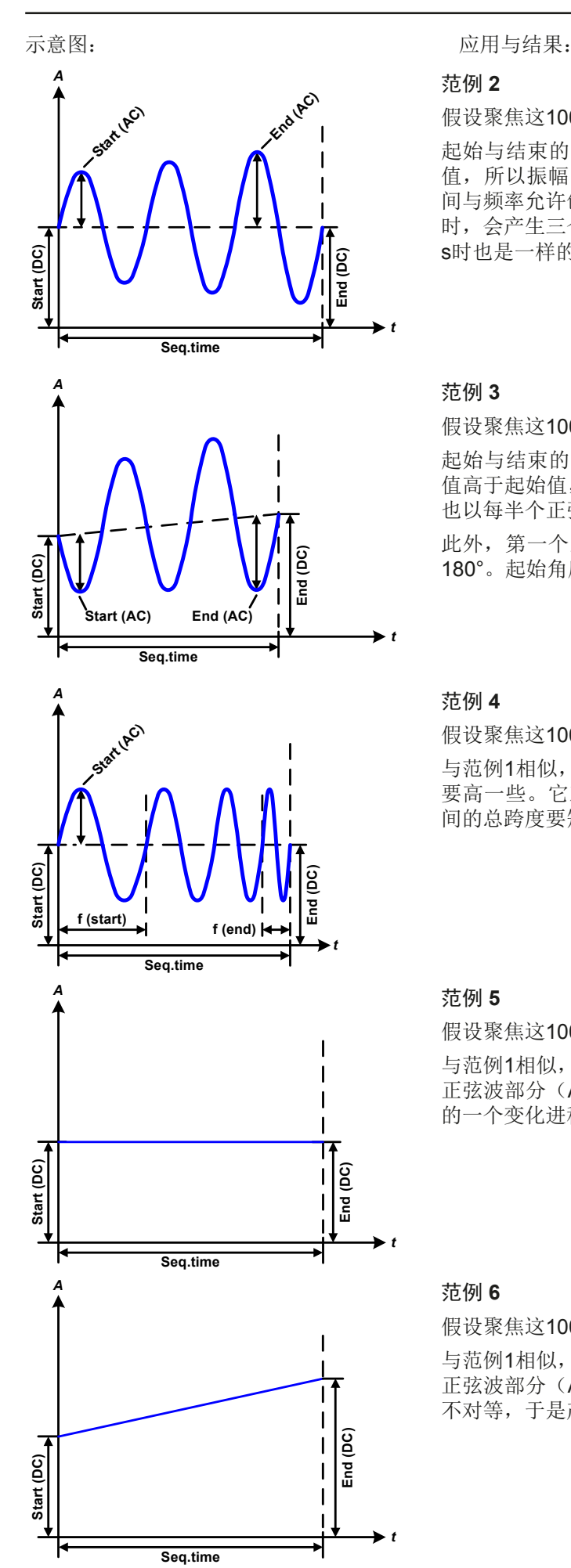

#### 范例 **2**

假设聚焦这100个序列点中1个序列点的1次循环:

起始与结束的DC值相同,但是AC振幅不同。因为结束值高于起始 值,所以振幅以每半个正弦波连续增加到序列上。这只有当序列时 间与频率允许创建多个波形的时候, 比如: f=1 Hz, Seq. time = 3 s 时,会产生三个完整的波形(当角度 =  $0^{\circ}$ ), 当f=3 s, Seq. time=1 s时也是一样的。

#### 范例 **3**

假设聚焦这100个序列点中1个序列点的1次循环:

起始与结束的DC值不相同,AC振幅也是。在这两种情况下,结束 值高于起始值,那么偏移值从起始到结束值(DC)一直上升,振幅 也以每半个正弦波增加。

此外,第一个正弦波最开始为半个负正弦波启动,因为角度被设为 180°。起始角度可在0°与359°之间以每1°的距离移动。

#### 范例 **4**

假设聚焦这100个序列点中1个序列点的1次循环:

与范例1相似,但是在另外一个结束频率上。这儿显示的比起始频率 要高一些。它对正弦波的周期有影响,因此每个新波形会比序列时 间的总跨度要短一点。

# 范例 **5**

假设聚焦这100个序列点中1个序列点的1次循环:

与范例1相似,但是起始与结束频率都为0 Hz。没有频率就不能创建 正弦波部分(AC),只有直流设定才会有效。从而形成的是水平线 的一个变化进程。

#### 范例 **6**

假设聚焦这100个序列点中1个序列点的1次循环:

与范例1相似,但是起始与结束频率都为0 Hz。没有频率就不能创建 正弦波部分(AC),只有直流设定才会有效。这儿的起始与结束值 不对等,于是产生的是一个稳定上升的跃变曲线。

将多个不同的已配置序列点连在一起,就可创建复杂的曲线过程。可用任意发生器的灵活配置匹配三角波、正弦 波、矩形波或梯形波函数,因而生成具有不同振幅或占空比的矩形波的序列。

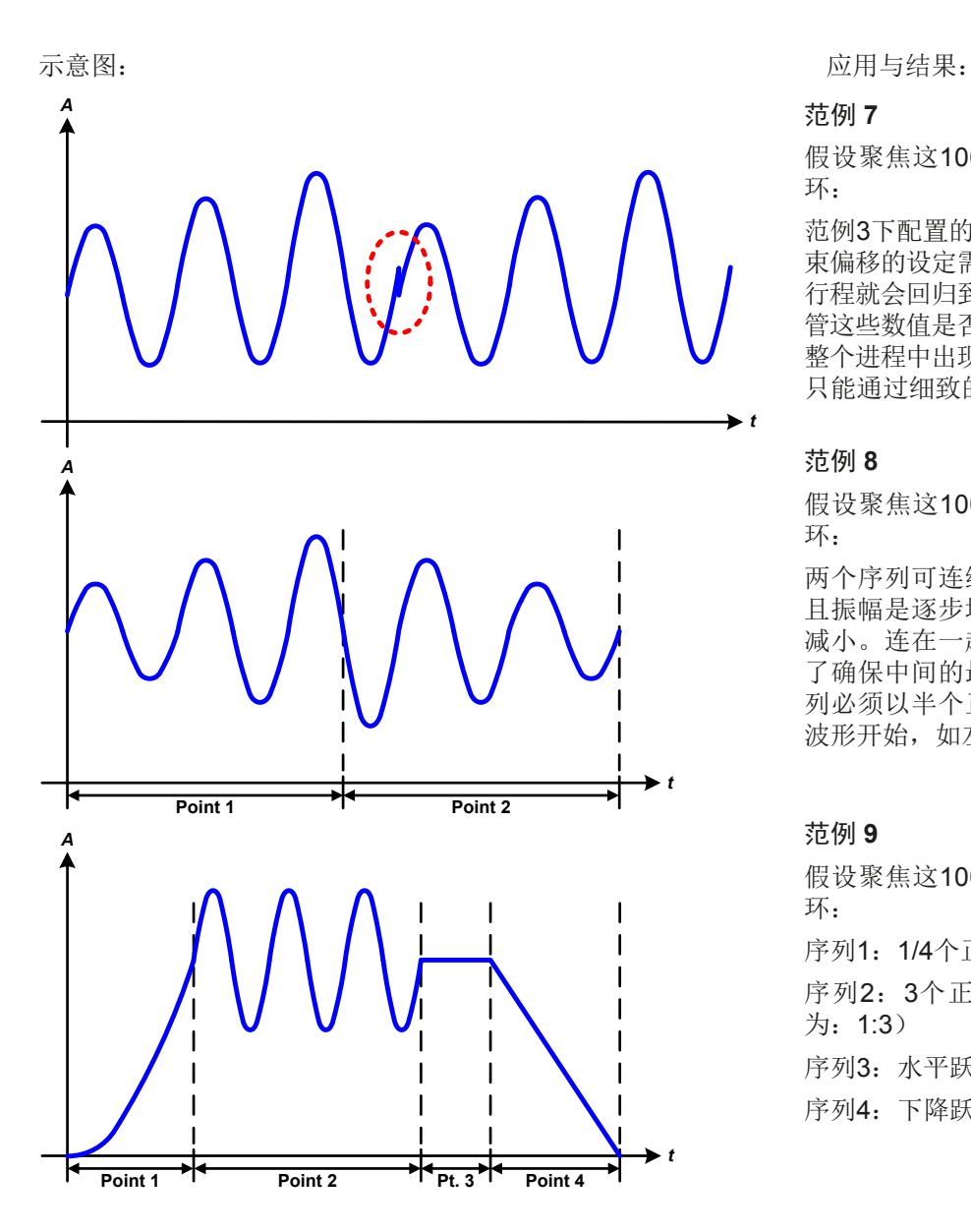

假设聚焦这100个序列点中2个序列点的1次循 环:

范例3下配置的一个序列就是一个行程。因为结 束偏移的设定需求要比起始的高,那第二个序列 行程就会回归到第一个行程的相同起始水平,不 管这些数值是否到达第一个行程的末端。这会在 整个进程中出现断裂(左图红色标注处),而这 只能通过细致的设定才能补偿。

#### 范例 **8**

假设聚焦这100个序列点中2个序列点的1次循 环:

两个序列可连续运行。第一个产生一正弦波, 且振幅是逐步增加的,而第二个的振幅在逐步 减小。连在一起就如左图所示那样的曲线。为 了确保中间的最大波形只出现一次,第一个序 列必须以半个正波形结束,而第二个以半个负 波形开始,如左图所示。

#### 范例 **9**

假设聚焦这100个序列点中4个序列点的1次循 环:

序列1:1/4个正弦波(角度 = 270°)

序列2:3个正弦波(频率与序列时间的关系 为:1:3)

序列3: 水平跃变 (f = 0)

序列4: 下降跃变 (f = 0)

### 3.10.10.1 上传与存储任意函数

任意函数的100个序列点可以从产品的控制面板上手动配置,适用于电压(U)或电流(I),并且经前面板的USB 端口可存储到U盘或从它上传到产品上。一般可以将所有100个序列点以CSV文本格式(用分号隔开)存储或上传, 它代表一个表格的值。

为了给任意发生器上传一个序列表,要符合下列要求:

- 这个表格必须确切地包含100行与列,且无间隔。
- 列分隔符(分号, 逗号)必须通过选单参数"USB文档分隔符格式"进行选择, 它还定义了小数点分隔符(点, 逗号)
- 该文档必须存储到HMI FILES文件夹下,该文件夹必须放在U盘的根目录下。
- 该文件名必须总是以WAVE\_U或WAVE\_I开始(不分大小写)。
- 每一行与每一列的所有数值必须在规格范围内(如下)
- 表格中的列应该按照定义的顺序排列且不能更改

下面给出了此表格的数值范围,它们与任意发生器的手动配置有关(列标题跟Excel一样):

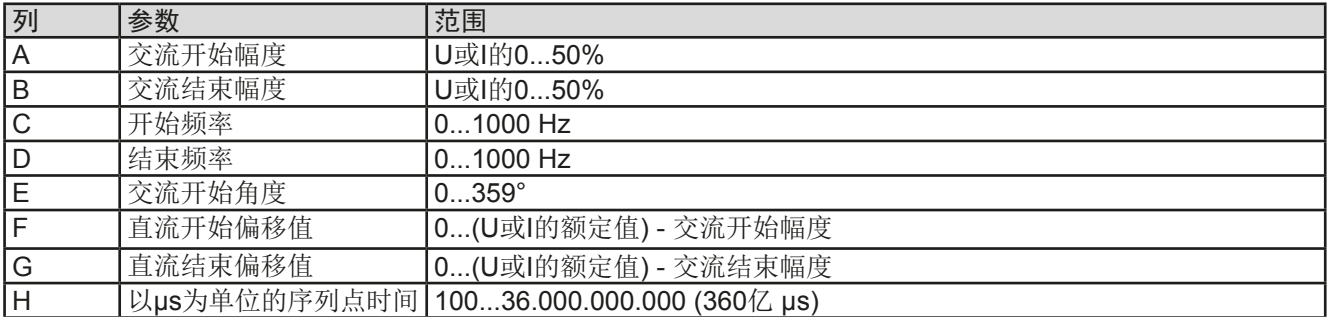

关于参数与任意函数的详情请参考, 3.10.10. [任意函数"](#page-68-0).

# CSV范例:

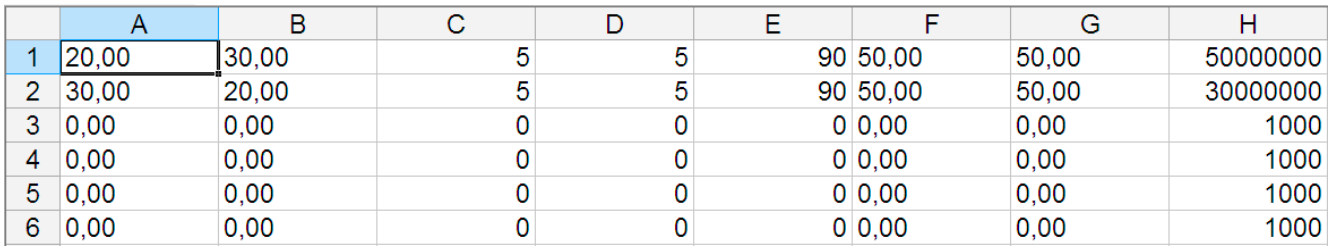

这个例子只显示了配置的头两个序列,其它都被设为默认值。该表格可以WAVE\_U或WAVE\_I上传,比如对于PSI 9080-120 2U型号, 这些参数符合电压也符合电流。文件的命名是唯一的。它有一个过滤器能防止你在函数发生器 菜单下选择了"任意形 --> U"后上传一个WAVE\_I文档。此时该文件不会在可选清单下列出来。

# ▶ 如何从U盘上传一个序列点表:

- **1.** 先不要插上或拔下U盘。
- **2.** 进入函数发生器的函数选择菜单的步骤:选单 -> 函数发生器-> 任意 形-> U/I,可展现序列选择器的主屏幕,如右图所示。

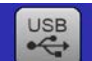

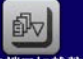

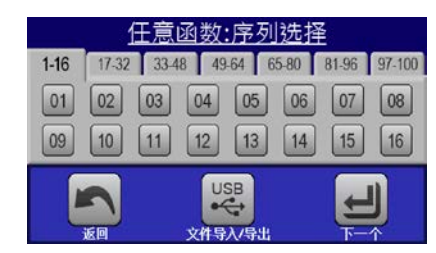

3. 点击 文件导入导出点触区,然后是 从use端um线数据, 按照屏幕上的说明操 作。如果已识别出至少一个有效文件(如上的文件与路径),产品会 以√列出一个可被选的文件清单。

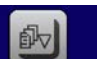

4. 点击右下角的从warshinn4数据点触区。如果文档有效,会检查并上传它。如果文档无效,产品会发出一错误信 息。于是必须更正文件,然后重复上面步骤。
# **►**如何将序列点表存储到**U**盘上:

- **1.** 不要将U盘插上或拔下。
- **2.** 经选单 -> 函数发生器-> 任意形进入函数发生器下的函数选择菜单。

USB<br>
-的

- 3. 轻触 xhpxq出, 然后是 wse端um\$数据 。产品会要求现在插上U盘。
- 4. 插上后,产品会尝试进入U盘,并寻找HMI FILES文件夹,读取相关内容。如果已有WAVE U或WAVE I文 件存在,将会被列出,你可用 ,选择一个进行覆盖,或者选择 NEW FILE-创建一个新文件。

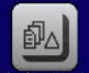

5. 最后用 保存至USB 保存序列表格。

# 3.10.11 跃变函数

跃变函数可进行下列参数配置:

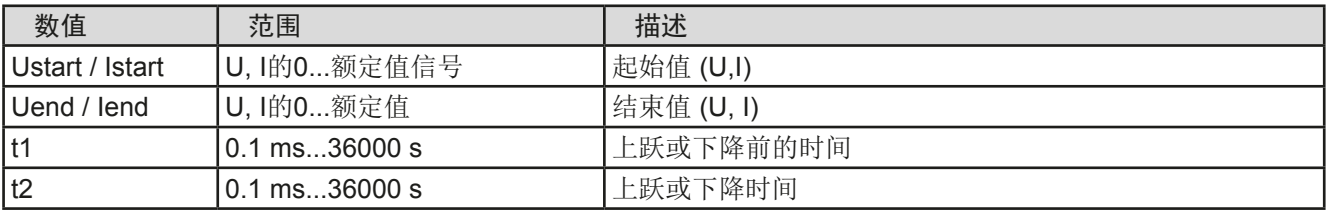

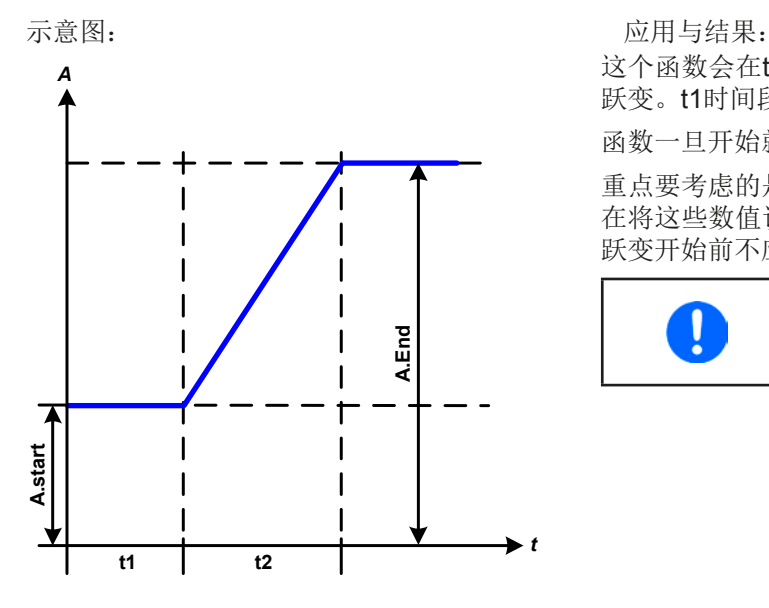

这个函数会在t2时间段于开始与结束值之间产生一个上升或下降 跃变。t1时间段则在跃变开始前产生一个延迟。

函数一旦开始就会在结束值处停止。

重点要考虑的是决定跃变开始时起始水平的U与I的静态值。建议 在将这些数值设成与A.start下的相同,除非直流输出端的负载在 跃变开始前不应提供电压。在此情况下应将静态值设为零。

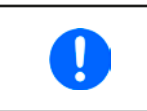

达到阶跃末端*10*小时后,该函数会自动停止 (即:*I = 0 A*,*U = 0 V*),除它被手动停止 除外。

### 3.10.12 UI与IU函数(XY表)

UI与IU函数可使用户根据直流输出电压设定直流输出电流,或者根据直流输出电流设定直流输出电压。这个函数是 由Excel表下4096个数值控制,这些数值就是0...125% Unom或Inom范围内所测得的实际输出电压或电流。该表可 通过产品前板的USB端口连接U盘,或经(ModBus或SCPI协议)的远程控制上传。这些函数可以是:

UI 函数:  $U = f(1)$ 

IU 函数:  $I = f(U)$ 

在**UI** 函数下,产品的测量电路决定输出电流的0到最大值水平。这4096个可能性数值中的每一个输出电流值,用户 在UI表中都会对应一个电压值,它们可以是0与额定值之间的任意一个。从U盘上上传的数值总是被当做电压值,即 使用户以电流值计算出来,而在UI表内被错误地加载。UI函数非常适合模拟燃料电池的特性。

在**UI** 函数下,参数的任务分配方式是相反的,但是其动作是一样的。

故负载的动作或电流与功率消耗可根据输出电压受控,然后可创建步骤变更。

UI函数非常适合模拟光伏太阳能板相关的测试。

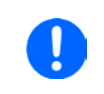

从*U*盘上传的表格必须是*CSV*格式的文本文件(*\*.csv*)。加载后会检查其合理性(数值是否太 高,数值号码是否正确),当表格不能加载时会报告错误。

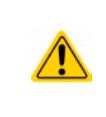

一般只会对表格下4096个数值的尺寸与数字进行检查。如果想将所有数值用图形描绘出来, 可以创建一个曲线,它包含电流或电压的重要步阶改变。如果电源的内部电流测量有稍微的摆 动,它会对负载的加载带来困难。因为会在表格的前两个电压值之间前后跳动,最差情况下, 会从0 V调到最大电压。

# 3.10.12.1 从U盘加载UI与IU表

IU或UI参数表可从FAT32格式的U盘上上传。上传文档时,需符合下面规格:

- 根据你想上传表格的目标函数,文档名称必须总是以大写IU或UI开始(不 区分大小写)
- 参数表必须刚好是4096个数值,且无间隔
- 文档必须是CSV格式,且只有一列数值

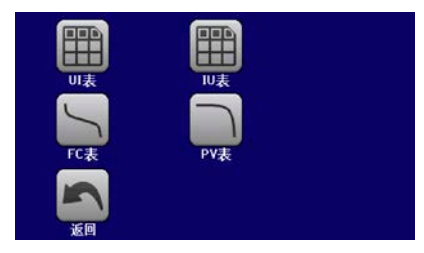

- 任何数值都不能超过产品额定值。例如,为一台80 V型号的产品加载电压参数表,这个参数都不能高于80 V(产 品前板的调节极限不适用于这个)
- 带小数的数值必须用逗号(",") 作为小数点分隔符
- 文件必须存储在U盘根目录下叫HMI\_FILES的文件夹下面

如果文件规格不符,产品将不会接受,并发送一错误消息到显示器上。因此以不同于UI或IU命名的文件不会被识 别。U盘可能含有多个不同名字的UI/IU文件,可在加载前列出备选。

# **►**如何从**U**盘上传一**UI**或**IU**表:

- 1. 首先不要插U盘,如果已插上则不要拔出来。
- 2. 打开函数发生器的函数选择菜单,步骤为: 选单 -> 函数发生器-> 任意形-> XY表
- 3. 对于所需函数,选择"UI表"或"IU表"。
- 4. 如果有需要, 设置U, I与P的总体参数。

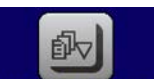

- 5. 点击 从USB端口加载数据点触区,按需插上U盘,以便从U盘的X个可兼容文件内选择一个。如果文件未被接 受,产品会在显示屏上报告一错误,并指出文件错在何处。尝试着读取U盘,并寻找兼容的文件,然后选择 所需文件。
- **6.** 一旦文件/表格被成功上传,将会请求你拔下U盘。

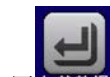

7. 用加载超上提交并上传函数,以便像其它函数一样启动并控制它(见 "3.10.4.1. [函数的选择与控制](#page-64-0)")。

# **PSI 9000 2U**系列

# 3.10.13 PV表函数(光伏)

#### 3.10.13.1 前言

该函数使用标准的XY发生器,让电源模拟太阳能电池板或太阳能电池的特性。 本产品可根据少数几个典型值计算出IU表。

运行该函数时,用户可对每1%的步阶在0%(暗)与100%(强光)之间调节" 辐照度"-参数。

太阳能电池的最重要特性有这些:

- 与辐照度成比列的短路电流 (Isc)
- 开路电压(Uoc), 在光度最低时也可达到最大值
- 最大功率点(MPP), 此时太阳能电池板可提供最大输出功率

MPP (此处为: U<sub>MPP</sub>)电压一般在U<sub>OC</sub>的20%以下, MPP (此处为: I<sub>MPP</sub>)电流在 Isc的5%以下。在此情况下被模拟的太阳能电池没有固定值,因此可以凭感 觉设定Impp与Umpp。产品会将I<sub>MPP</sub>限定为I<sub>sC</sub>,并作为其上限,这同样适用于  $U_{\text{MPP}} = U_{\text{OCC}}$ 

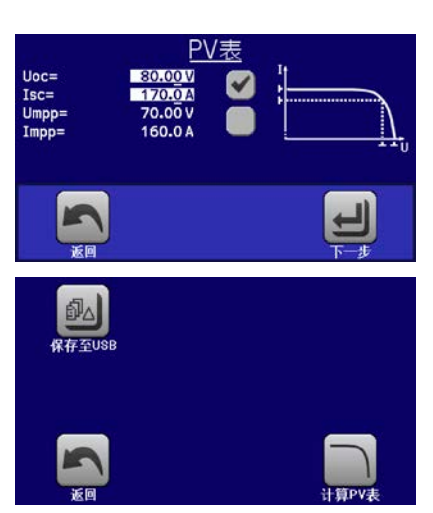

# 3.10.13.2 安全告示

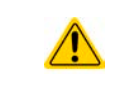

由于本系列电源的直流输出端装有大电容,因此不是每台太阳能逆变器都能与之操作。因此需 检查太阳能逆变器的技术规格,并与制造商联络,进行评估。当产品装有HS(见 *["1.9.5.](#page-26-0)* 选项 [功能](#page-26-0)*"*)选项功能时,逆变器的操作可以达到最理想状态。

# 3.10.13.3 使用

在基于XY发生器带IU特性的PV函数表内,MPP值由两个可调参数Umpp与Impp定义(见下图)。这些参数通常标 注于太阳能电池板的规格书上,必须输入到这儿。

PV函数表下课设定下俩参数:

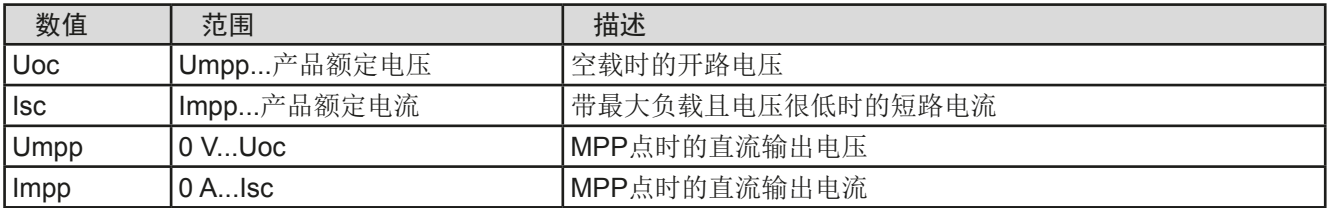

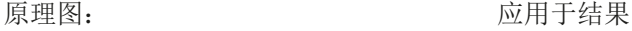

在屏幕上将这四个参数调节至需求值。由这些参数形成并计算出的IU与P 值是否合理,可通过像Excel表这样能生成图形的工具来验证。

模拟操作运行时,用户可从直流输出端的实际值(电压、电流、功率), 看到电源的操作点与太阳能电池板模拟点。辐照度可调值(0%...100%,每 1%为1个步阶,见下面截图)可以模拟不同的光照情况,从暗度(无功率 输出)到最小光亮度,从而使电池板提供总功率。

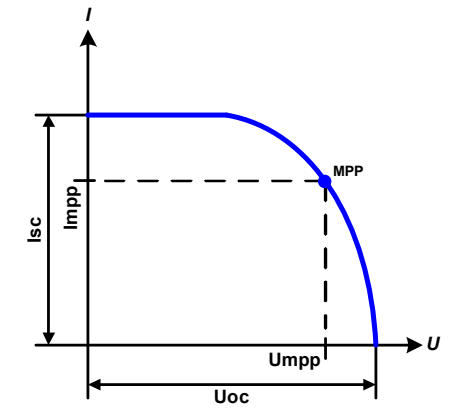

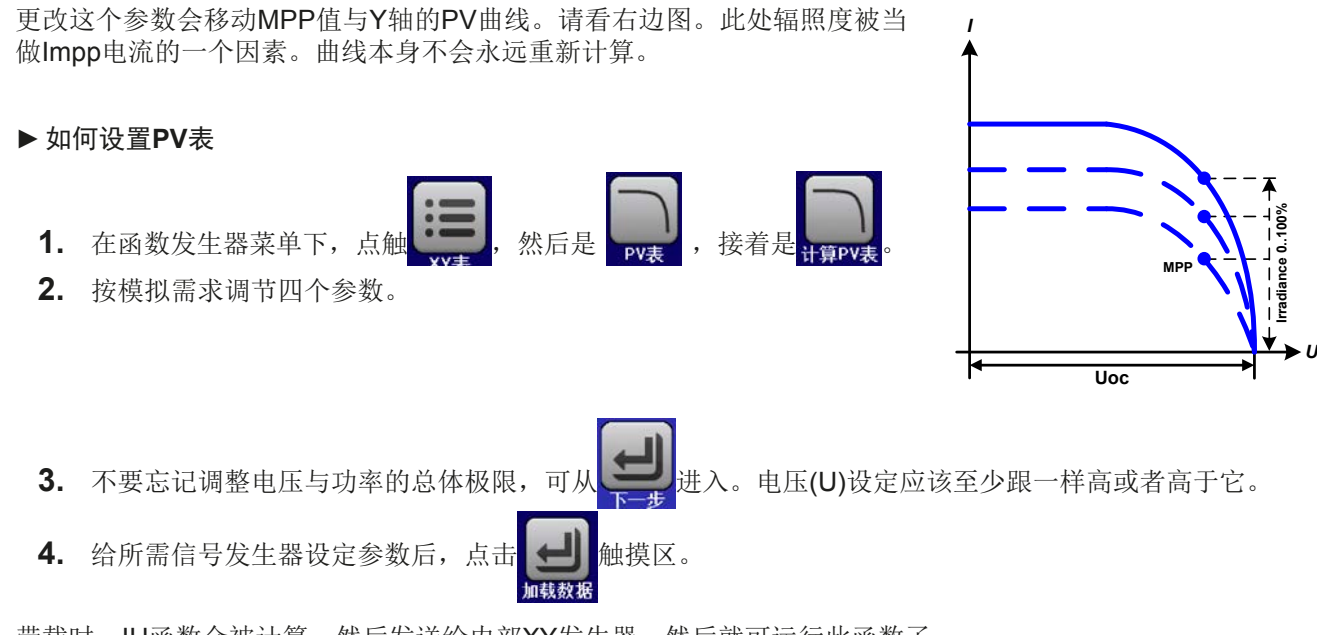

带载时,IU函数会被计算,然后发送给内部XY发生器。然后就可运行此函数了。

从XY函数发生器手控(启动/停止)的界面上,可以返回到PV函数表的第一个界面,用前面锁定的触摸区将此表 保存到U盘上。要执行此操作,请遵照屏幕上的指示进行即可。该表格可用于分析数值,或者在Excel或类似工具 内描曲线。

# ▶ 如何操作PV函数表设置

- **1.** 连接一合适的负载,比如太阳能逆变器,按照*[3.10.4.1](#page-64-0)*章节描述的启 动函数。
- **2.** 用左旋钮在100%(默认)与0%范围间调节辐照度值,以便模拟不同 的光照情况。显示器上的实际值显示的是工作点,可以指示出模拟操 作是否已到达MPP点。
- **3.** 如*[3.10.4.1](#page-64-0)*章节描述可以随时停止函数的运行。

# 3.10.14 FC函数表(燃料电池)

### 3.10.14.1 前言

函数表用来模拟燃料电池的电压与电流特性。可以设定一些定义典型的燃料 电池曲线点的参数,它们会计算成UI表,然后提交给内部函数发生器。

用户要为这四个点设定一到两个值(电压/电流)。于是产品会请求一步一步 输入。于是屏幕上会以小图形指示出实际点。

通常情况下,设定这些数值时要遵守下列规则:

- $U_{\text{Point1}} > U_{\text{Point2}} > U_{\text{Point3}} > U_{\text{Point4}}$
- $\bullet$   $\vert_{\text{Point4}} > \vert_{\text{Point3}} > \vert_{\text{Point2}} > \vert_{\text{Point1}}$
- 零数值不会被接受

意思是,当电流增加时,电压要从1点降到4点。如果没按照这个规则进行, 产品会拒绝数值,并发出错误报告,且将数值重设为零。

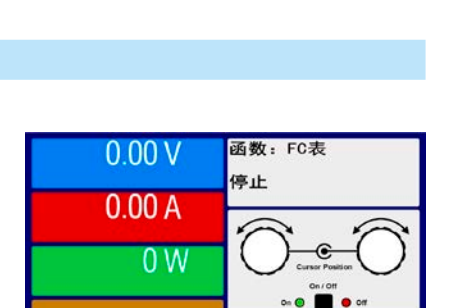

返回

返回

开始

开始

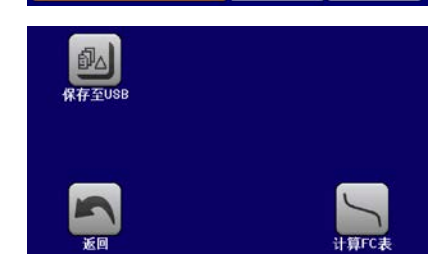

# **PSI 9000 2U**系列

函数: PV表  $0.00V$ 停止  $0.00A$  $0<sub>W</sub>$ 

**日照度=100%** 

此函数可保存到U盘上,也可经任何数字接口读取。在远程控制模式下,此函数不可上传,也 I 不可控。

# 3.10.14.2 使用

Ţ

可给FC函数表设置下列参数:

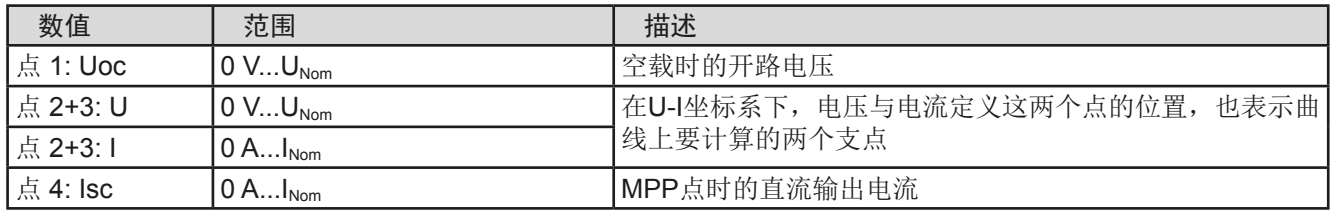

所有这些参数都可自由调整,因此能形成任何不真实曲线。在有些情况下,当你点击*LOAD*后, 产品会指示出"计算错误",那么会中止函数的上传。此时,应检查你的设定,可能需要修改 然后再试。

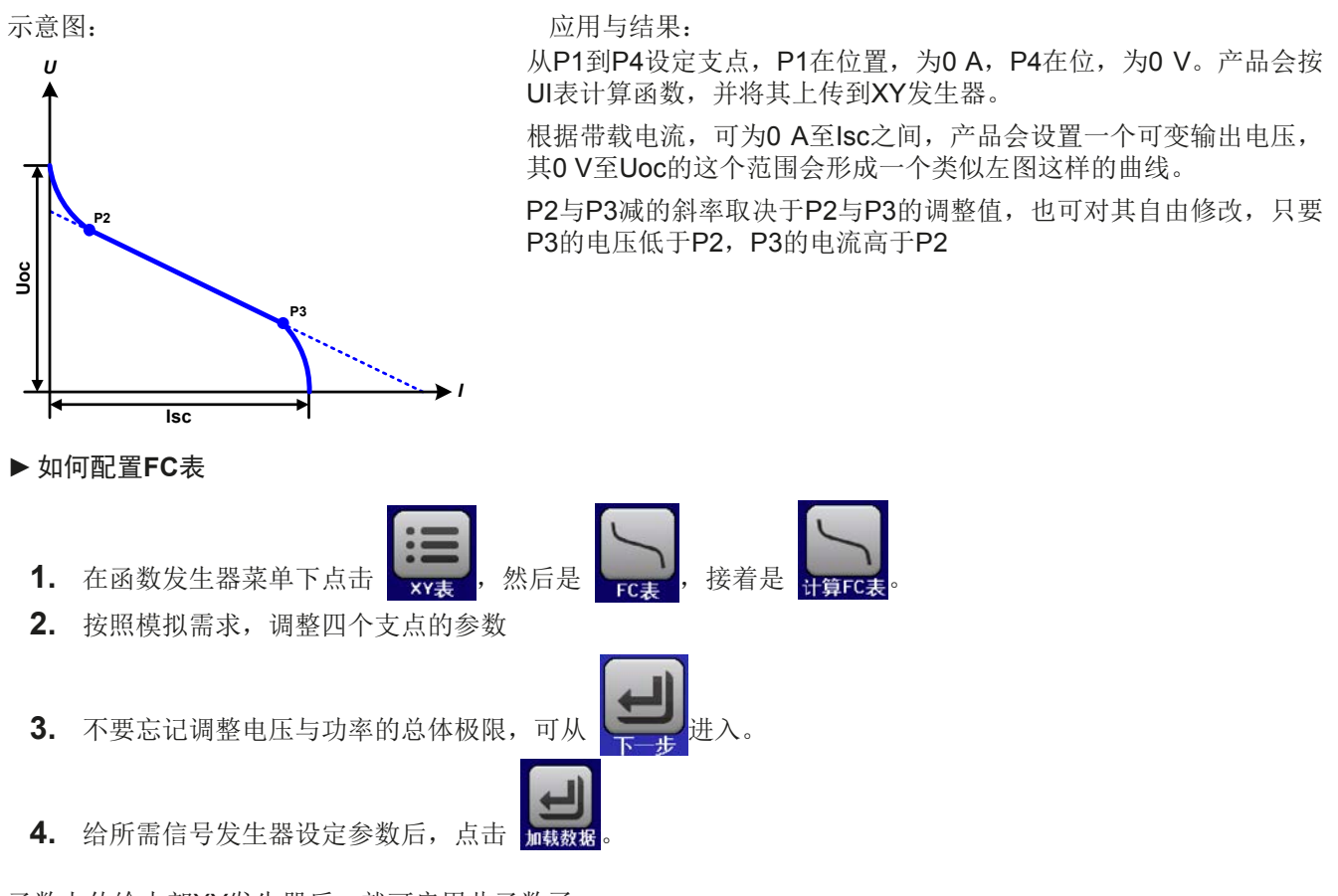

函数上传给内部XY发生器后,就可启用此函数了。

此函数可保存到U盘上,也可经任何数字接口读取。在远程控制模式下,此函数不可上传,也 不可控。

从XY函数发生器手控(启动/停止)的界面上,可以返回到FC函数表的第一个界面,用前面锁定的触摸区将此表 保存到U盘上。要执行此操作,请遵照屏幕上的指示进行即可。该表格可用于分析数值,或者在Excel或类似工具 内描曲线。

### ▶ 如何操作FC函数表设置

Π

- **1.** 连接一合适的负载,比如DC-DC转换器,太阳能逆变器,按照 *[3.10.4.1](#page-64-0)* 章节描述的启动函数。
- **2.** 输出电压根据负载电流设定,当电流上升时它会下降。不带载时,电 压会升值已调Uoc值。
- **3.** 如*[3.10.4.1](#page-64-0)*章节描述可以随时停止函数的运行。

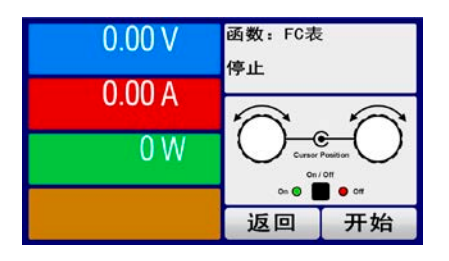

# 3.10.15 函数发生器的远程控制

函数发生器可远程控制,但是用单独指令对函数的配置与控制会与手动操作不同。另外一份说明书"ModBus & SCPI的编程指引"有关它的详细解释。一般情况下适用如下:

- 函数发生器不能经模拟接口控制
- 如果产品处于主-从或R模式,函数发生器就不可用
- 有些函数是基于任意发生器,有些是基于XY发生器。因此必须分开控制与设置这两个发生器

# 3.11 其它应用

# 3.11.1 主-从模式(MS)下的并联

同系列与同型号的多台产品可以并联在一起,从而创建一个具有更高电流、更大功率的系统。要想执行主-从操作, 需将产品的直流输出端、主-从总线端与共享总线端连在一起。

主-从总线为数字总线,可将整个系统的调节值、实际值与状态当做一个大机器运作。

共享总线意在均衡它们的输出电压,特别是当主机运行了正弦波这类函数时。为了使该总线能正确工作,需将所有 产品的直流负极端连在一起,因为直流负极就是共享总线的参考值。

# 3.11.1.1 限制

与单机的基本操作相比,主从操作有一些限制:

- MS系统模式对于不同报警条件反应会不同(见后面*[3.11.1.6](#page-80-0)*章节的描述)
- 共享总线的使用可以使整个系统尽可能地动态反应,但是仍不如单机操作那样动态快速。

### 3.11.1.2 直流输出端的连线

在并联时,只需将每台机的直流输出端相互连接即可,用线直径请根据最大电流选择,并请用尽可能短的线材。

### 3.11.1.3 共享总线端的连线

机台之间共享总线端的连线一般使用合适的对绞线连接,线材直径大小无关紧要。我们一般建议使用0.5 mm<sup>2</sup>至 1.0 mm²直径的线材。

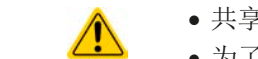

• 共享总线是有极性的,请特别注意连接线的正确极性!

• 为了使共享总线正确运行,要求至少将所有产品的直流负极输出连在一起。

共享总线操作最多只能连接16台机器。

# 3.11.1.4 主-从总线端的连线与设置

主从总线端子是内置的,可用网线(≥CAT3超五类网线)连接起来。然后可手动配置或远程配置。适用如下:

- 最多可经主从总线连接16台产品:1台主机,15台从机。
- 只能将同类产品比如电源与电源, 目为同型号产品如PSI 9080-60 2U与PSI 9080-60 2U, 才可连接。
- 总线末端的产品都要装终端电阻(如下)

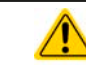

主-从总线端不能用交叉电缆连接!

MS系统的后续操作必须适用:

- 主机通过远程控制器会显示或者能够读取所有产品的总实际值
- 主机上的设定值、可调极限值、保护值(OVP等)与用户事件(UVD等)的设定范围要适合产品的数量。因此, 如果是5台功率分别为1.5 kW的产品相连,则组成的系统为7.5 kW,那么主机的可设范围为0...7.5 kW。
- 只要从机在远程控制模式下受控于主机,则不能手动对其控制。
- 如果要使用主机的函数发生器,共享总线也必须连接。

### **►**如何进行主-从总线端的连接:

- 1. 关闭所有即将连接的产品,然后用网线(CAT3超五类网线或更好的,本产品不提供)将它们相连。不管将 这两个主-从插座(RJ45,产品后板)的哪一个与另外一台相连都没有关系。
- **2.** 根据所需配置,将产品的直流端连在一起。
- **3.** 如果使用了较长的连接线,则连接链上最开始与末尾的这两台机都要装终端电阻。可通过产品后板上MS连接 器旁边的3针DIP开关来完成。

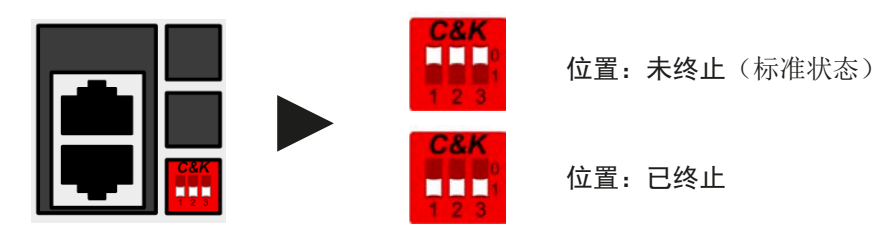

现在必须对主-从系统上的每台产品进行配置。建议先配置所有的从机,然后是主机。

**►**步骤**1**:配置所有从机

- 1. 进入 选单 , 然后是基本设置, 按 → ▼ 直到进入页码 9。
- **2.** 用 激活MS模式。如果跳出一个询问对话框,必须选择OK确认,否则此更改会被恢复。

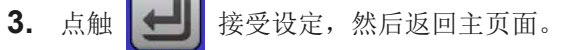

此时从机就设定好了。重复上面操作设置所有从机。

- **►**步骤**2**:配置主机
	- 1. 进入 **选单** , 然后是基本设置, 按 → ▼ 直到进入页码 9。
	- 2. 用 MASTER 将产品定义为主机。如果跳出一个询问对话框,必须选择OK确认,否则此更改会被恢复。
	- 3. 点触 **1** 接受设定, 然后返回主页面。

# ▶ 步骤3: 初始化主机

主机与整个主-从系统都必须初始化。从设置菜单退出后,主页面会跳出一对话框:

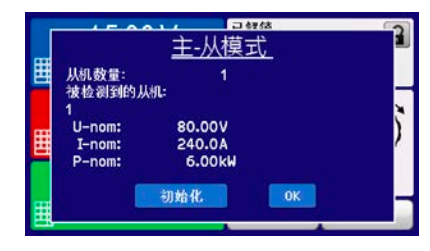

如果检测到的从机数量少于预期,可点击初始化让主机重新搜索。如果不是 所有产品都设为了从机或连线/终端连接未准备好,则该操作是有必要的。最 后窗口会显示从机数量,主-从系统的总电流与总功率。 如果没有找到任何从机或不存在有主-从关系,即:未通电,主机仍会自动初

始化主-从系统。

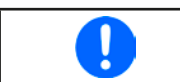

只要MS模式仍处于激活状态,每次打开产品后,都要重复主机与主-从系统的初始化过程。经 选单 */* 基本设置, 页码 *: 10*可随时重复初始化过程。

# <span id="page-80-0"></span>3.11.1.5 操作主-从系统

主机与从机成功配置并初始化后,会在显示屏上显示其状态。在状态去主机仅显示"*主机*",而从机则会连续如下 陆续显示,只要他们仍由主机控制于远程模式下:

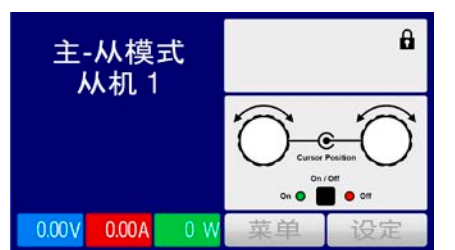

意思是,只要主机还在控制从机,就不会显示任何设定值或实际值,但是 会显示直流输出状态与可能出现的报警。

经模拟接口或数字接口操作后,从机就不再受控,不论是手动还是远程。但是如果有需要,可以通过读取实际值 与状态监控它们。

主机在初始化后其显示器上的值会改变,且所有设定值会被重设。此时主机显示整个系统的设定值与实际值。根据 产品数量,总电流与功率会累加。且适用如下:

- 可将主机当一单机对待。
- 主机与从机共享设定值,并控制它们的设定值
- 可经模拟或数字接口远程控制主机
- U, I与P(监控, 设定极限等)设定值的所有设置都会随新的总值而变化
- 所有初始化的从机会重设极限值(Umin,Imax等),监控极限(OVP,OPP等),并将事件设定(UCD,OVD 等)设为默认值,从而不会与主机的控制冲突

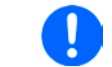

只为使所有设定在离开*MS*模式后能轻易恢复,建议使用用户配置文档(见 *"3.9.* [上传与储存用](#page-62-0) [户配置文档](#page-62-0)*")*

- 如果一台以上从机报告报警信息,这会显示于主机上,必须确认它从机才可继续操作。因为报警导致直流输出关 闭,电源故障或过温报警后可自动恢复,可要求操作者再次打开,也可通过远程控制软件打开。
- 如果任何一台从机的连接出现松动,会导致所有直流输出断开,作为安全起见,主机会报告此状态,在显示器上 跳出一行信息"主-从安全模式"。此时MS系统需重新初始化,可以在重新将断开机台连接好之前或者之后。
- 用模拟接口的REM-SB引脚可从外部关闭所有机台,包括从机的直流输出。这个功能可在某些经济情况下使用, 可将并联中所有机台的该引脚接一个接触器(接合器或断路器)。

#### 3.11.1.6 报警与其它问题情境

主-从操作模式下,因为多台产品之间的连接与相互作用,可能会引起单机操作不会出现的额外问题。针对这些情 况,必须做出下列相应的预防措施:

- 如果一台以上从机的直流端因故障或过热等而关闭,整个MS系统的功率输出会被切断,则需人为介入。
- 如果一台以上从机的交流端(通过电源开关,供电欠压)被关闭,供电恢复后机器不会自动初始化,如想重新集 成到MS系统,则需重复初始化步骤。
- 如果主机的直流输出端因故障或过热等而关闭,整个MS系统不能吸收任何功率,且所有从机的直流输出也会自 动关闭。
- 如果主机的交流端(通过电源开关,供电欠压)被关闭,供电恢复后机器会自动初始化整个MS系统,并寻找与 集成所有激活的从机。在此情况下,MS系统会自动恢复。
- 如果意外地将多台或没有一台产品定义为主机,则主-从系统不能初始化。

如果有一台或多台产品出现OV,PF或OT这样的报警,则适用如下:

- 从机上的任何报警显示在从机显示屏上,也显示在主机显示屏上
- 如果多个报警信息同时出现,主机只显示最新出现的那个。在此情况下,可从从机显示屏上读取该报警。这也适 用于远程控制或远程监测,因为主机仅报告最新的报警信息。
- 主从系统下所有产品监控自己的过压、过流与过功率。报警发生时,会报告给主机。当产品间的电流出现不均 衡时,即使主从系统的整个OCP极限没有达到,某台机器可能会发出OCP报警。OPP报警也会有同样的动作。

### 3.11.1.7 重要须知

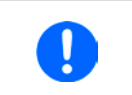

如果并联系统下的一台或多台机器不适用,并且为关闭,根据运行机器的数量和操作动态,可 能需将不运行机台与从共享总线上断开,因为即使不给它们供电,由于其内阻,它们也会对共 享总线产生负面影响。

# 3.11.2 串联

两台或两台以上的产品可以串联在一起。但为了安全起见,需遵循下列限制条件:

- 输出极的正极(DC+)与负极(DC-)要经X电容接到PE。
- 共享总线不可接线也不可用!
- 远程感测不可用!
- 只允许同类型同型号产品串联,即电源与电源串联,如PS/PSI 9080-60 2U与PSI 9080-60 2U 或与PS 9080-60 2U串联。

主-从模式下是不支持串联的。意思是,不论是手控还是经数字接口的远程控制,所有产品必须分开控制其设定值 与直流输出状态。

根据串联时产生的最大电压转移极限值,某些高输出电压的产品不能串联在一起。比如:两台750 V产品就不行, 因为直流负极对地仅能隔离耐压+400 V DC。相反地,两台360 V产品却能允许串联。

串联时产品的模拟接口允许并联,因为产品与直流输出已电隔离。模拟接口的地可以直接连到PE,如果接到电脑 上则该连接已自动发生。

在远程控制模式下,通过任何以太网接口模块发送广播消息,可以达到几乎同步的控制,因此可以一次定位多台 产品地址。

### 3.11.3 当电池充电器使用

本系列电源还可当电池充电器使用,但有些限制。因为它没有电池监控功能,以及与负载间没有继电器或接触器这 样的物理间隔,这个部件在真实的电池充电器上起保护作用。

且需考虑如下条件:

- 内部无错误极性保护! 如果将电池极性接错, 将会严重损坏电源, 即使电源未通电。
- 本系列所有型号都有一内部电路,即:基本负载电路。当关闭电源输出或者快速减少电压时可用。这个基本负载 可以在直流输出关闭时慢慢地给电池放电,意味着它没有充电。但是当电源根本没有通电时就不会发生。因此建 议在电池连接的情况下(相当于涓充),要打开直流输出,只有当连接/断开电池时才关闭它。

# **PSI 9000 2U**系列

# 3.11.4 两象限操作(**2QO**)

#### 3.11.4.1 简介

这种操作方式针对供电源如PSI 9000 2U系列电源供应器,与吸收源如ELR 9000 系列电子负载的结合使用。供电与吸收功能可交替适用,通过充电与放电作为功 能测试或最终测试的一部分,以便测试电池这类的设备。

用户可自己决定是否手动操作系统,或者把电源当驱动设备或者通过电脑控制 两个产品。我们建议集中于电源产品上,这样可经共享总线控制负载的电压与 电流。

两象限操作只适合恒压操作(CV)。

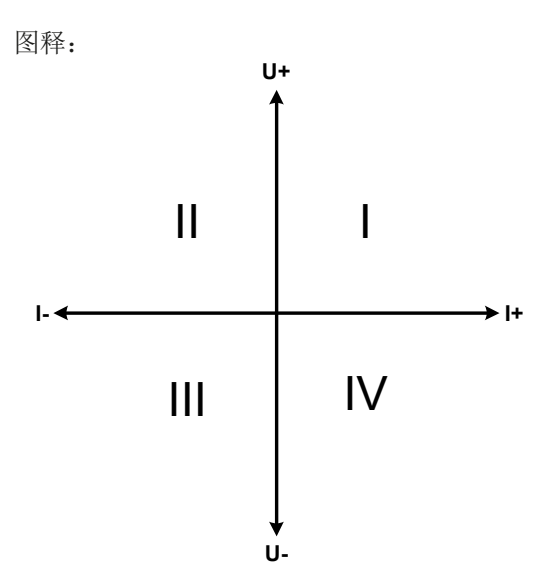

供电源与负载结合只能绘制I + II象限。意思是只能提供正向电 压。正向电流由供电源或应用设备产生,而负向电流则流向负 载。

应用设备的最大允许极限应设在电源上,可经接口卡完成。电 子负载最好在CV模式下操作。然后经共享总线负载控制电源的 输出电压。

典型应用:

- 燃料电池
- 电容测试
- 电机驱动应用
- 需高动态放电的电子测试

# 3.11.4.2 将产品连接起来构成两象限操作-**2QO**

有多种方式可将供电源与吸收源连成两象限操作-2QO:

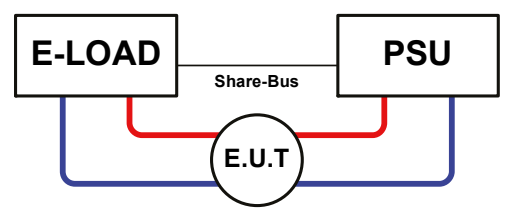

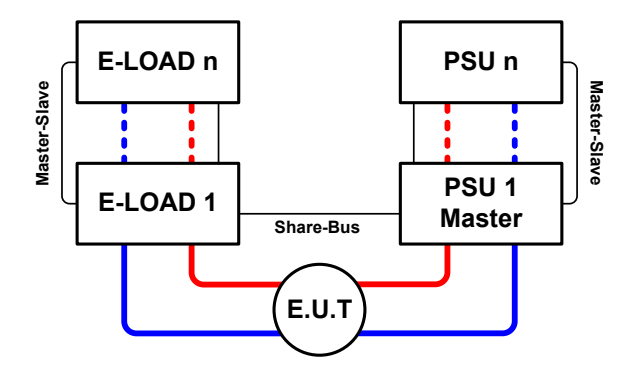

### 配置**A**:

1台电子负载与1台电源,再加上1个测试对象(E.U.T)

这个是最普遍的2QO配置

这两台设备的U, I额定值, 或者至少其电压值应该相匹配。 比如ELR 9080-170与3xPSI 9080-120 2U的匹配。该系统就 由电源来控制,即使没有主从操作能运行,也要在设置菜单 下将其设为"主机"。

# 配置**B**:

多台电子负载与多台电源,再加上1个测试对象(E.U.T), 以便提升总性能。

负载组与电源组再集成到一起,可创建一个大功率的系统 块。但是这两个系统的额定值也必须匹配,至少其电压要匹 配,即:直流输入电压为80 V的电子负载组对应直流输出电 压最大为80 V的电源组。组合机器最多不能超过十台。关于 共享总线的连接,所有负载必须为从机,而将其中一台电源 设为主机。

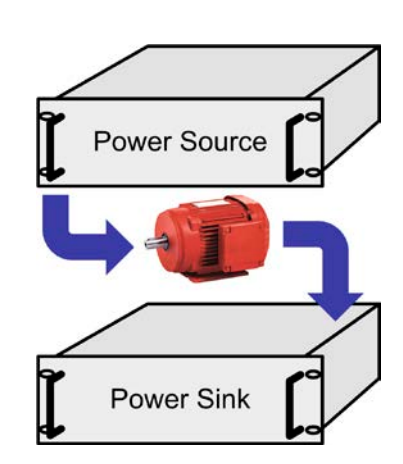

# 3.11.4.3 产品设置

对于通过共享总线连接起来就已足够的2QO操作,需在"主-从模式"参数下,将负载产品设为从机或关闭(除非 为主-从系统的组成产品)。但是必须为MS系统下的负载主机激活"PSI/ELR 系统"选项。

将其中一台电源,最好是PSU1的主-从模式激活("主机"设置),计时只有一台电源也需要。有关详情请参考 *[3.4.3.1](#page-45-0)*。

为了安全地连接E.U.T / D.U.T, 也为了避免损坏, 建议将所有产品的监控极限值, 如OVP, OCP 或 OPP调到要求 水平,这样如果超过任何参数,它会关闭直流输出与直流输入。

## 3.11.4.4 限制

将所有电子负载通过共享总线与作为主机的电源连接后,将不可再将他们的输入电压限制为产品上调节的"U set" 了。正确的电压水平都来自2QO主机(电源),且只可以在主机上调节。

# 3.11.4.5 应用举例

给一个24 V/400 Ah的电池充电与放电,可用上述配置A操作。

- 将电源PSI 9080-170 3U设为:I<sub>set</sub> = 40 A (充电电流,容量的1/10), P<sub>set</sub> = 5000 W
- 将电子负载ELR 9080-170设为:I <sub>set</sub> = 电池的最大放电电流(如100 A), P <sub>set</sub> = 3500 W, 加上UVD = 20 V,然后通 过"报警"事件使电池在特定的低电压限值上停止放电
- 功率消耗:在测试开始时电池的电压为26 V
- 所有机台的输入与输出都关闭

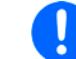

在此组合下建议始终先打开电源的直流输出,然后才是负载的直流输入。

### 第1部分. 将电池放电到24 V

要求: 电源电压设为24 V, 激活电源的直流输出与负载的直流输出

反应:电子负载会给电池提供最大100 A的电流,以便将其放电至24 V。此时电源不输出任何电流,因为电池电压 仍然高于电源已调节电压。负载会逐渐地减少电流以便使电池电压保持在24 V。一旦电池电压达到24 V且放电电 流为0 A时,电源会一直供电,并使电压维持在这个水平。

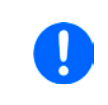

电源决定经共享总线连接起来的负载的电压参数。为了避免电池因电源的电压突然降到一个非 常低的数值而过放,建议给负载设置欠压检测值(*UVD*),这样当达到允许最小放电电压时会 关闭直流输入。由于负载的设定是通过共享总线,因此不能从负载显示器上读到。

### 第2部分. 将电池放电到27 V

要求:电源电压设为27 V

反应:电源会以最大40 A的电流给电池充电。接着电流逐渐减小,而电压上升,因为电池内阻出现变化。在此阶段 负载不再吸收任何电流,因为它经共享总线设为27 V,但是它仍高于电池的实际电压。当电压到达27 V时,电源只 提供维持电池电压所需的很小电流。

# 4. 检修与维护

# 4.1 维护/清洁

本产品不需维护。但可能需清洁下内部风扇,清洁频率根据环境条件而定。风扇是为了给那些因内部功耗而发热 的元件制冷的。沾有很厚灰尘的风扇可能会导致通风不足,从而使直流输出因过热而过早关闭,或者出现不良。 内部风扇的清洁可用吸尘器或类似设备来完成。这个操作需要打开产品。

# 4.2 故障查找/诊断/维修

如果产品突然按照一种意外的方式运作,并指示错误或者有明显的不良,用户不可以也不能维修。如有任何疑问请 联系您的供货商,并咨询下一步采取的措施。

通常需将产品退回给供货商(不论是在保修期内或保修期外)。如果退回检查或维修,请确保如下:

- 与供货商联系上,并明确说明怎样发送产品并送到哪个地点。
- 产品已完整组装好,且用适合搬运的包装材料打包好,最好是用原始包装。
- 如果接口模块可能出现连接问题,也请将此配件一同打包。
- 附上一份尽可能详细的故障描述。
- 如果是寄往国外,请附上必要的海关文件。

### 4.2.1 更换不良的电源保险丝

本产品内部配有1个5x20 mm的保险丝(T16 A, 250 V), 装于保险座内。替换时不需打开产品。仅需拔下电源 线,用一字螺丝刀将保险座松开即可。需使用同类型同数值的保险丝替换。

# 4.2.2 固件更新

T

当新的固件可消除产品上存在的缺陷或它含有新的功能时,方可进行固件更新。

控制面板(HMI)、通讯件(KE)以及数字式控制器(DR)的固件,可经后面的USB口更新。这需用到随附产品 的"EA Power Control"软件,或者从我公司网站下载该软件与固件更新文档,按需也可向我们申请。

# 4.3 校准

### 4.3.1 前言

PSI 9000系列产品还有一重要功能,它可对最重要的输出参数重新校准。当这些参数误差超出范围时可执行此功 能。不过该调整局限于只能补偿最大值的1%或2%的误差。另外还有几个理由必须对机器重新校准:元件老化、 元件退化、极端环境条件、高频率使用。

要确定参数是否超出误差范围,需先用高精度的测量工具进行验证,至少为PSI设备误差精度的一半。只有这样才 能在PSI设备上显示出比较值,以及测得真实的直流输出值。

举例: 如果你想验证并调整PSI 9080-120 2U型号的输出电流, 其最大电流为120 A,最大误差为0.2%。那么仅能 使用最大误差为0.1%甚至更小的大电流电阻器。要测量如此大的电流,建议尽量缩短测量时间,以避免电阻器过 热。还建议使用一个至少能吸收25%电量的电阻器。

用电阻器测量电流时,电阻器上万用表的测量误差要加上电阻器的误差,两个值的总和一定不能超过被测产品的 最大误差。

### 4.3.2 预先准备

要成功地进行校准与调节,需配备几个工具并要求一定的环境条件:

- 电压测量仪器(万用表),最大误差只能是PSI设备电压误差的一半。该仪器还可测量校准电流时电阻器的电压
- 如要校准电流: 需用到一个合适的直流分流器, 其电流至少是PSI产品最大输出电流的1.25倍, 最大误差是PSI产 品最大电流误差的一半,甚至更小
- 正常环境温度约为20-25 °C
- 将PSI产品预热,带载50%功率,使其运行至少10分钟。
- 可调负载,比如电子负载,能至少消耗PSI产品最大电压与电流102%

开始校准前,需检查下面几个方面:

- 让PSI产品与电压/电流源连接,带载50%加热至少10分钟
- 如果要校准远程感测输入,准备一条连接线,为远程感测端连到直流输出端作准备,暂时先不要连接
- 停止任何模式的远程控制,停止主-从模式,将产品设为**U/I**模式
- 将分流器装于PSI产品与负载之间,确保它为冷机状态
- 外部测量设备连到直流输出端或者分流器上,根据最先要校准的是电压还是电流而定

### 4.3.3 校准

ι

前期准备好后,就可进行校准了。从现在开始,参数校准的排序非常重要。一般不需校准所有三个参数,但是建 议校准所有参数。

重点:

校准输出电压时,需断开产品后板的远程输入*"Sense"* 感测端的连线。

下面阐述的校准程序以PSI 9080-120 2U为例。其它型号的操作方式与这一样,根据PSI产品型号选择所需负载。

# **PSI 9000 2U**系列

### 4.3.3.1 设定值

#### **►**如何校准电压

- **1.** 将一万用表连到直流输出端。连接一个负载,并将其电流设为电源额定 电流的5%, 此范例为6A, OV(如果负载为电子负载的话)。
- **2.** 在显示屏上,轻触选单,然后是"基本设置",接着进入页码 **7**,再 轻触启动。
- 3. 在下一个界面选择: 电压校准,然后是校准输出值与下一步。电源的 直流输出就会打开,设定一个输出电压,然后显示被测值(**U-mon**)。
- **4.** 在下一个界面会请求将外用表测量到的输出电压输入测量数值**=**。通过键盘输入,确保输入数值正确,然后 用确认提交。
- **5.** 接下来重复第4步三次(总共四次)

### **►**如何校准电流

- **1.** 将负载的电流调节为PSI产品最大电流的102%,例如一台120 A型号产品的102%为122.4 A,约为123 A。
- 2. 轻触显示屏上的选单,然后是"基本设置",接着进入页码 7,再轻触启动。
- **3.** 在下一个界面选择:电流校准,然后是校准输出值与下一步。电源的直流输出就会打开,当用负载/吸收源 带载时,设定一个电流极限,然后就会显示被测输出电流(**I-Mon**)。
- **4.** 在下一个界面会请求将外用表测量到的电流输入到测量数值**=**。通过键盘输入,确保输入数值正确,然后用 确认提交。
- **5.** 接下来重复第4步三次(总共四次)

如果常用到远程感测功能,建议对此参数也进行校准,以获得最佳效果。除了需将产品后板感测端插上并连到PSI 直流输出的正确极性上外,其它程序与电压的校准一样。

### ▶ 如何校准远程感测的输出电压

- **1.** 连接一负载,并将负载的电流调节为当电源产品额定电流的5%,此范例为~6 A,0V(如果负载为电子负载的 话)。将外部万用表连到负载的直流端,按正确极性,将远程感测输入端(Sense)接到负载直流输入端。
- **2.** 在PSI显示屏上,轻触选单,然后是"基本设置",接着进入页码 **7**,再轻触启动。
- **3.** 在下一个界面选择:感测电压的校准,然后是校准输出值与下一步。
- **4.** 在下一个界面会请求将外用表测量到的感测电压输入到测量数值**=**。通过键盘输入,确保输入数值正确,然 后用确认提交。
- **5.** 接下来重复第4步三次(总共四次)

#### 4.3.3.2 实际值

输出电压(不论有或没有远程感测)与输出电流的实际输出值可如设定值差不多的方式进行校准,但是此时无需输 入任何参数,仅需确认显示值即可。可进行上述步骤,然后在子菜单下选择"校准输出值",而非"校准实际值" 。显示器上出现产品的测量之后,等候2s让测量数值稳定,然后用下一步确认,直到所有步骤完成为止。

# 4.3.3.3 保存与退出

校准后,还可点击选择屏上的 | | | | | | | | | | | 将当天日期输入到"校准日期"下,日期格式为年/月/日。

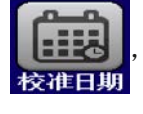

最后但也是最重要的,必须点击 | | | | 永久保存校准数据。

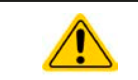

如果没有选择**"**保存并退出**"**就离开了校准菜单,它会删除所有的校准数据,校准程序必须再次 重复才有效!

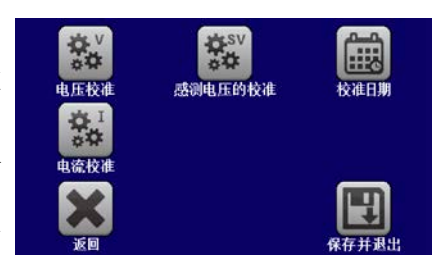

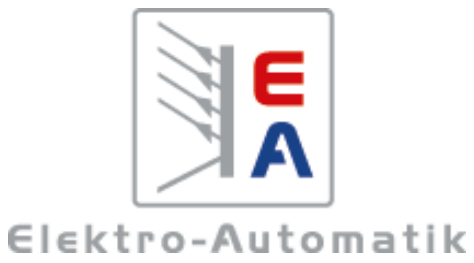